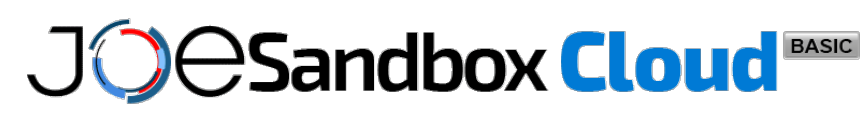

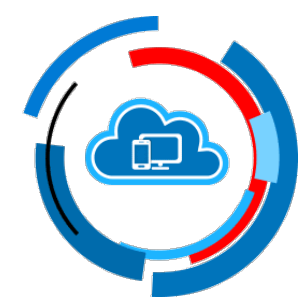

**ID:** 1407717 **Sample Name:** a2eenterprise.26.3.3677.2903.exe **Cookbook:** default.jbs **Time:** 18:06:47 **Date:** 12/03/2024 **Version:** 40.0.0 Tourmaline

# **Table of Contents**

<span id="page-1-0"></span>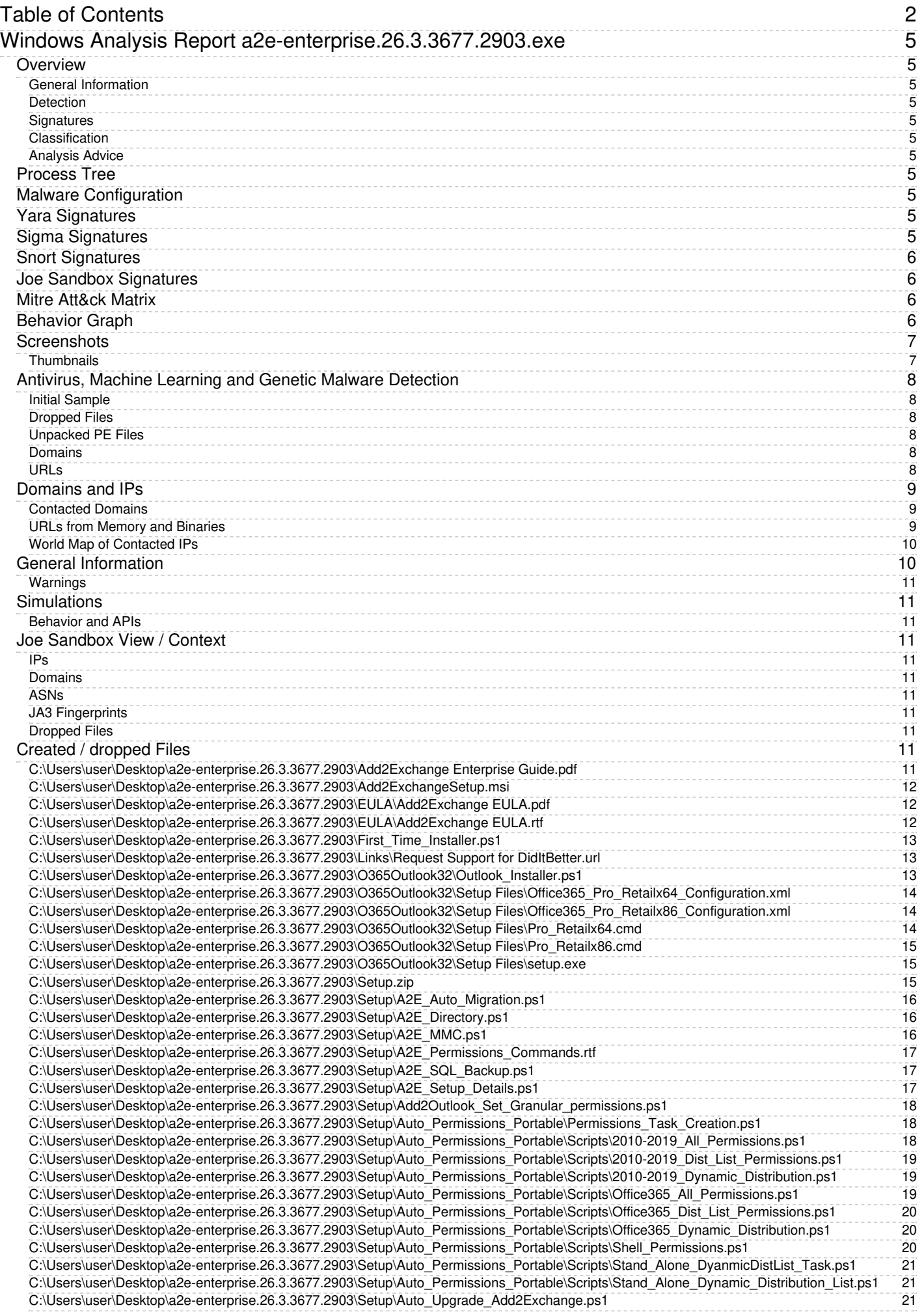

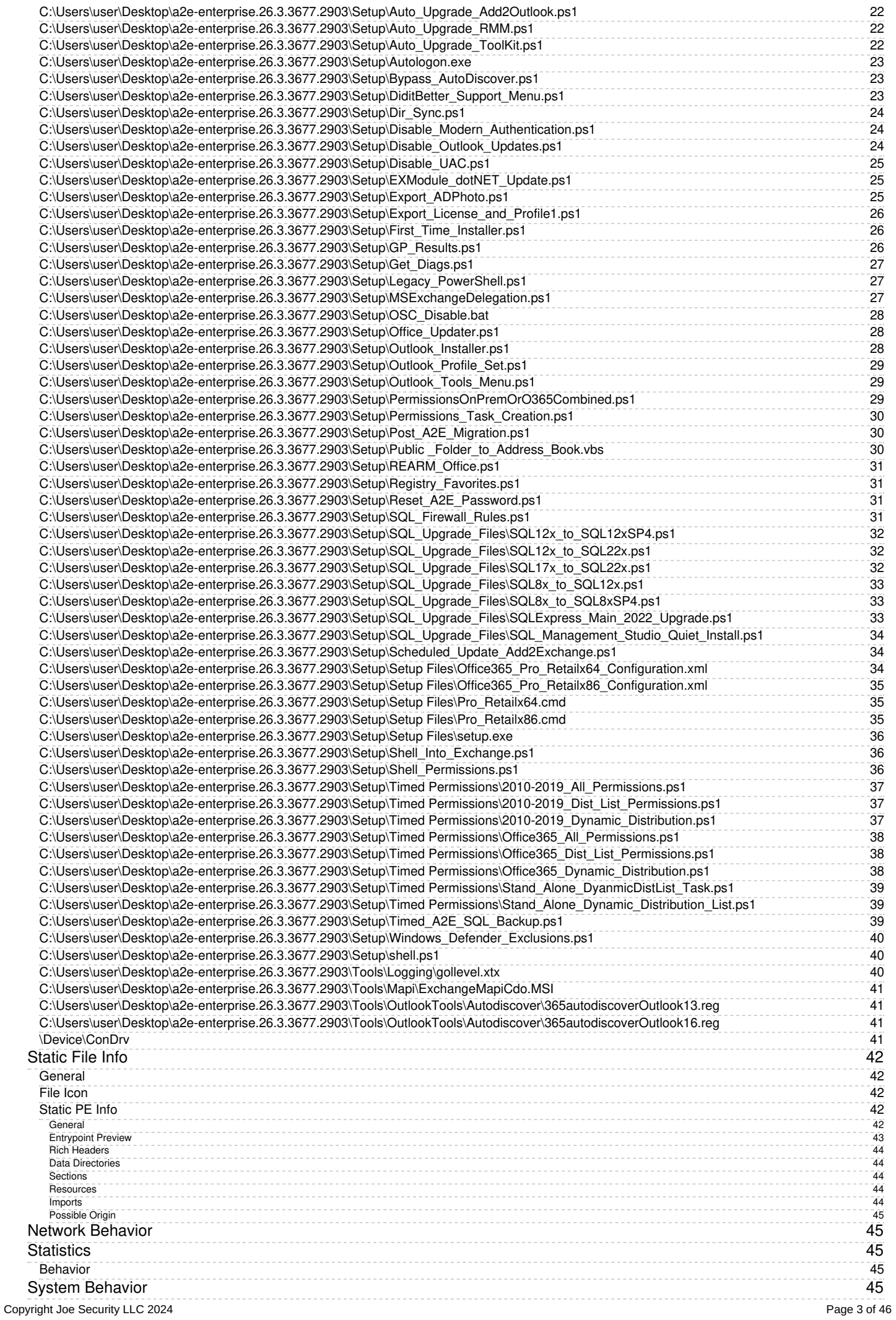

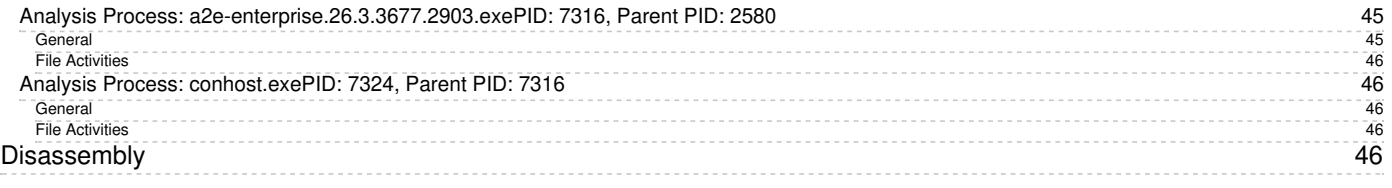

# <span id="page-4-0"></span>**Windows Analysis Report**

**a2e-enterprise.26.3.3677.2903.exe**

### <span id="page-4-5"></span><span id="page-4-4"></span><span id="page-4-3"></span><span id="page-4-1"></span>**Overview**

<span id="page-4-2"></span>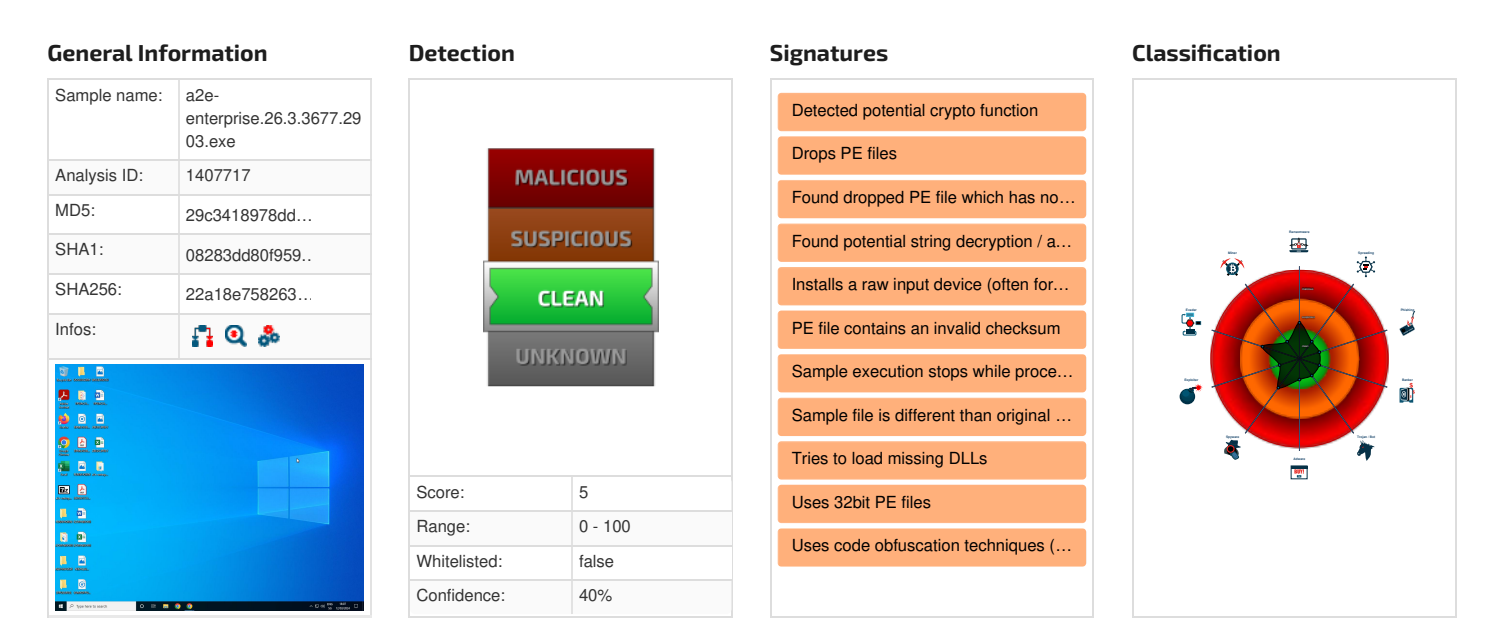

#### <span id="page-4-6"></span>**Analysis Advice**

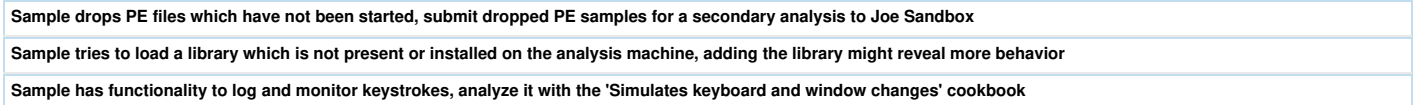

### <span id="page-4-7"></span>**[Process](#page-4-11) Tree**

- <span id="page-4-11"></span>**System is w10x64**
- $\overline{2z}$  [a2e-enterprise.26.3.3677.2903.exe](#page-44-7) (PID: 7316 cmdline: C:\Users\user\Desktop\a2e-enterprise.26.3.3677.2903.exe MD5: 29C3418978DD57C42C7E9530B3AAC3D6) [conhost.exe](#page-45-5) (PID: 7324 cmdline: C:\Windows\system32\conhost.exe 0xffffffff -ForceV1 MD5: 0D698AF330FD17BEE3BF90011D49251D)

**cleanup**

## <span id="page-4-8"></span>**Malware [Configuration](#page-4-12)**

<span id="page-4-12"></span>**⊘ No configs have been found**

## <span id="page-4-9"></span>**Yara [Signatures](#page-4-13)**

<span id="page-4-13"></span>**⊘ No yara matches**

<span id="page-4-10"></span>**Sigma [Signatures](#page-5-4)**

# <span id="page-5-4"></span><span id="page-5-0"></span>**Snort [Signatures](#page-5-5)**

<span id="page-5-5"></span>**⊘ No Snort rule has matched**

# <span id="page-5-1"></span>**Joe Sandbox Signatures**

There are no malicious signatures

## <span id="page-5-2"></span>**Mitre [Att&ck](#page-5-6) Matrix**

<span id="page-5-6"></span>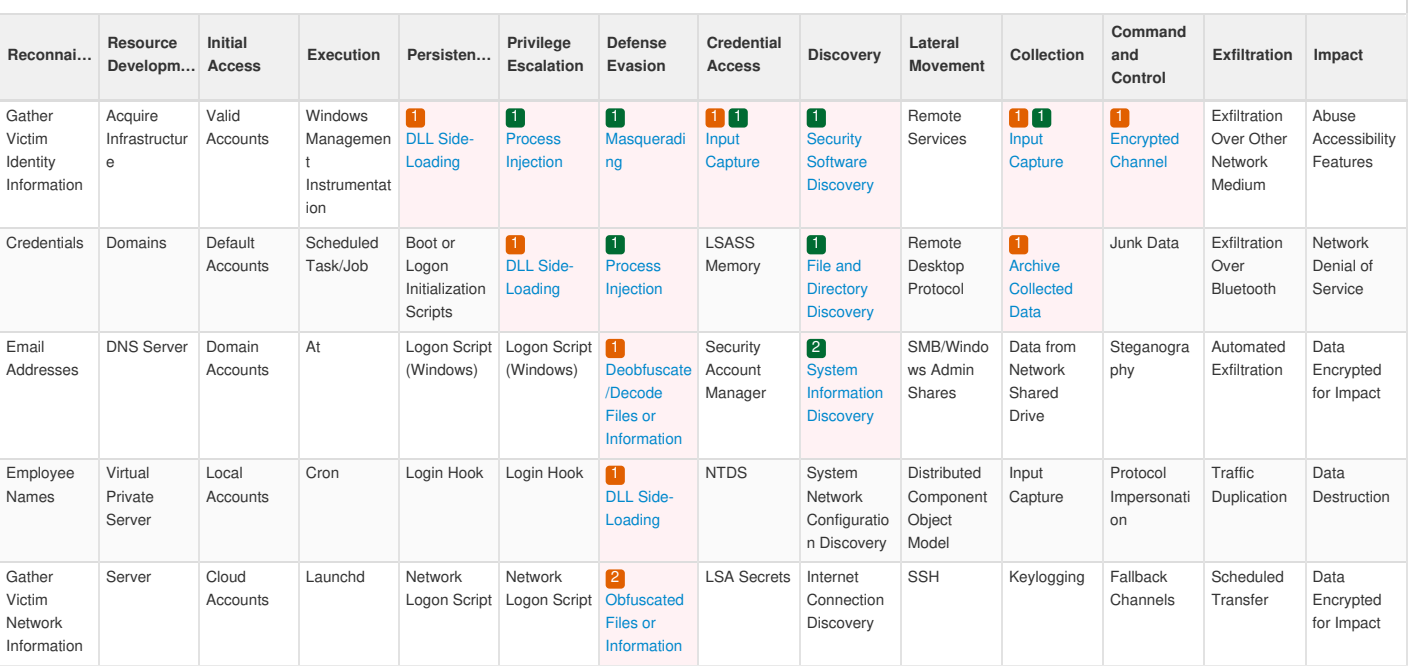

# <span id="page-5-3"></span>**[Behavior](#page-6-2) Graph**

<span id="page-6-2"></span>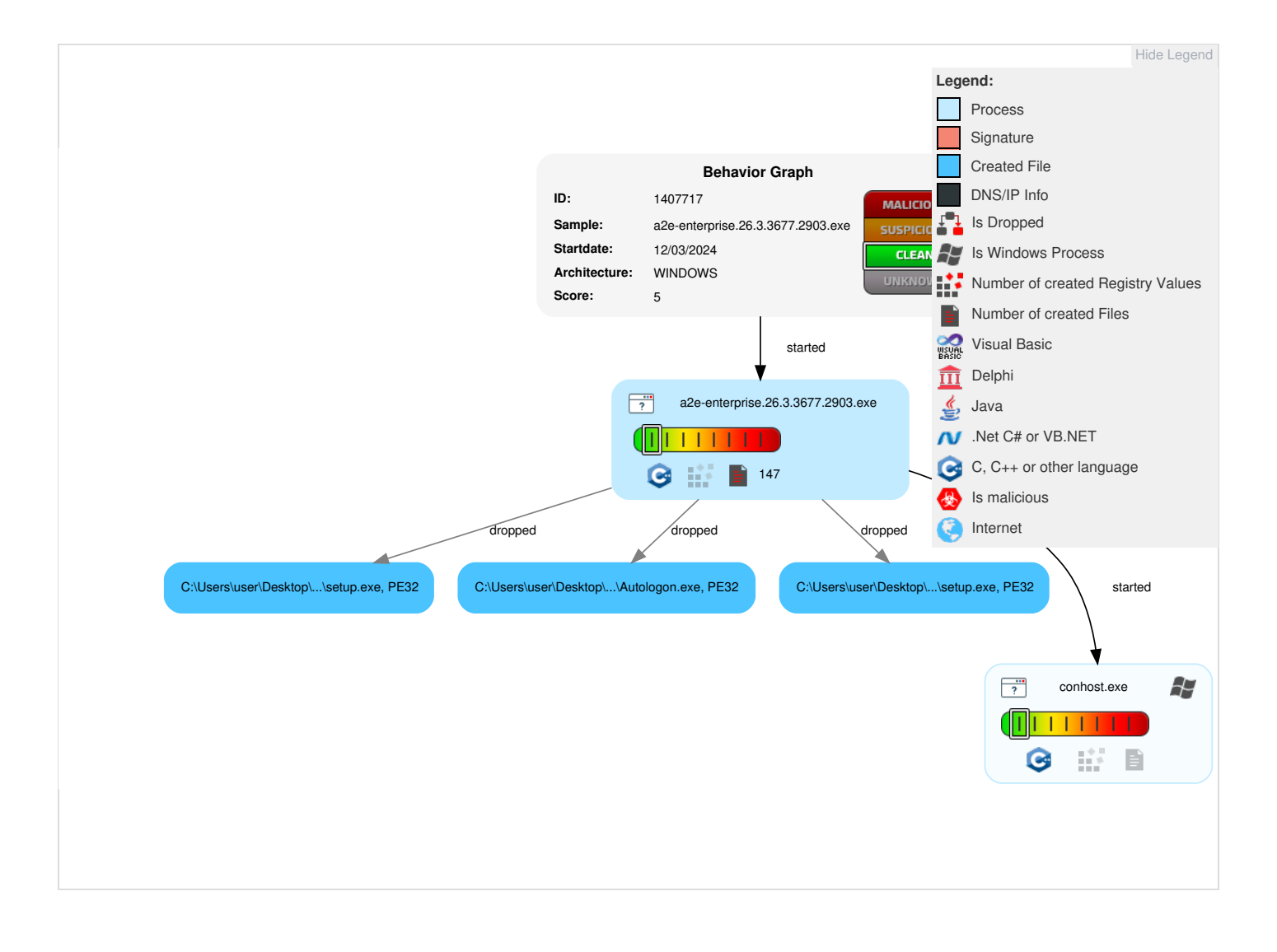

<span id="page-6-3"></span><span id="page-6-1"></span><span id="page-6-0"></span>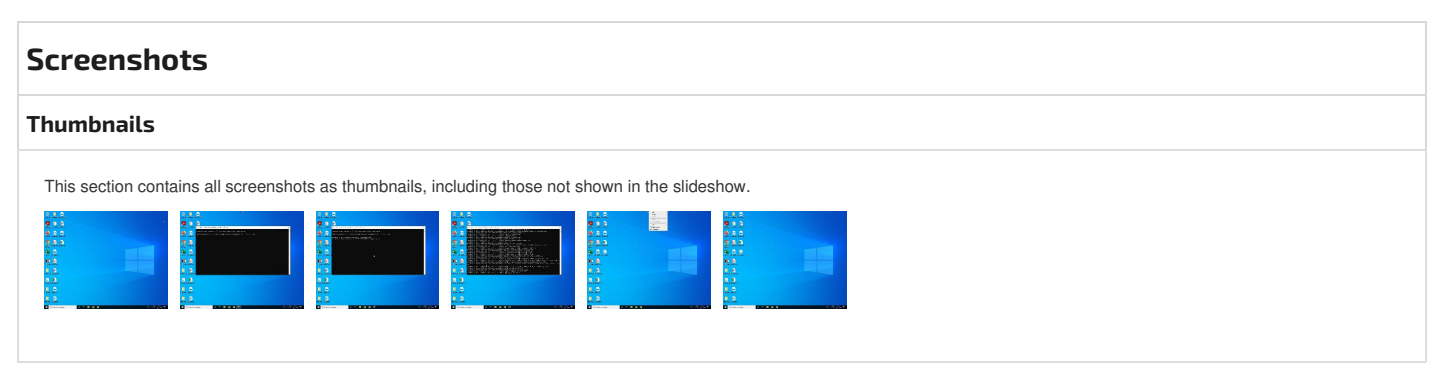

<span id="page-7-6"></span>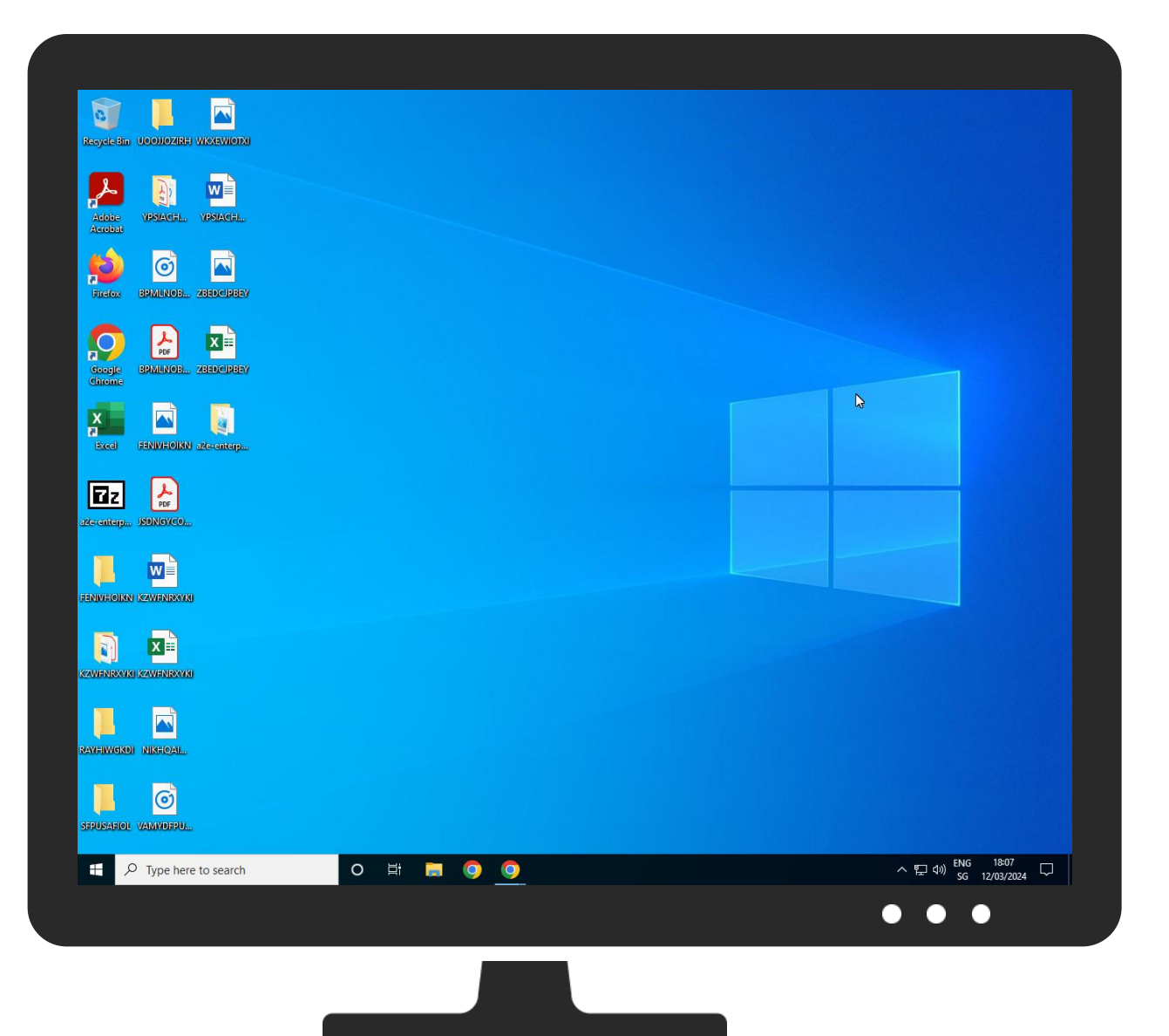

<span id="page-7-0"></span>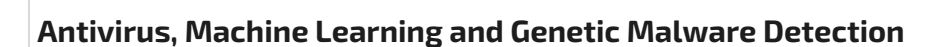

#### <span id="page-7-7"></span><span id="page-7-1"></span>**Initial [Sample](#page-7-8)**

<span id="page-7-8"></span>**⊘ No Antivirus matches**

#### <span id="page-7-2"></span>**[Dropped](#page-7-9) Files**

<span id="page-7-9"></span>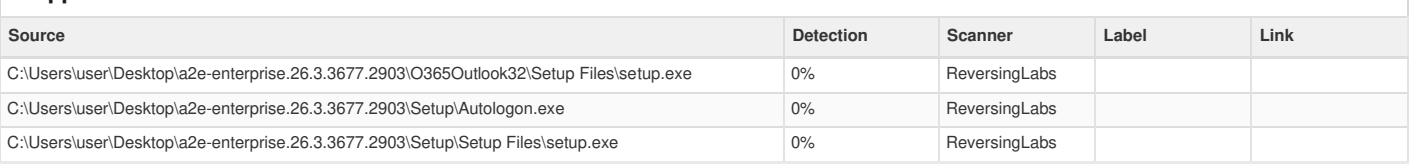

### <span id="page-7-3"></span>**[Unpacked](#page-7-10) PE Files**

<span id="page-7-10"></span>**⊘ No Antivirus matches**

### <span id="page-7-4"></span>**[Domains](#page-7-11)**

<span id="page-7-11"></span>**⊘ No Antivirus matches**

<span id="page-7-5"></span>**[URLs](#page-8-3)**

<span id="page-8-3"></span>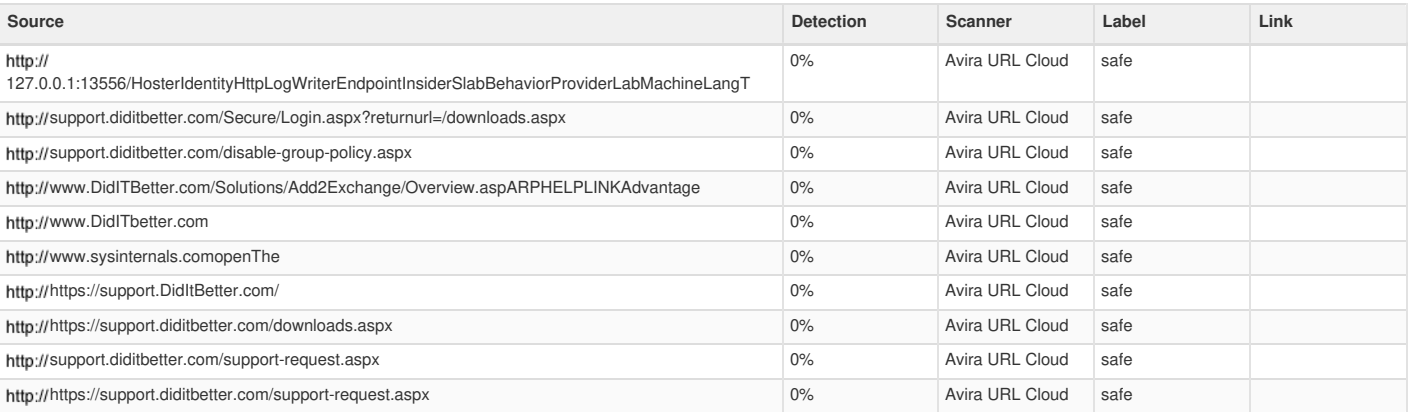

# <span id="page-8-0"></span>**[Domains](#page-8-4) and IPs**

### <span id="page-8-4"></span><span id="page-8-1"></span>**[Contacted](#page-8-5) Domains**

<span id="page-8-5"></span>**⊘ No contacted domains info**

### <span id="page-8-2"></span>**URLs from [Memory](#page-8-6) and Binaries**

<span id="page-8-6"></span>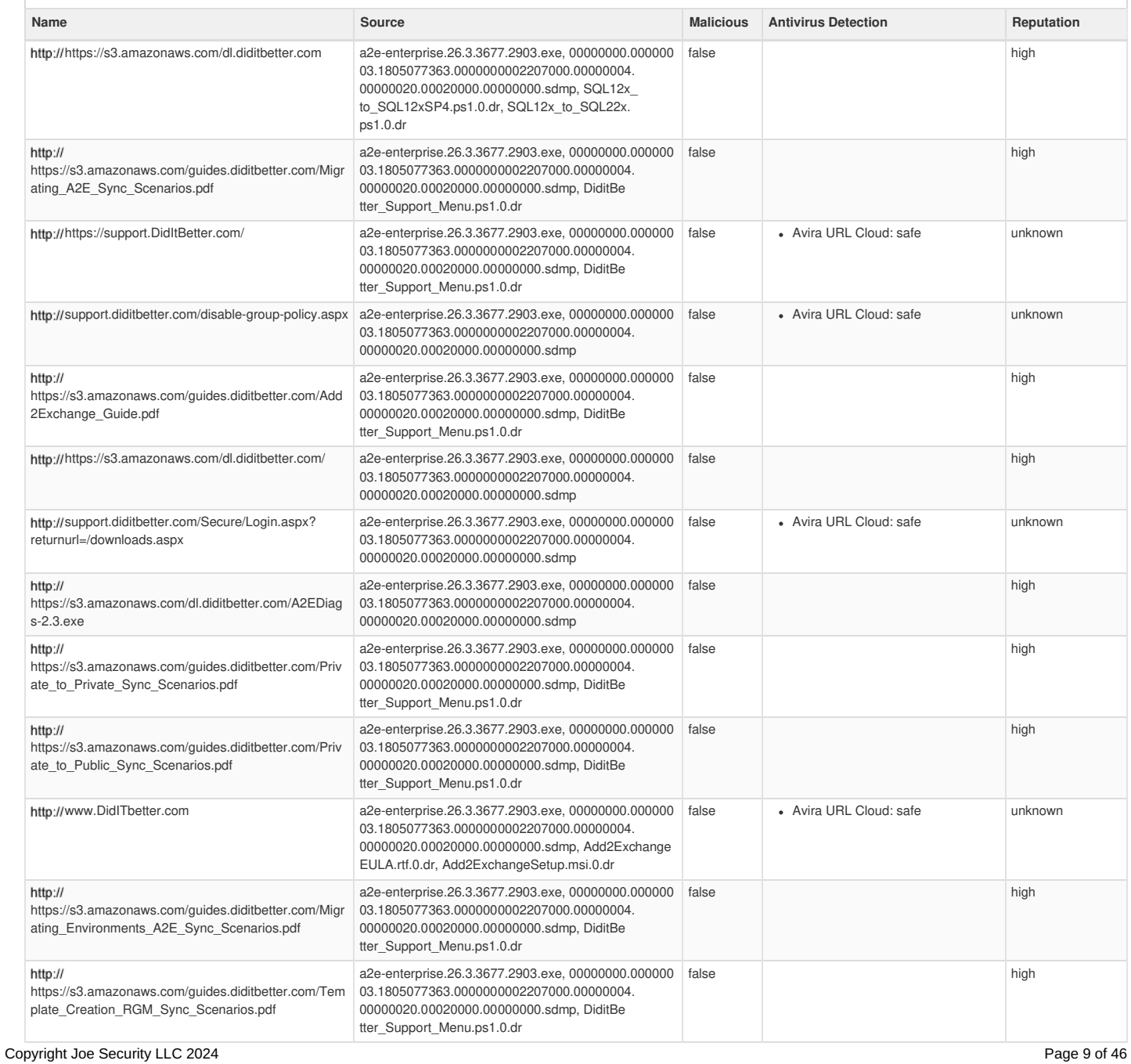

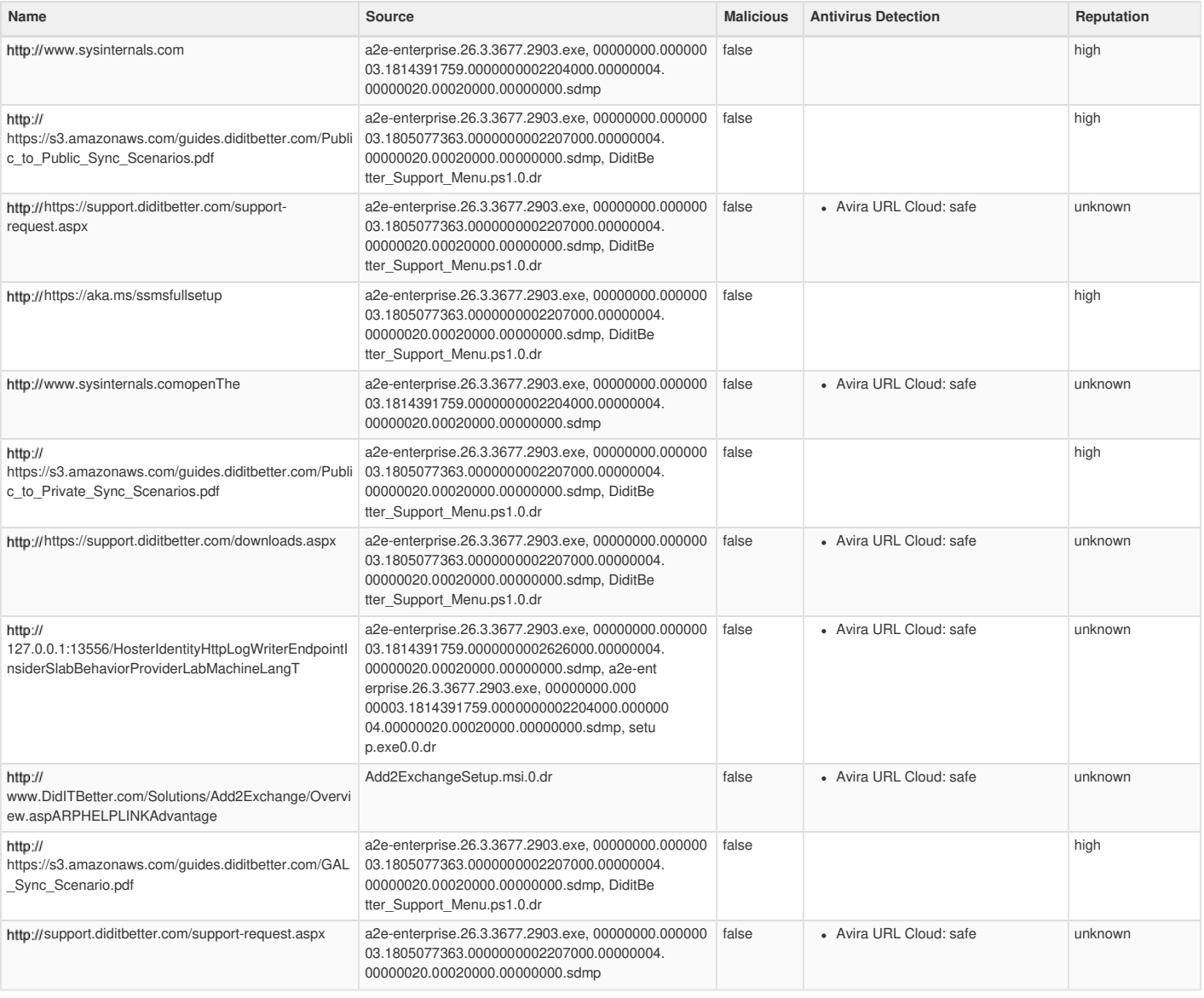

### <span id="page-9-0"></span>**World Map of [Contacted](#page-9-2) IPs**

<span id="page-9-2"></span>**⊘ No contacted IP infos**

<span id="page-9-3"></span><span id="page-9-1"></span>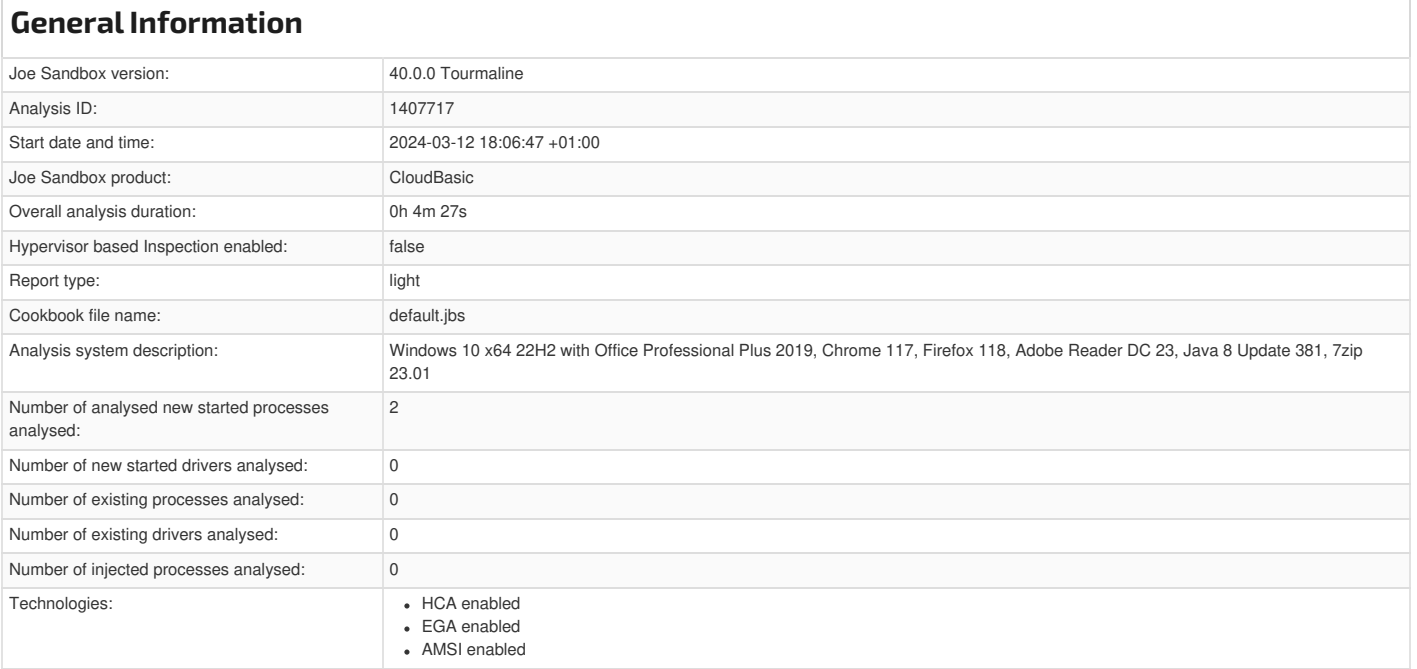

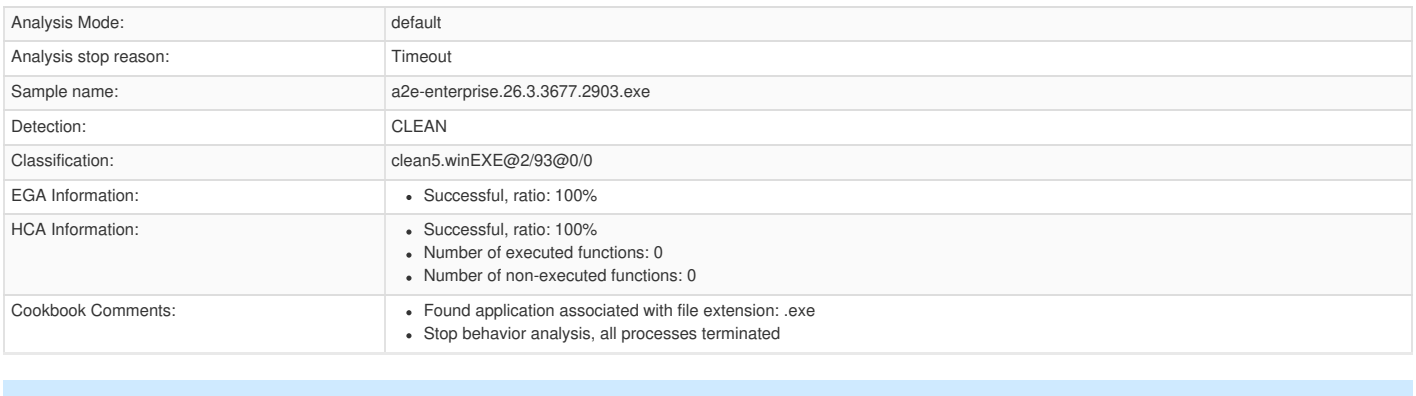

### <span id="page-10-0"></span>**[Warnings](#page-10-11)**

<span id="page-10-11"></span>Not all processes where analyzed, report is missing behavior information

VT rate limit hit for: a2e-enterprise.26.3.3677.2903.exe

<span id="page-10-13"></span><span id="page-10-12"></span><span id="page-10-2"></span><span id="page-10-1"></span>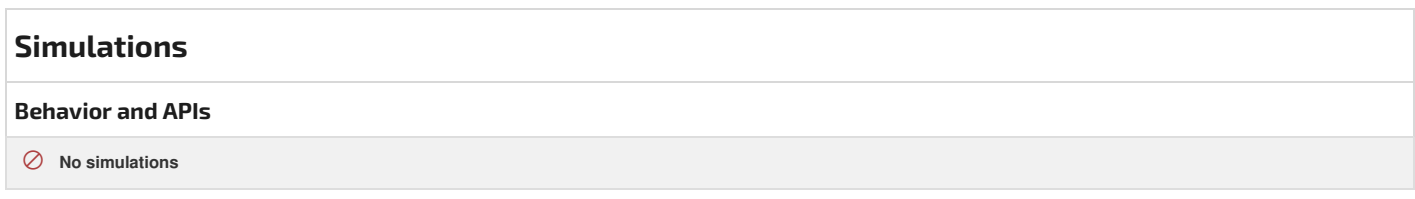

<span id="page-10-17"></span><span id="page-10-16"></span><span id="page-10-15"></span><span id="page-10-14"></span><span id="page-10-6"></span><span id="page-10-5"></span><span id="page-10-4"></span><span id="page-10-3"></span>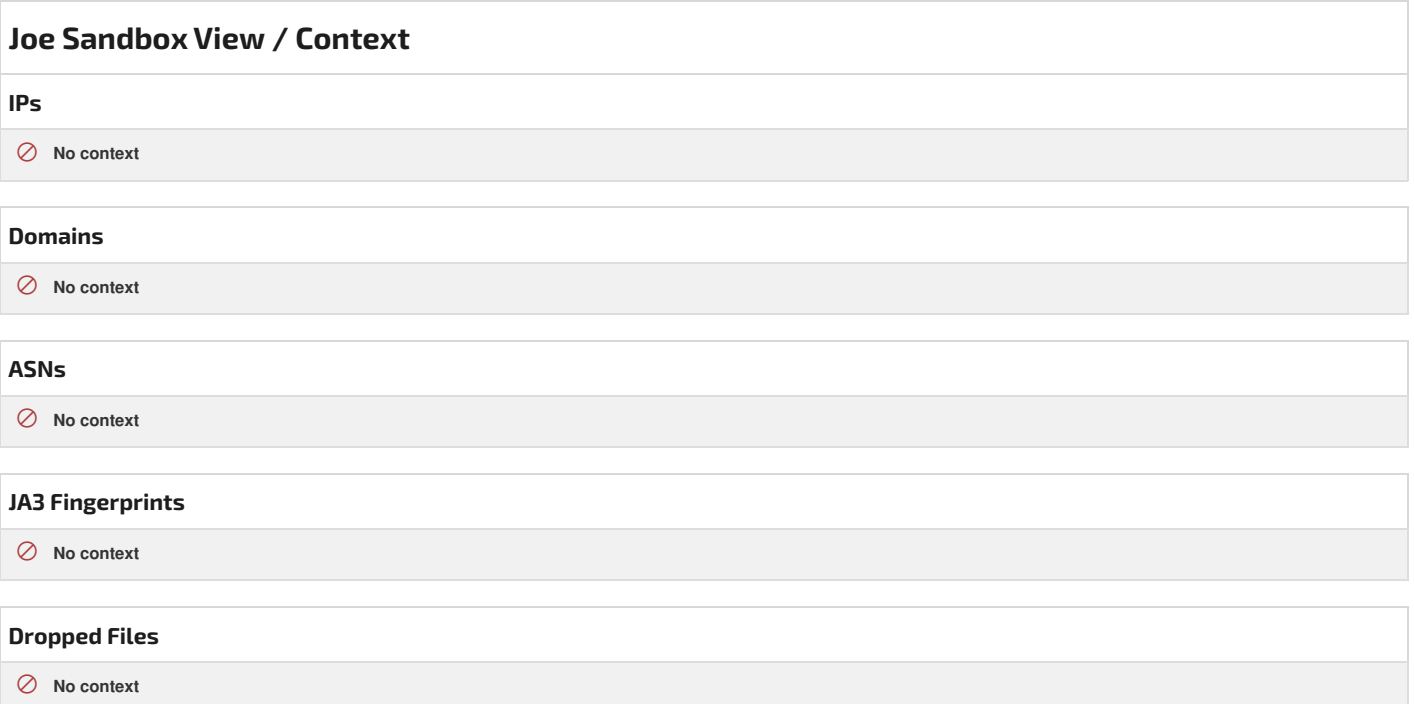

<span id="page-10-19"></span><span id="page-10-18"></span><span id="page-10-10"></span><span id="page-10-9"></span><span id="page-10-8"></span><span id="page-10-7"></span>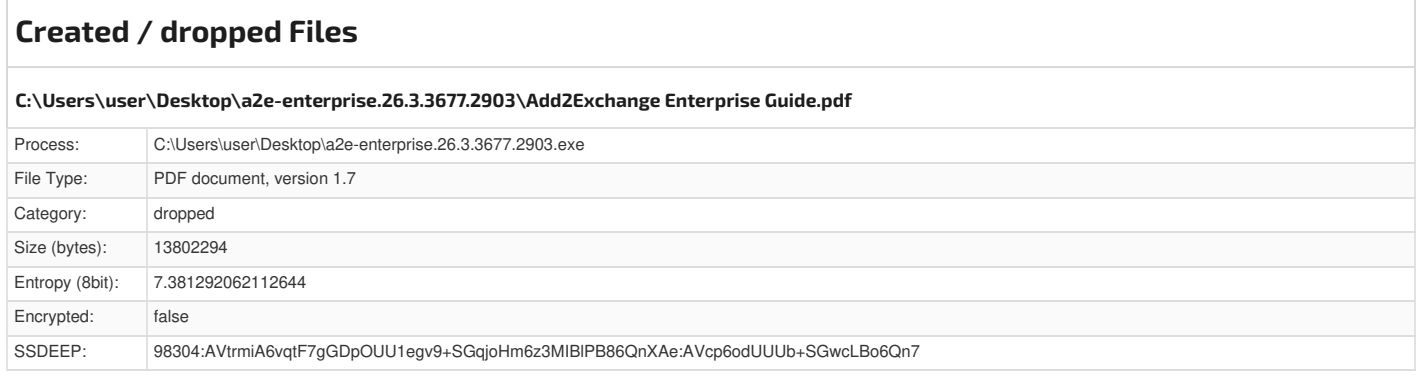

<span id="page-11-3"></span>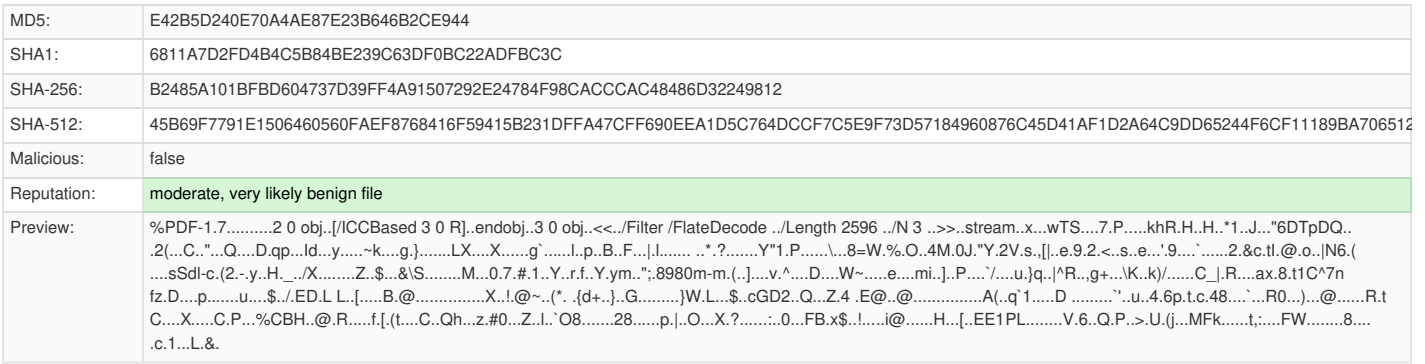

<span id="page-11-4"></span><span id="page-11-0"></span>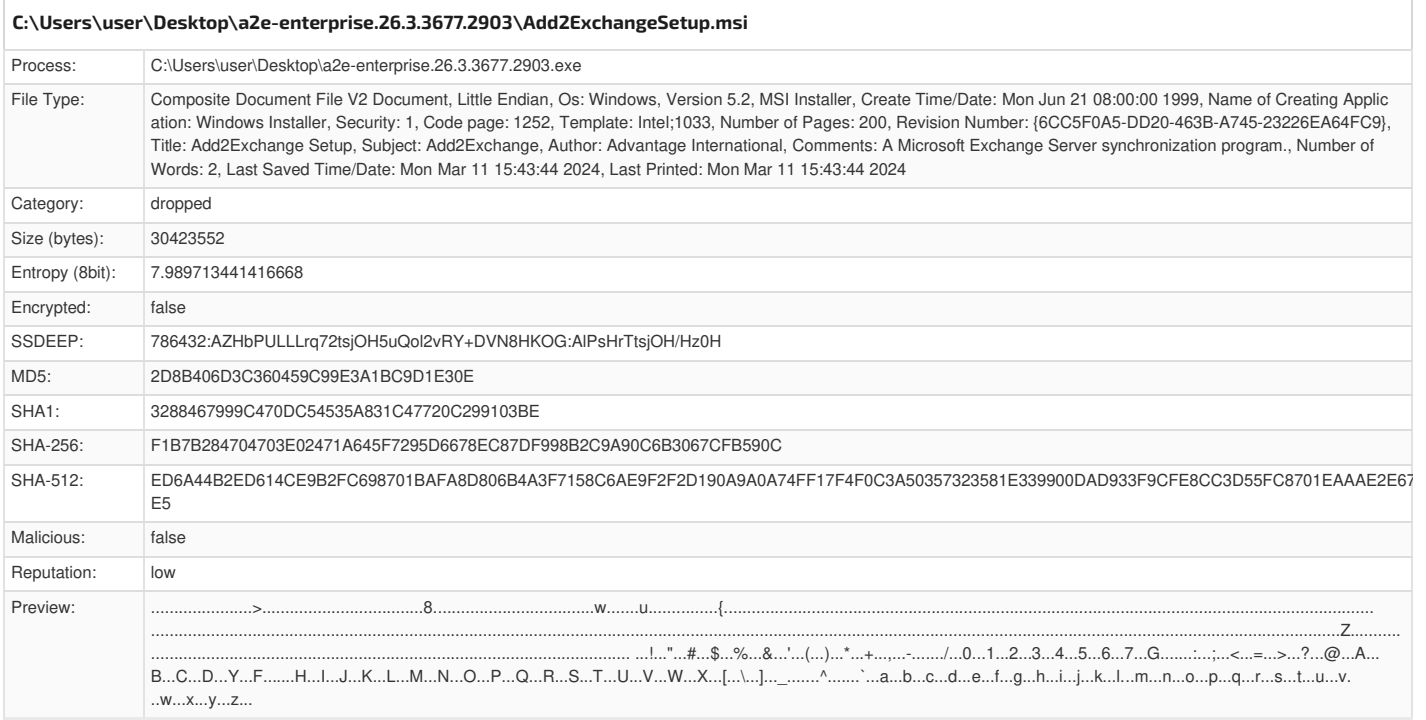

<span id="page-11-5"></span><span id="page-11-1"></span>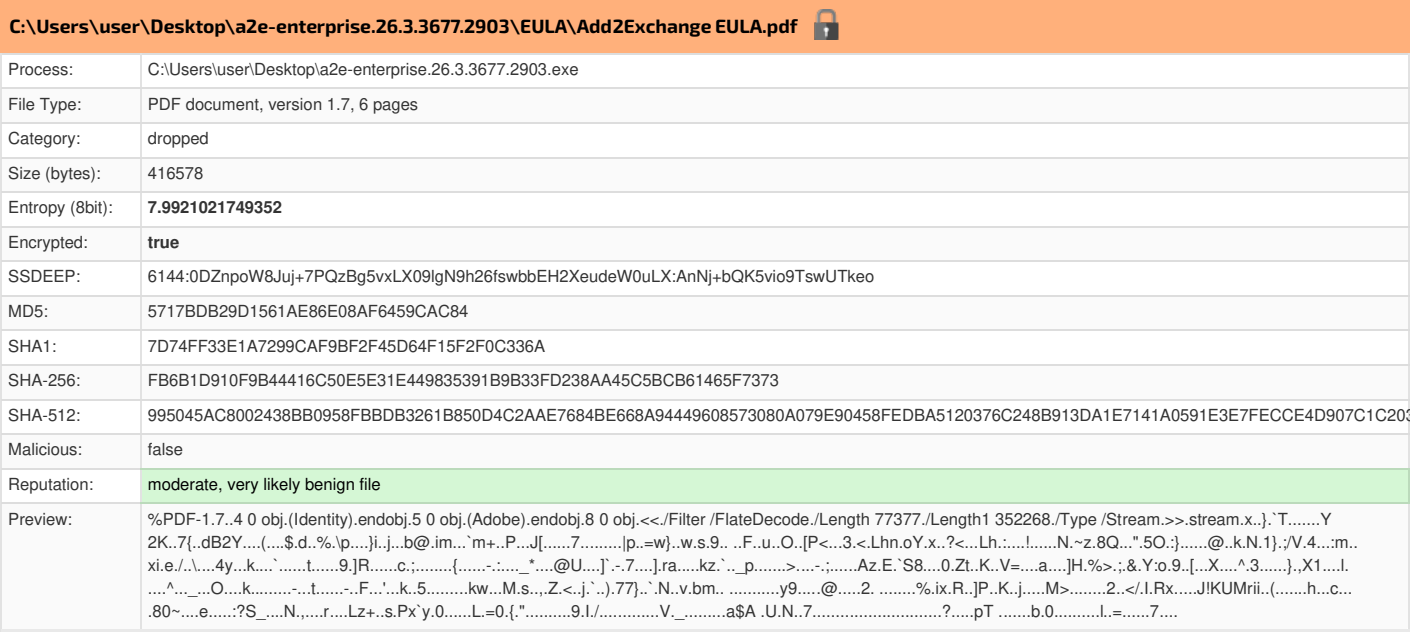

<span id="page-11-2"></span>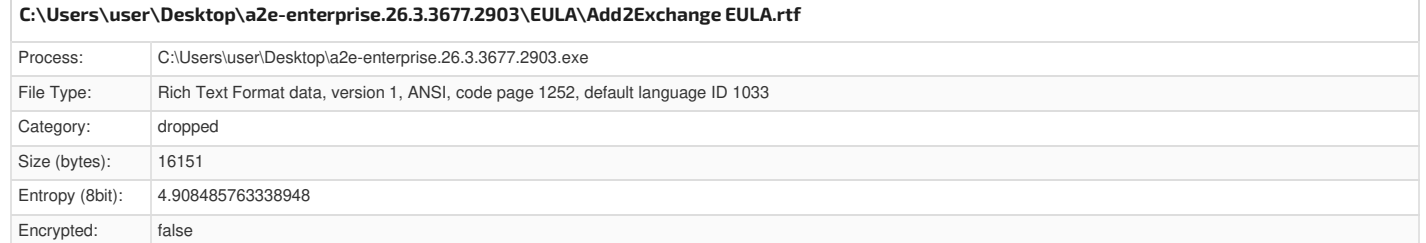

<span id="page-12-3"></span>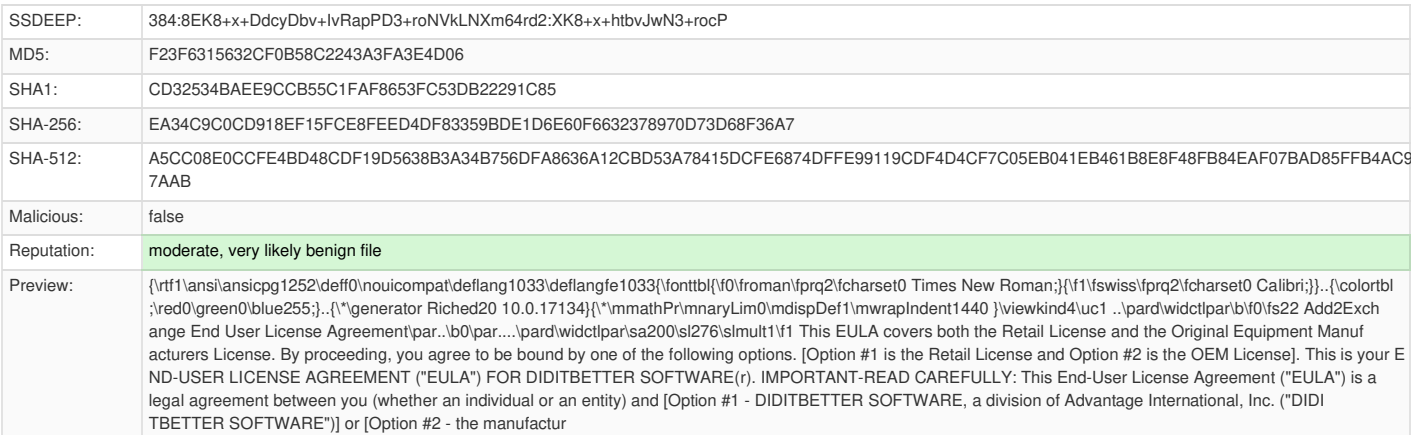

<span id="page-12-4"></span><span id="page-12-0"></span>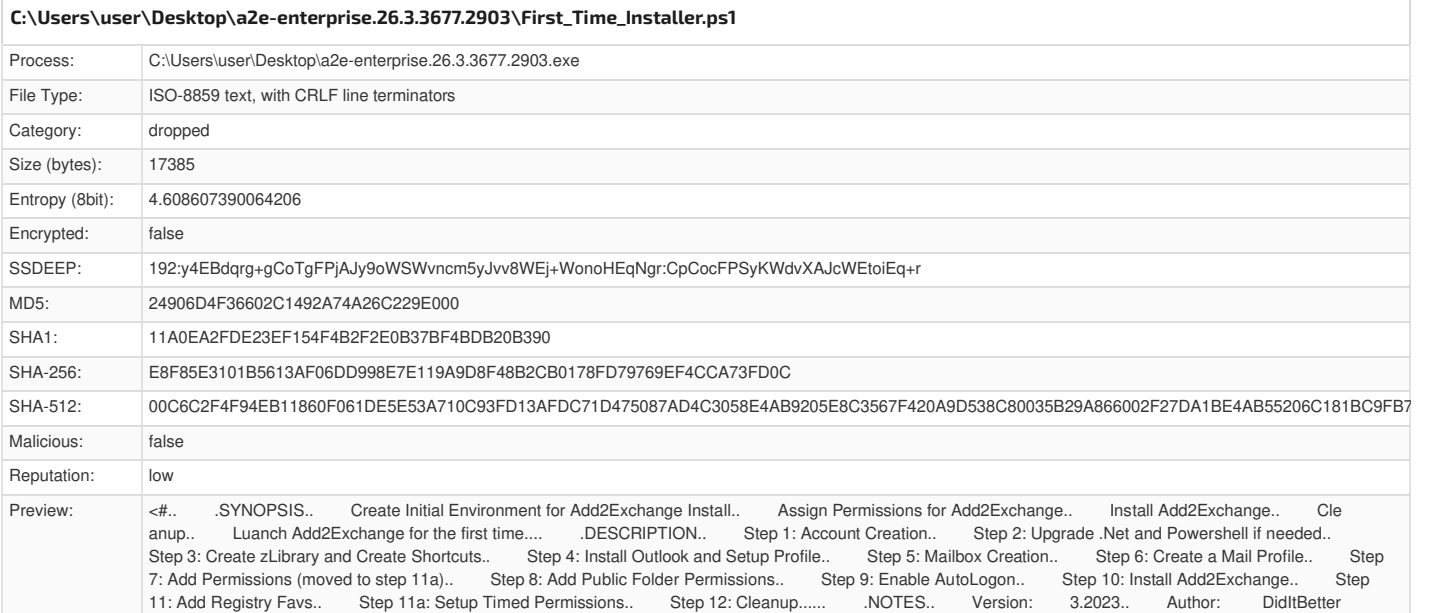

#### <span id="page-12-1"></span>**[C:\Users\user\Desktop\a2e-enterprise.26.3.3677.2903\Links\Request](#page-12-5) Support for DidItBetter.url**

Software.... #>......if (-NOT ([Security.Principal.WindowsPrincipal] [Security.Principal.WindowsIdentity]::GetCurren

<span id="page-12-5"></span>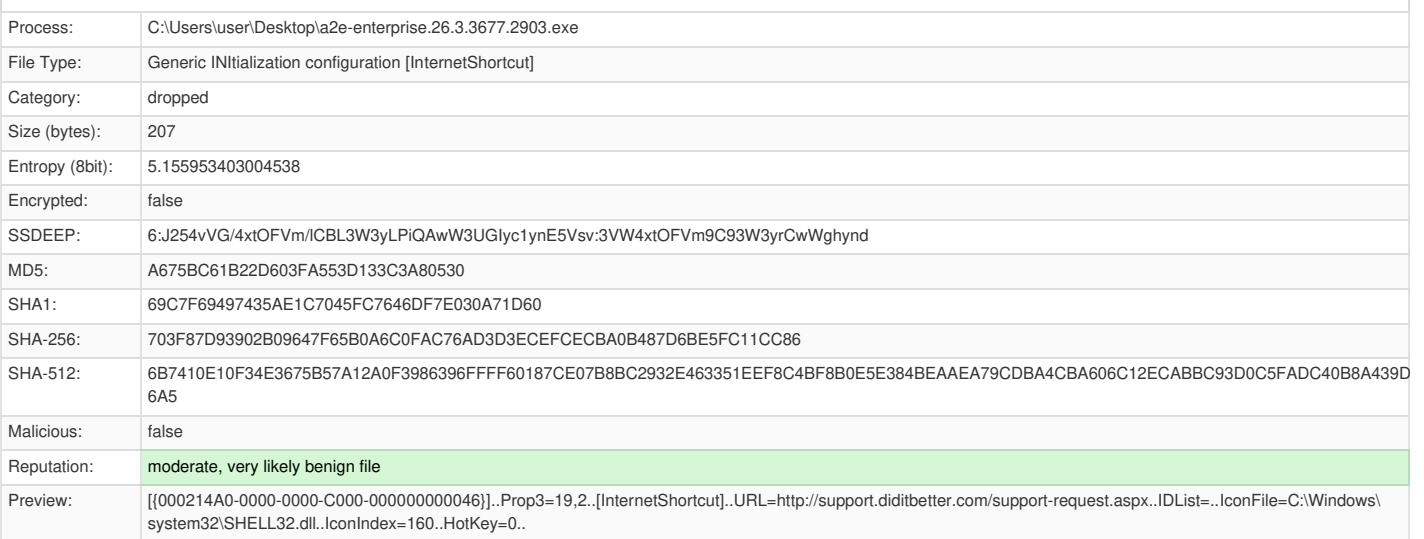

### <span id="page-12-2"></span>Process: C:\Users\user\Desktop\a2e-enterprise.26.3.3677.2903.exe File Type: ASCII text, with CRLF line terminators Category: dropped Size (bytes): 2031 Entropy (8bit): 4.9264371266008435 Encrypted: false SSDEEP: 48:uLl0WZPDP6MPPOb0PPGsGyk9z1585wQ5zYGLa9zOdg9zzPtvvKn3anlPIl:20WIMaMyyk9z1585wQ50GLa9zOdg9zxC **[C:\Users\user\Desktop\a2e-enterprise.26.3.3677.2903\O365Outlook32\Outlook\\_Installer.ps1](#page-13-3)**

<span id="page-13-3"></span>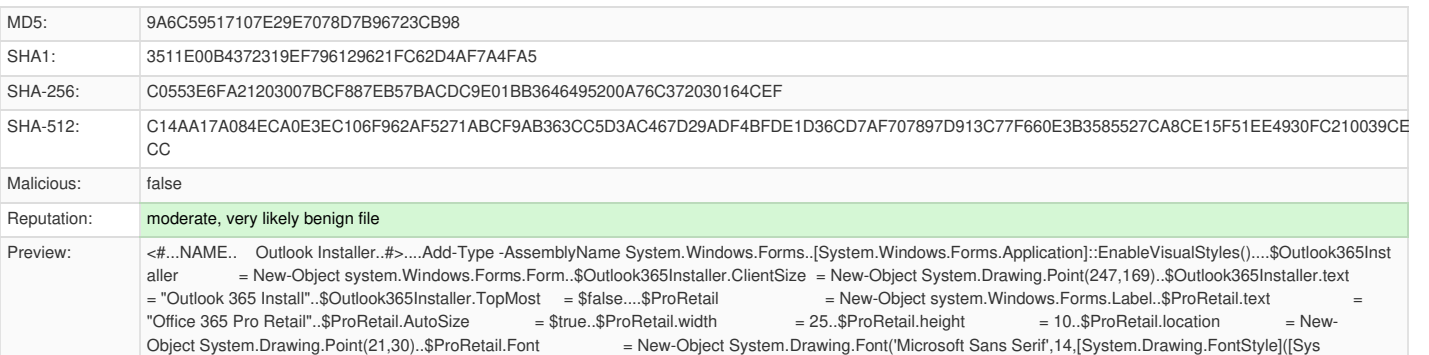

tem.Drawing.FontStyle]::Bold -bor [System.Drawing.FontStyle]::Underline))....\$Pro32 = New-Object system.Windows.Forms.Button

<span id="page-13-0"></span>

<span id="page-13-4"></span>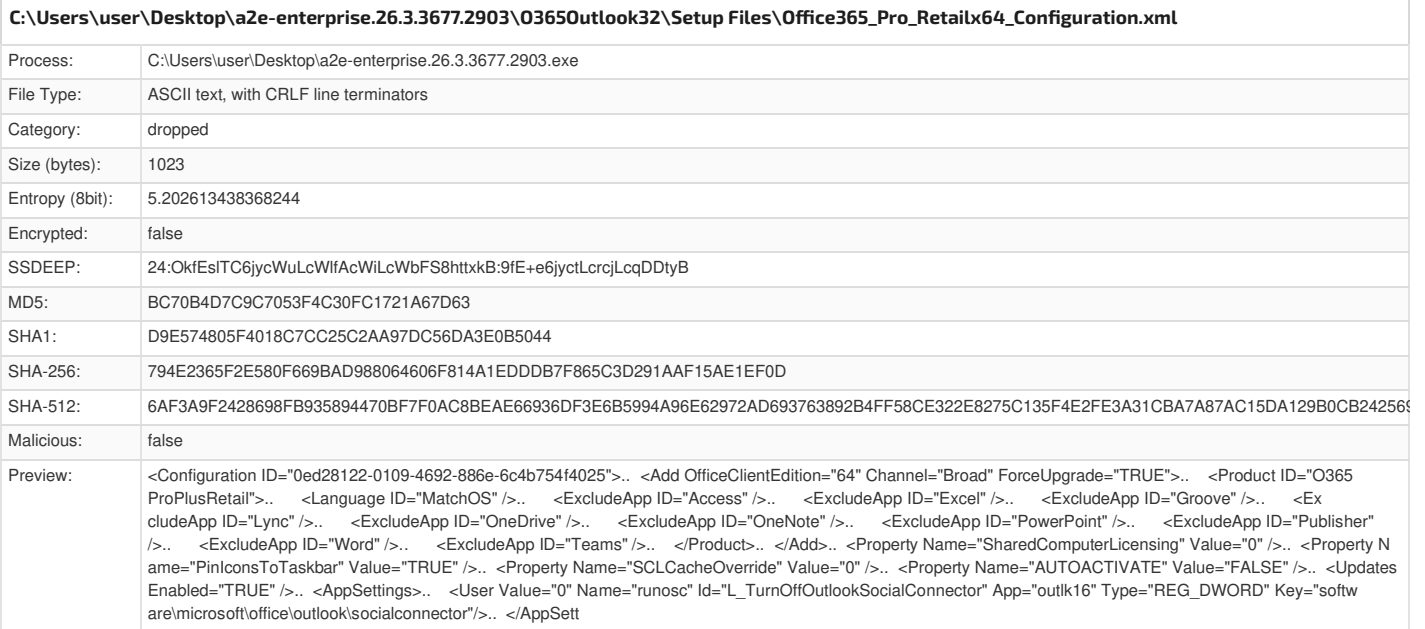

<span id="page-13-5"></span><span id="page-13-1"></span>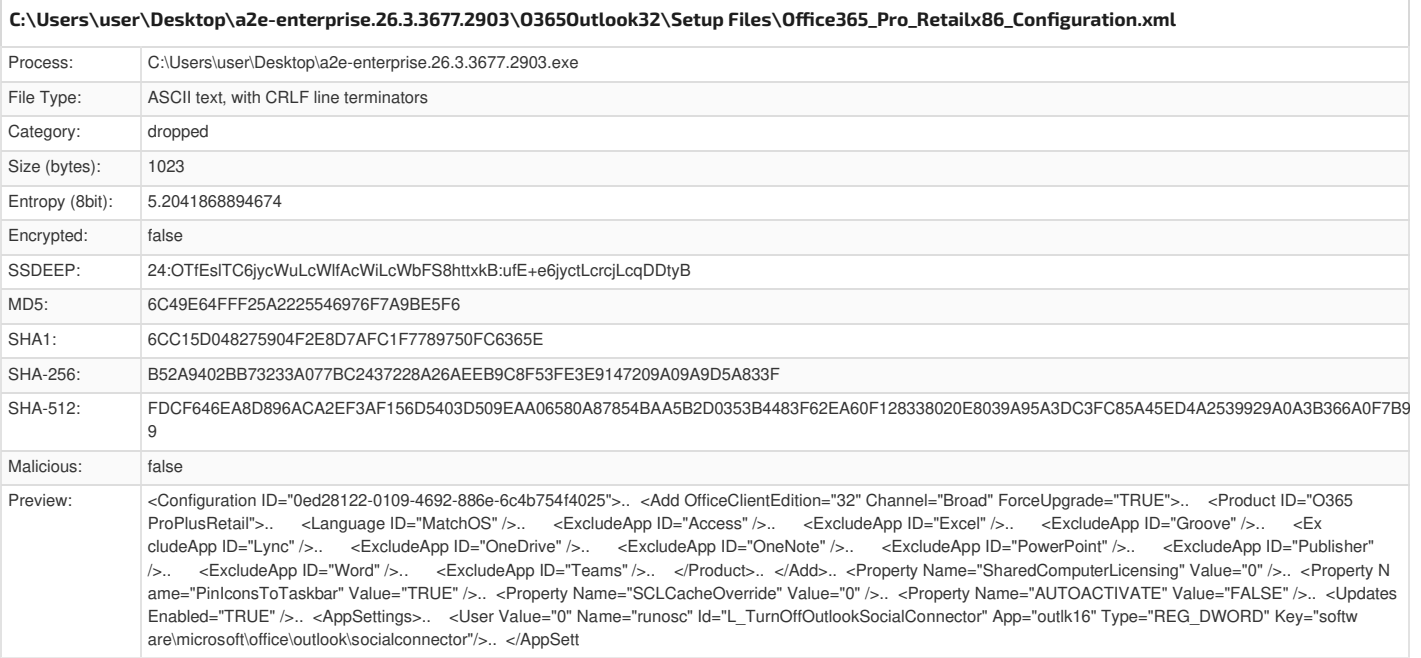

<span id="page-13-2"></span>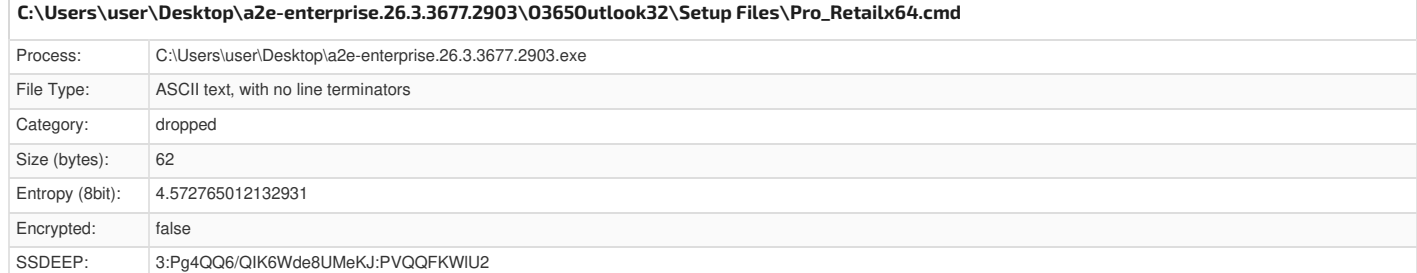

<span id="page-14-3"></span>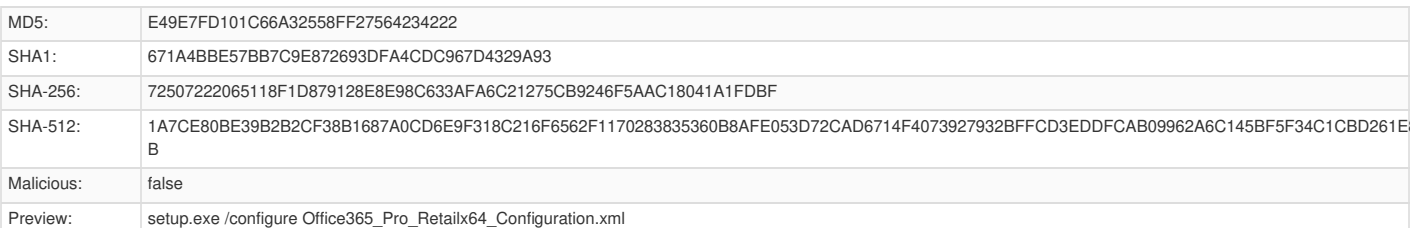

<span id="page-14-4"></span><span id="page-14-0"></span>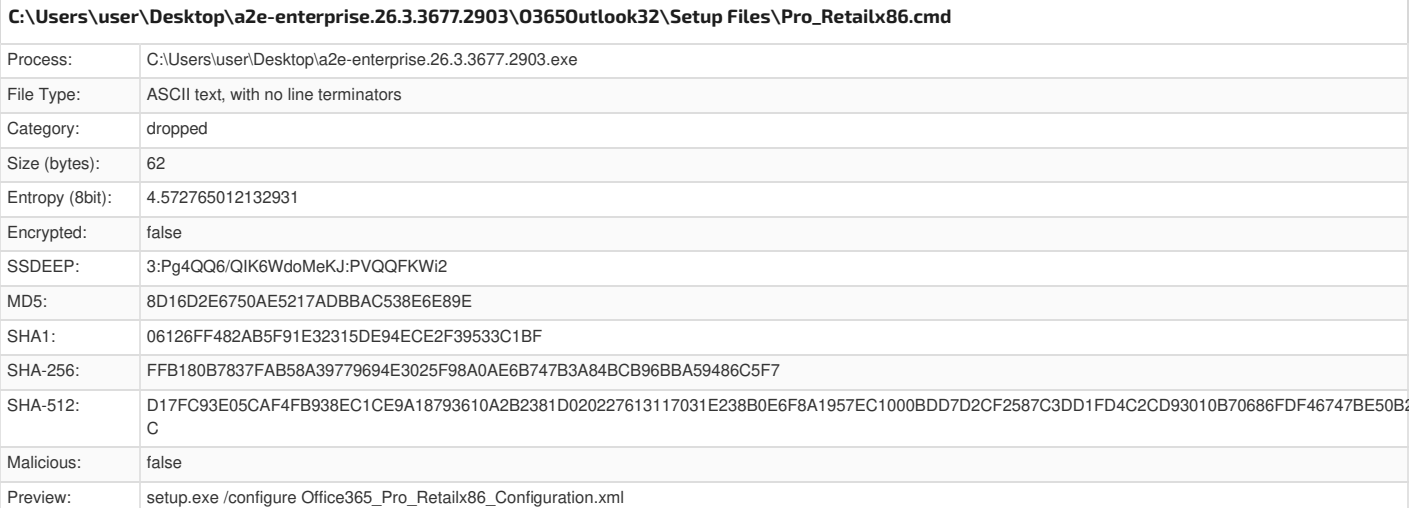

### <span id="page-14-1"></span>**[C:\Users\user\Desktop\a2e-enterprise.26.3.3677.2903\O365Outlook32\Setup](#page-14-5) Files\setup.exe**

.............................................................................................................

<span id="page-14-5"></span>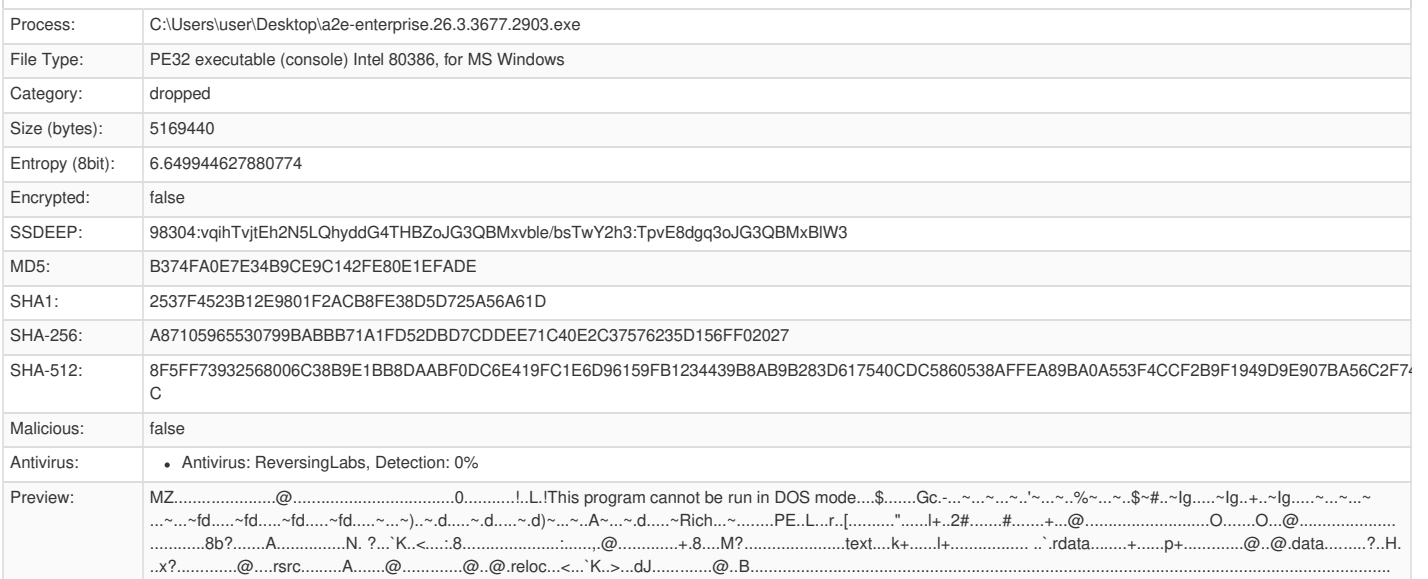

## <span id="page-14-6"></span><span id="page-14-2"></span>Process: C:\Users\user\Desktop\a2e-enterprise.26.3.3677.2903.exe File Type: Zip archive data, at least v2.0 to extract, compression method=store Category: dropped Size (bytes): 2668259 Entropy (8bit): **7.998881312154931** Encrypted: **true** SSDEEP: 49152:MUbYsgyV5rS/kPE79ObqVIBYZKKXEqYbrjdLiBWn8qfMVqCqJ:MUbYsgyUcgOIdZ4ZZLou6qCqJ MD5: A00060FA16A451A14EFD4D8431CF4FA0 SHA1: 57EE5FF9CE2DCD217AFC03820FDF2E4A1EFB072B SHA-256: 5FC1DC21BE4CBC3536079157FD9C75F93EAC09C90DF836432320817E7C720F1A SHA-512: 4C02E3F18FB1F66BE214811491C7FA11E4570E947DD3C34A18B13A3F24F37B117266E91ACAF0B6A4F11A21A8965918C83CCF8D39AD142290566FBCEFAB8888B A Malicious: false **[C:\Users\user\Desktop\a2e-enterprise.26.3.3677.2903\Setup.zip](#page-14-6)**

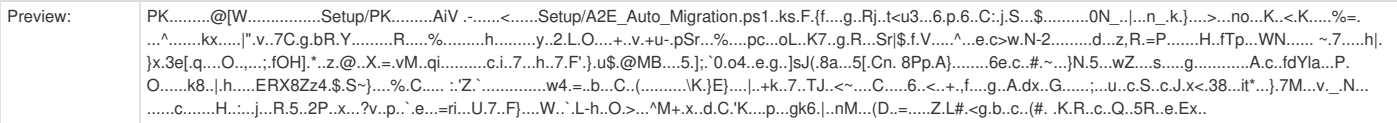

<span id="page-15-3"></span><span id="page-15-0"></span>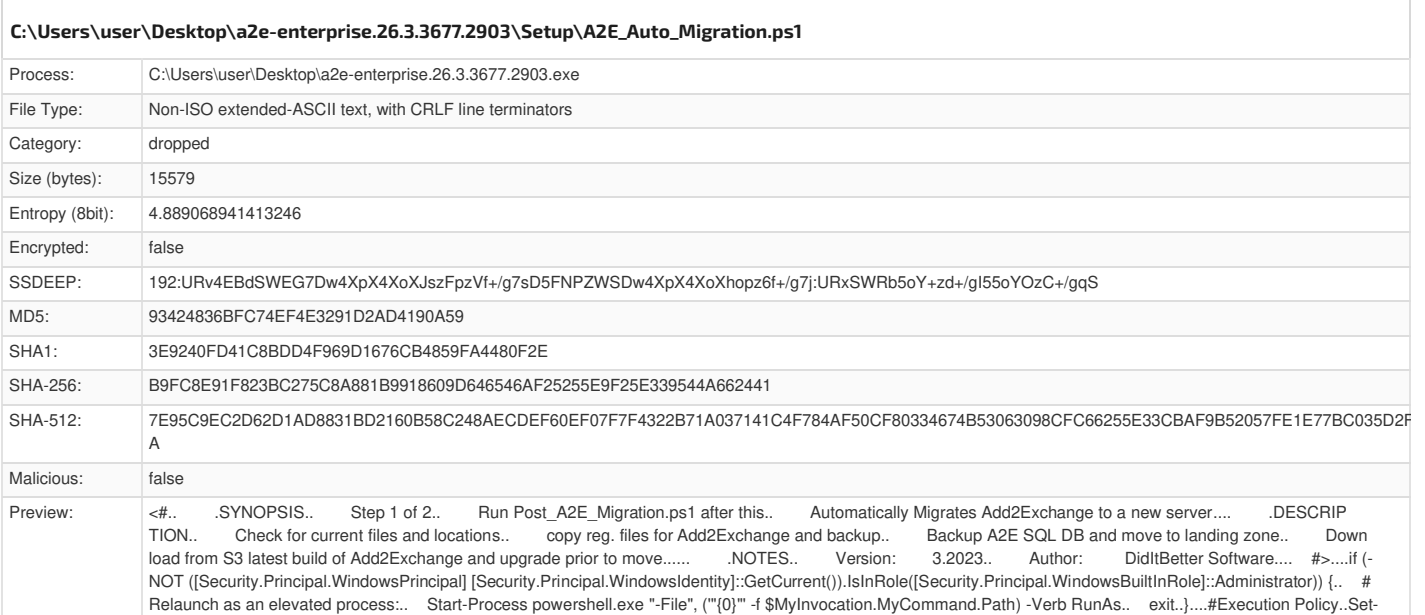

ExecutionPolicy -ExecutionPolicy Bypass....#Logging..Start-Transcript -Path "C:\Program Files (x86)\DidItBetterSoftware\Support\A2E\_Power

<span id="page-15-4"></span><span id="page-15-1"></span>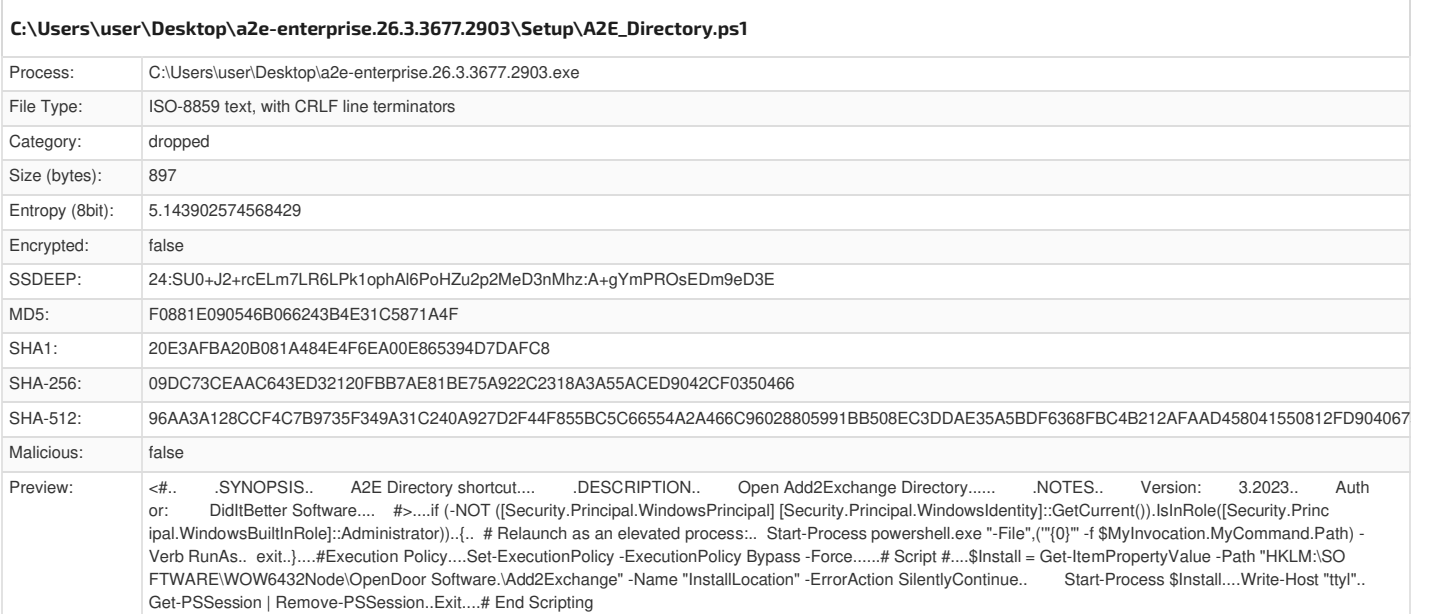

<span id="page-15-5"></span><span id="page-15-2"></span>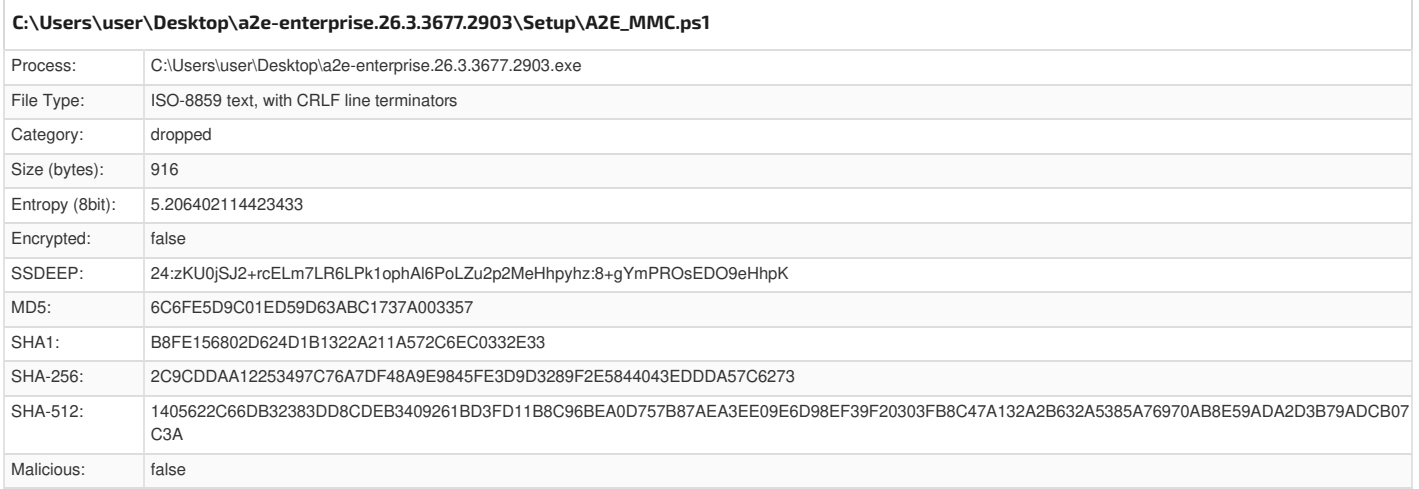

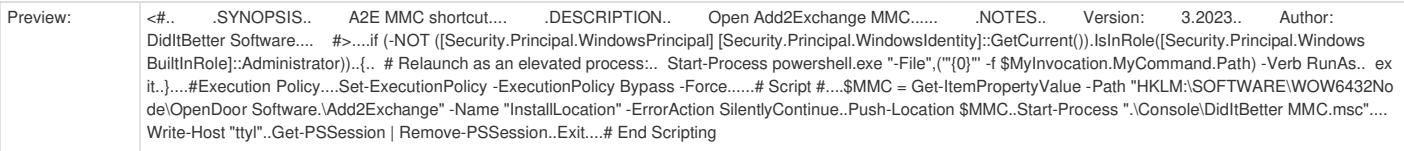

<span id="page-16-3"></span><span id="page-16-0"></span>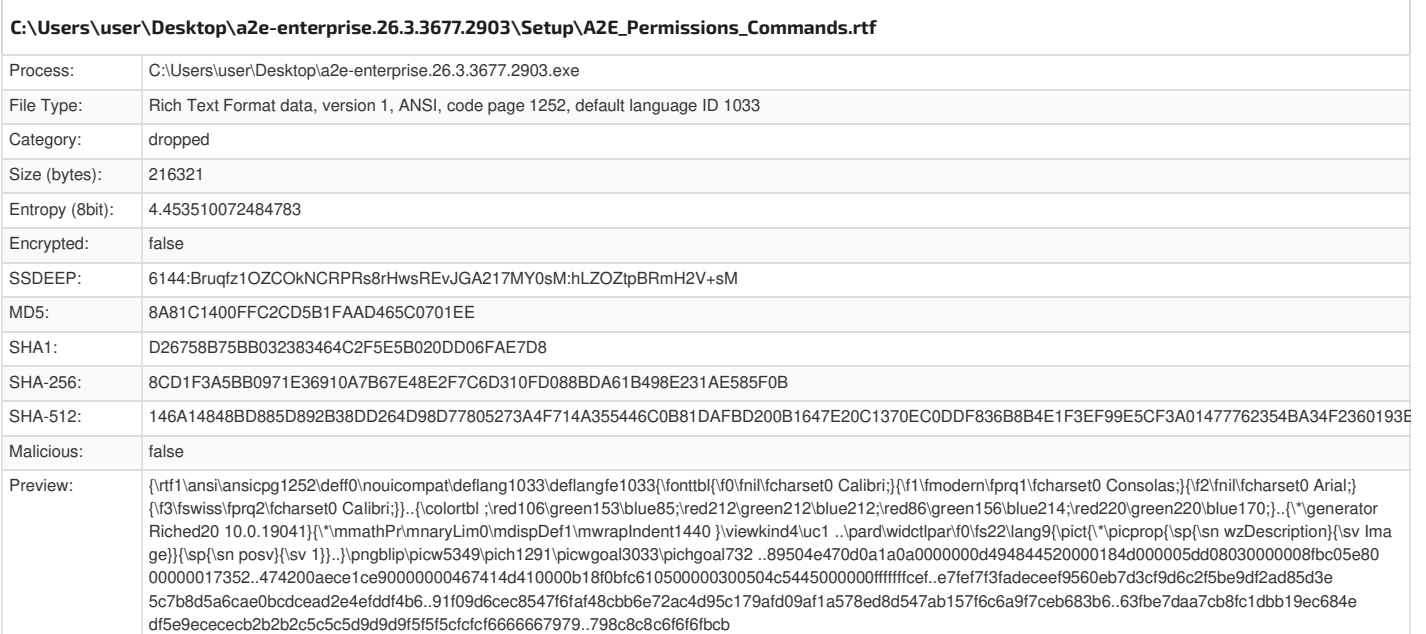

<span id="page-16-4"></span><span id="page-16-1"></span>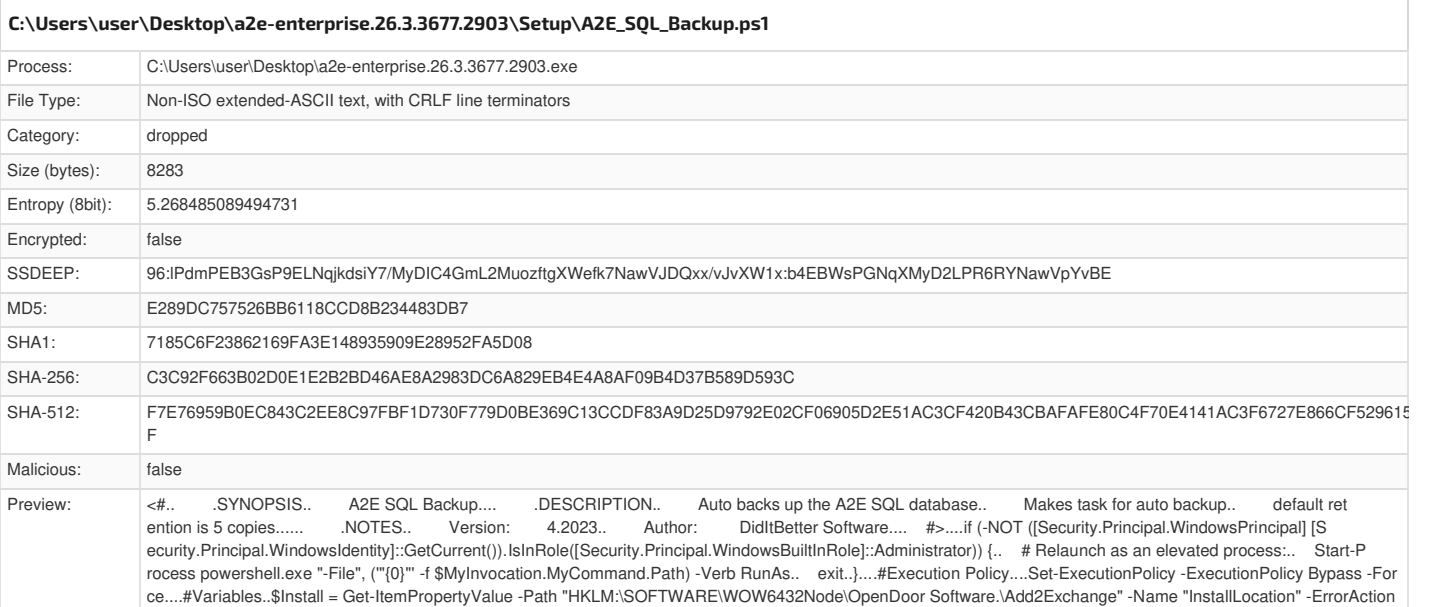

<span id="page-16-5"></span><span id="page-16-2"></span>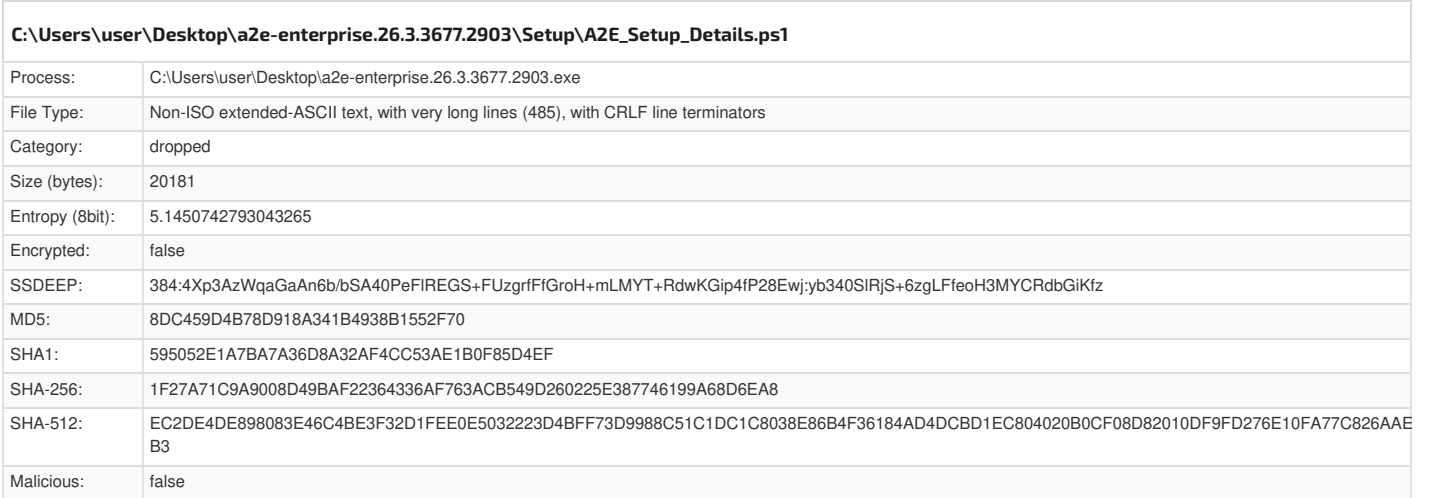

SilentlyContinue #Current Add2Exchange Installation Path..\$CurrentDB = \$Install + 'Database\' #Current Database Location..\$ServerName = Get-ItemPropertyVal

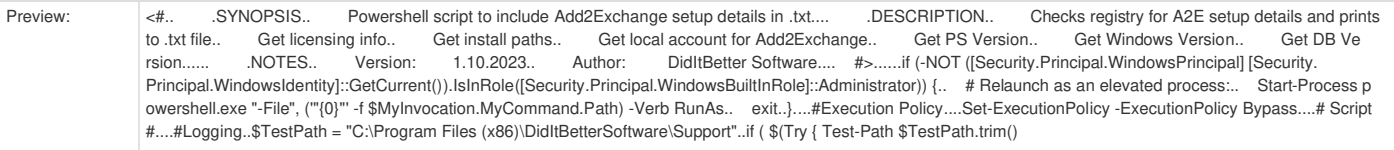

<span id="page-17-3"></span><span id="page-17-0"></span>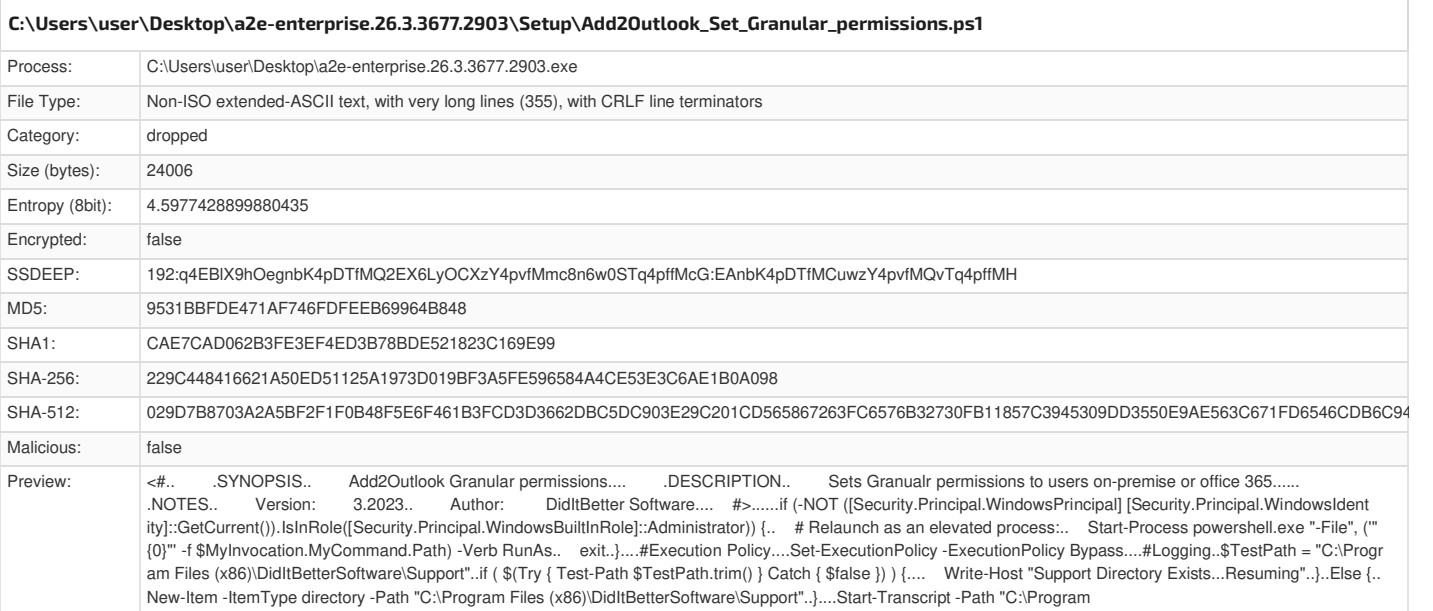

<span id="page-17-4"></span><span id="page-17-1"></span>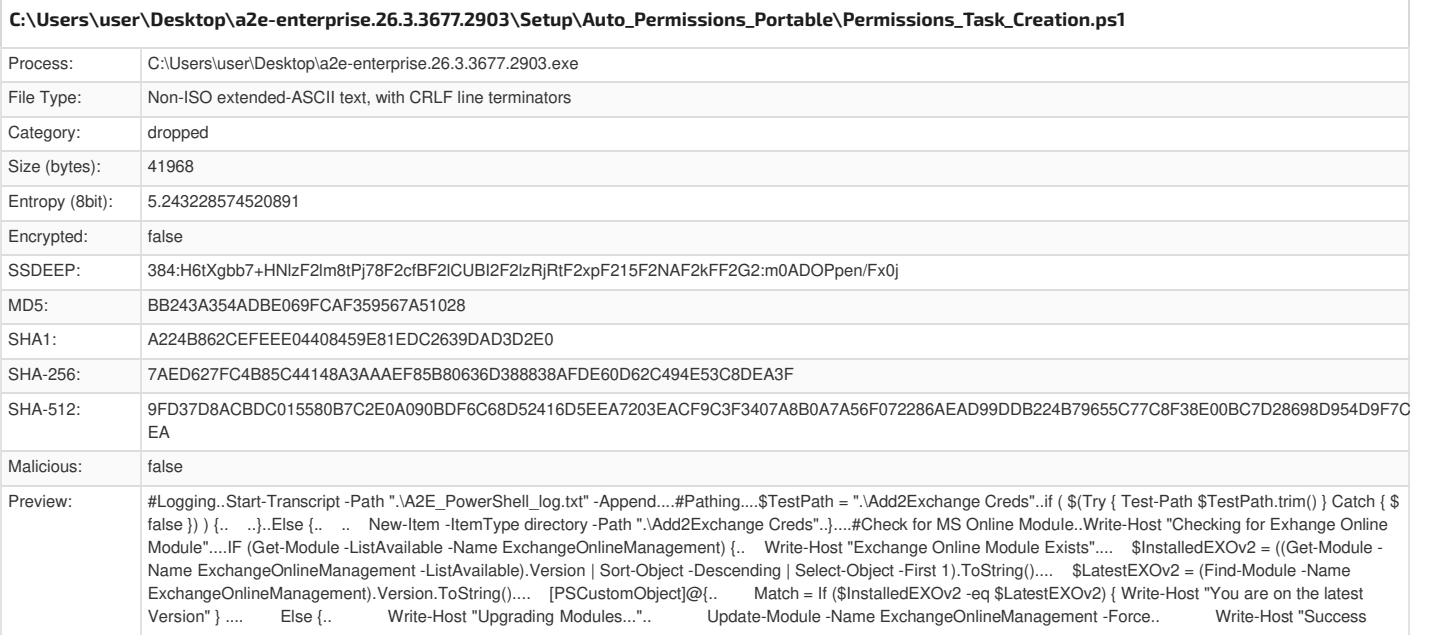

<span id="page-17-5"></span><span id="page-17-2"></span>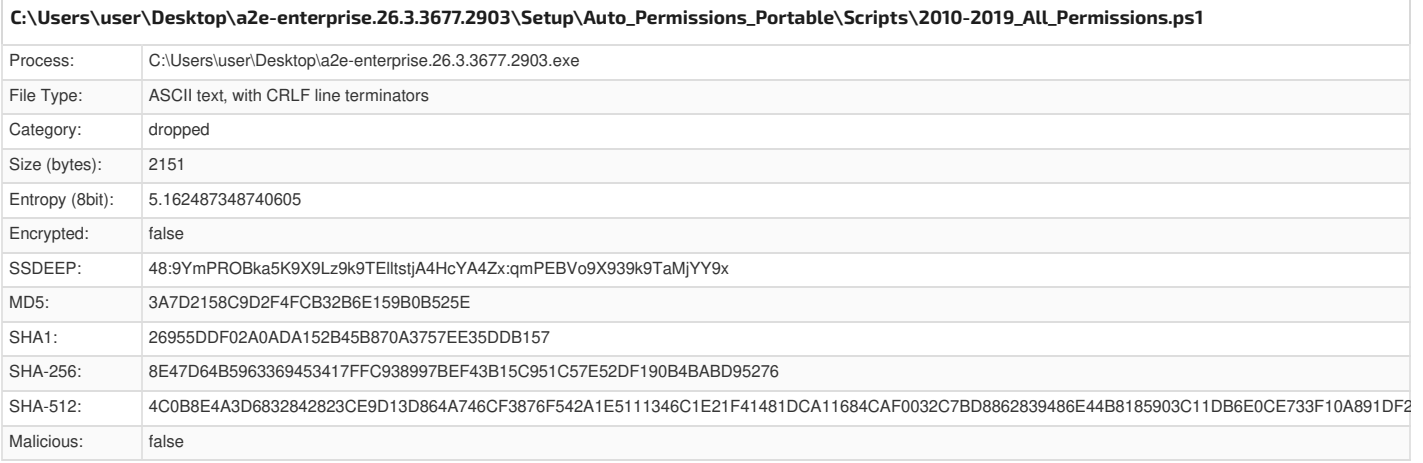

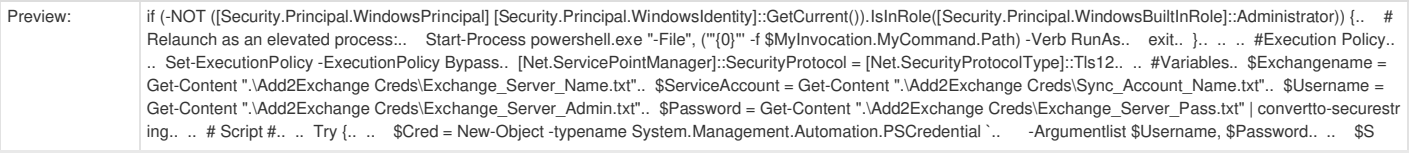

<span id="page-18-3"></span><span id="page-18-0"></span>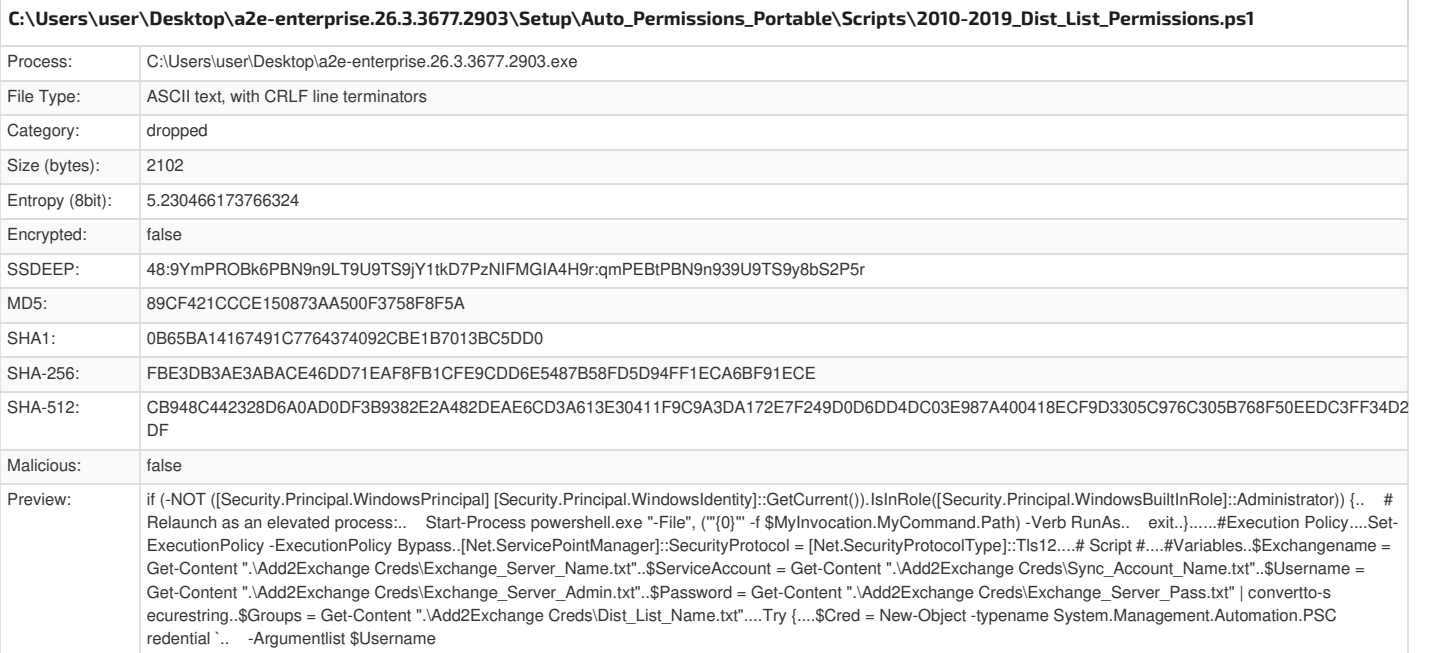

<span id="page-18-4"></span><span id="page-18-1"></span>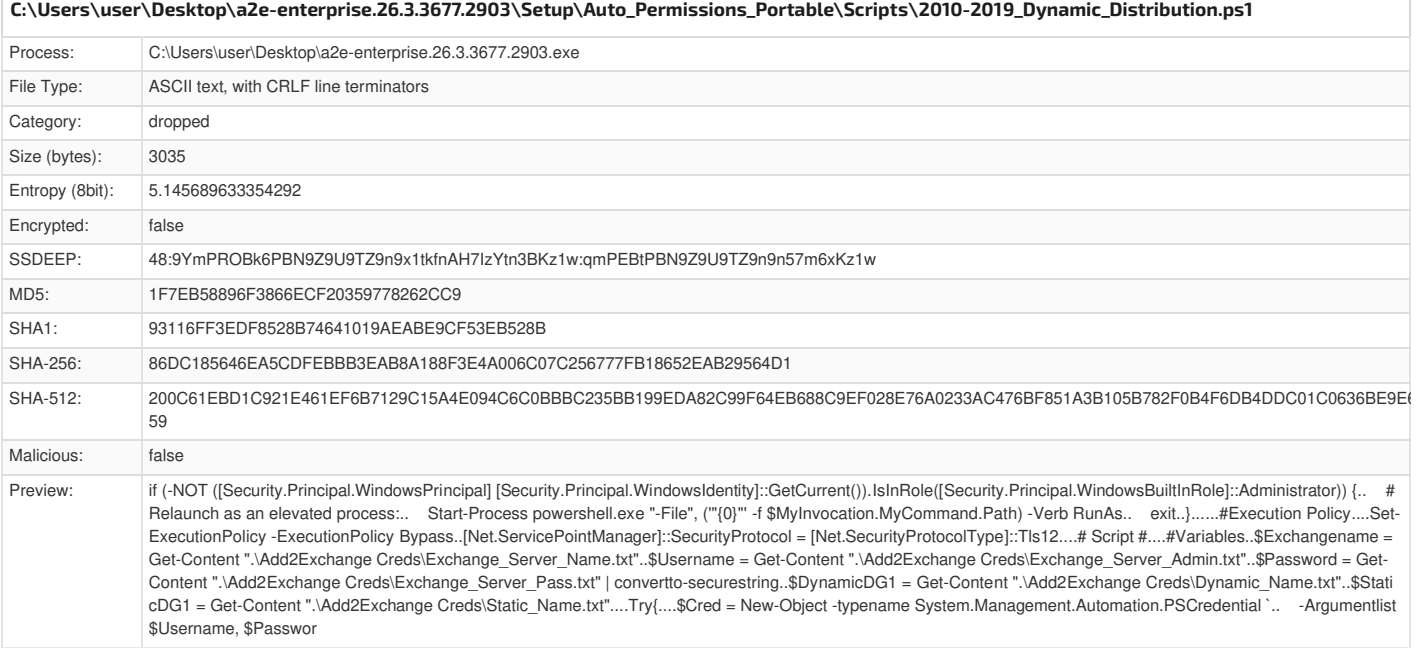

<span id="page-18-5"></span><span id="page-18-2"></span>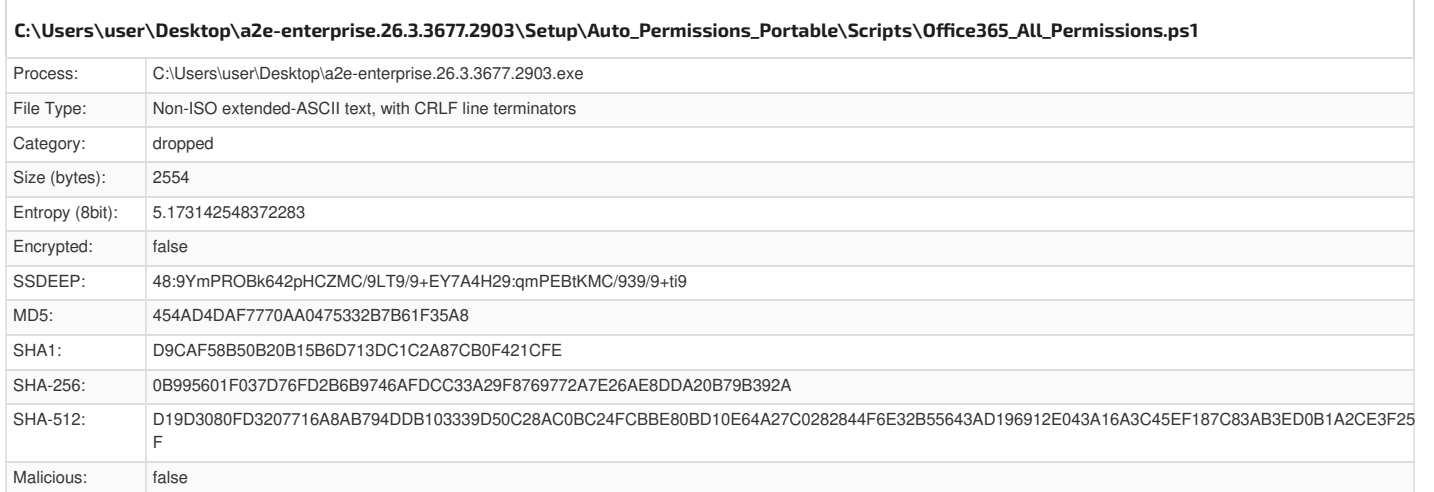

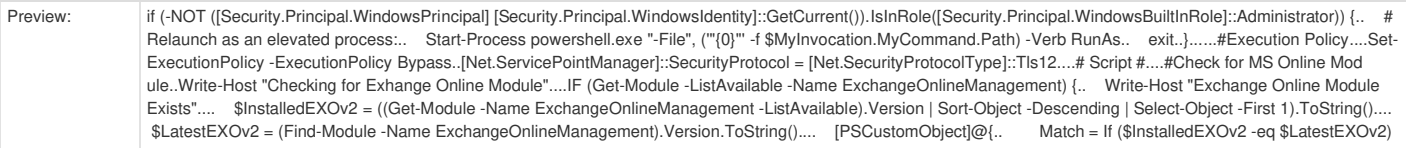

<span id="page-19-3"></span><span id="page-19-0"></span>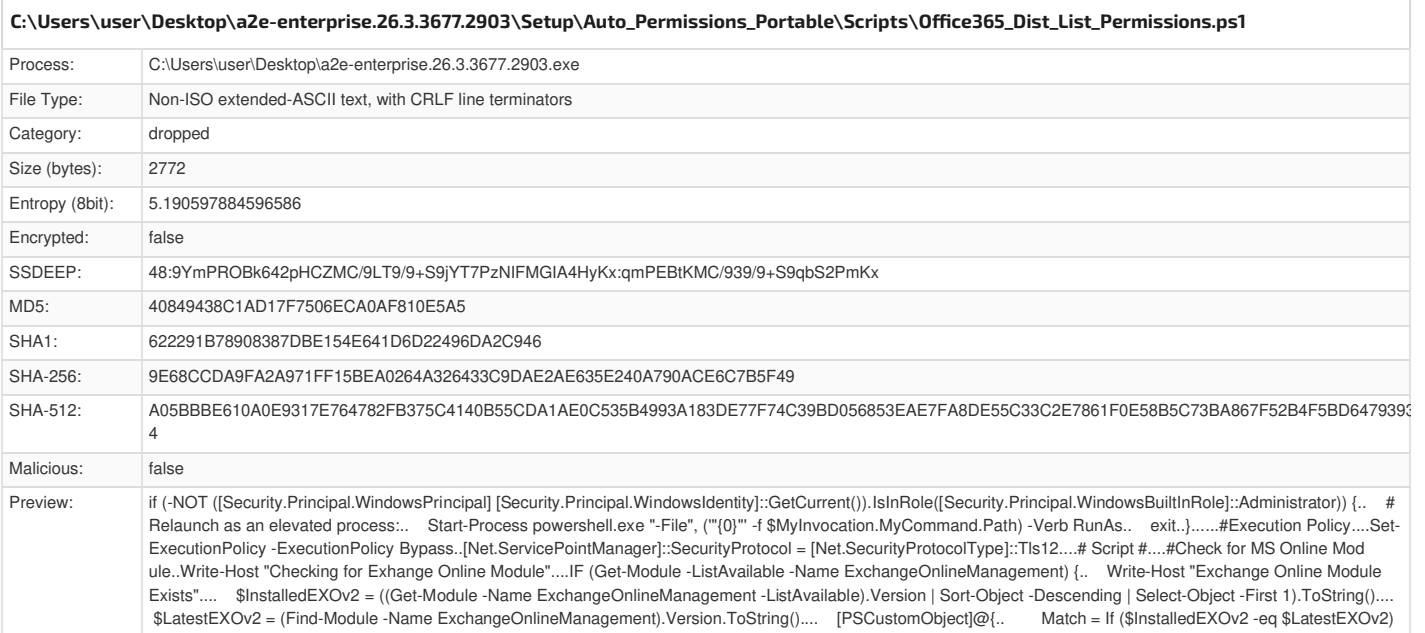

<span id="page-19-4"></span><span id="page-19-1"></span>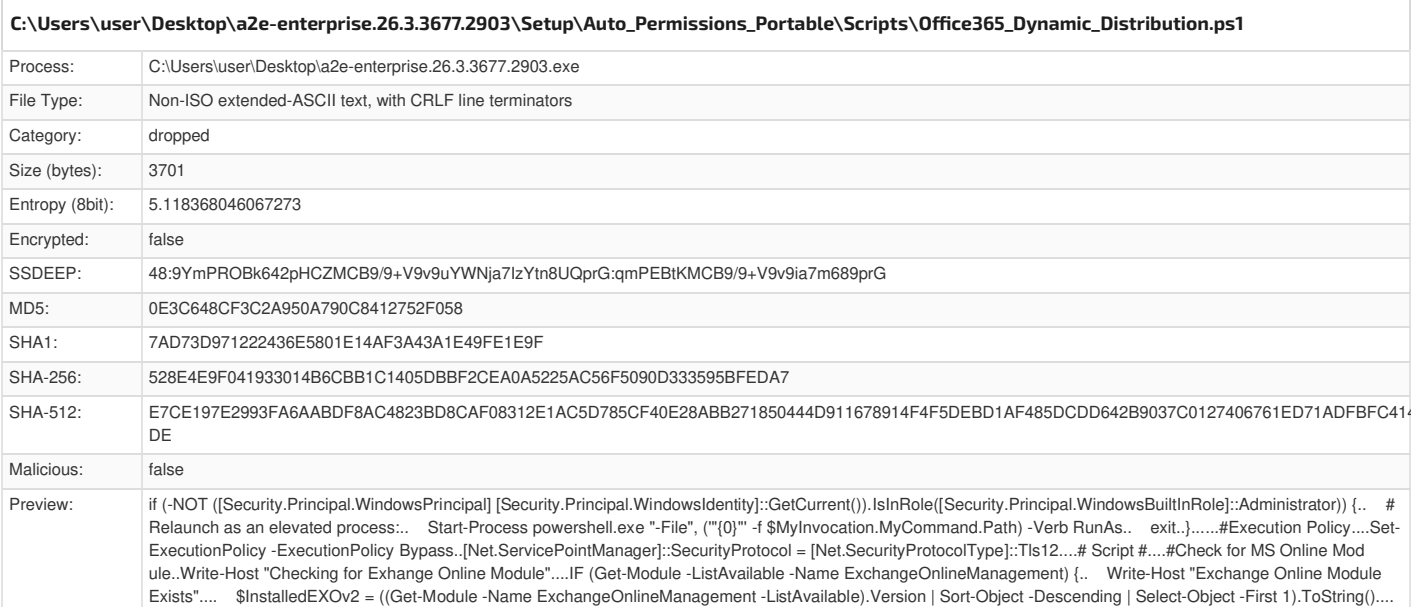

<span id="page-19-5"></span><span id="page-19-2"></span>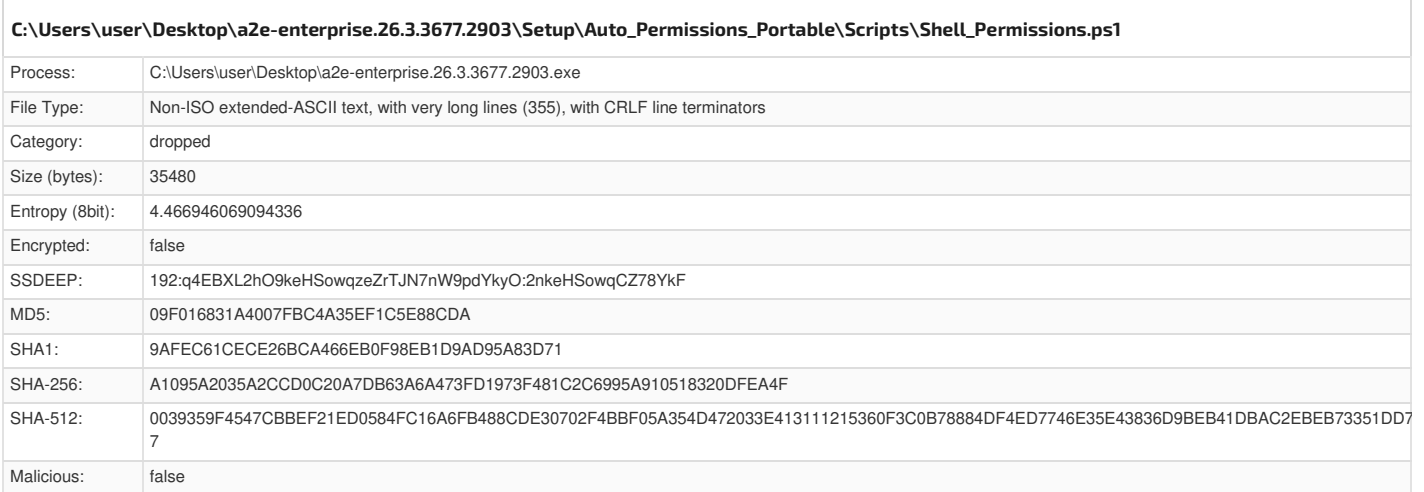

\$LatestEXOv2 = (Find-Module -Name ExchangeOnlineManagement).Version.ToString().... [PSCustomObject]@{.. Match = If (\$InstalledEXOv2 -eq \$LatestEXOv2)

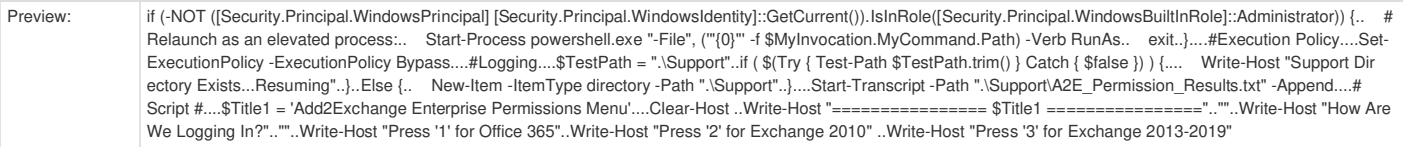

<span id="page-20-3"></span><span id="page-20-0"></span>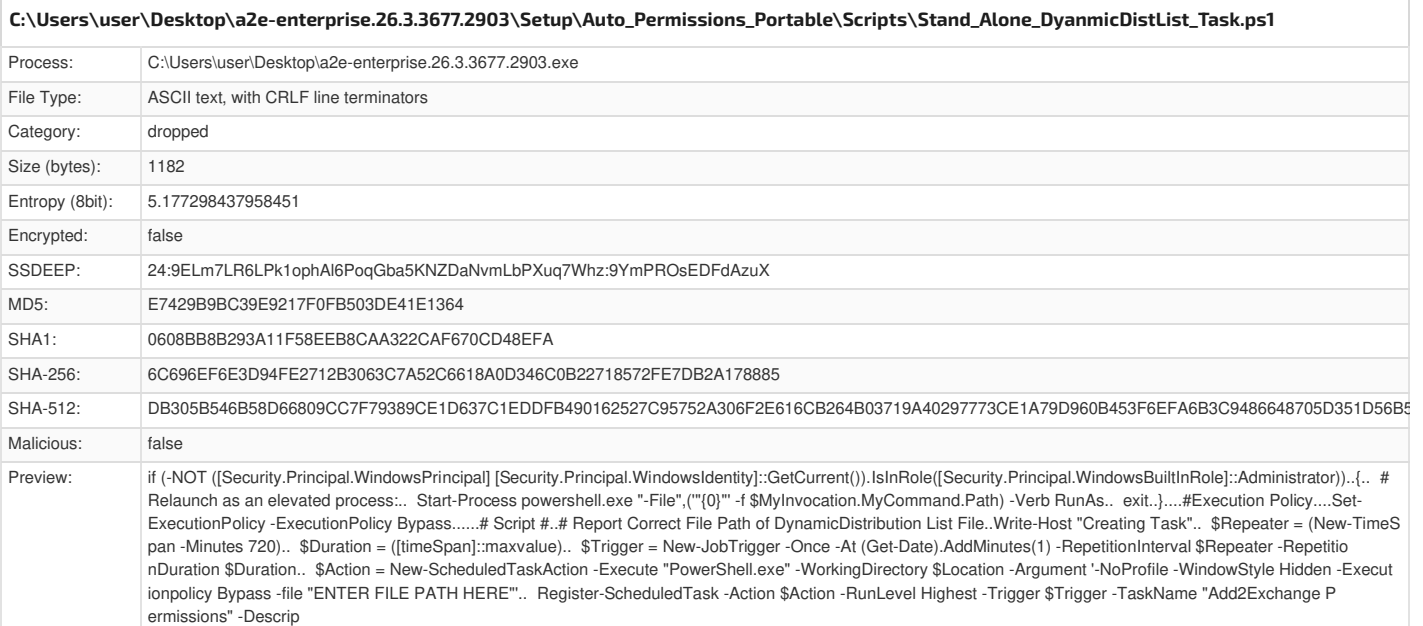

<span id="page-20-4"></span><span id="page-20-1"></span>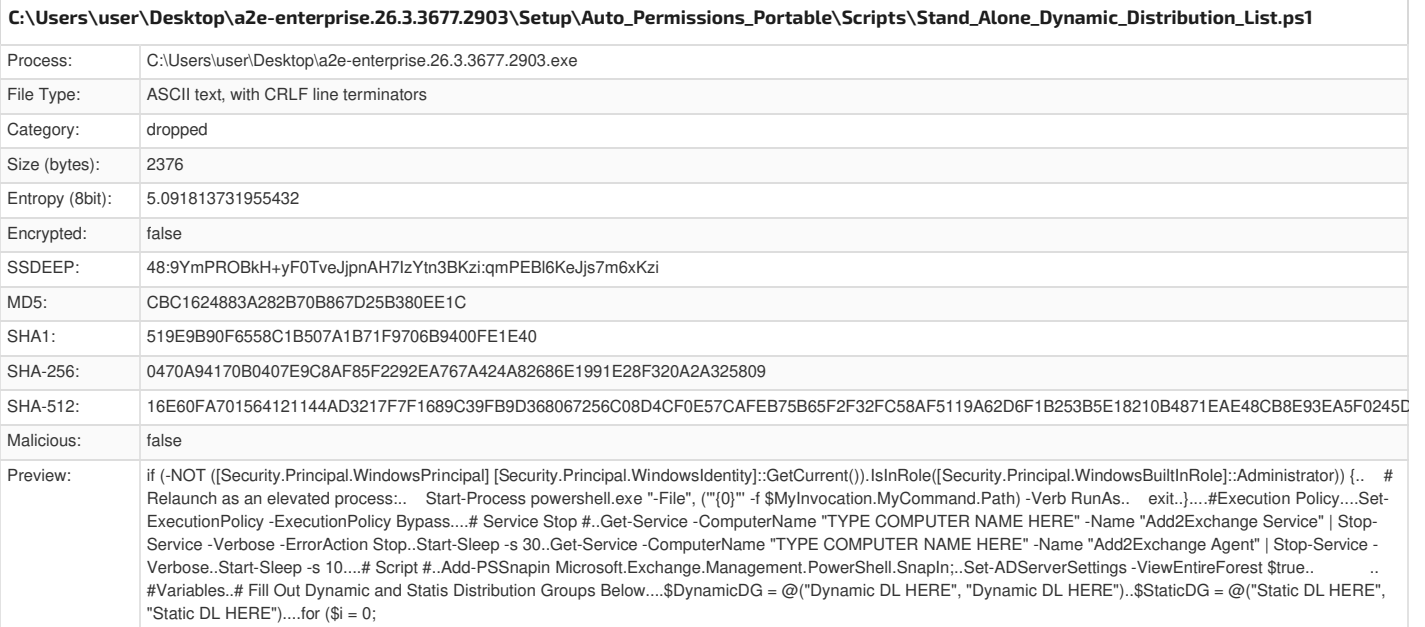

<span id="page-20-5"></span><span id="page-20-2"></span>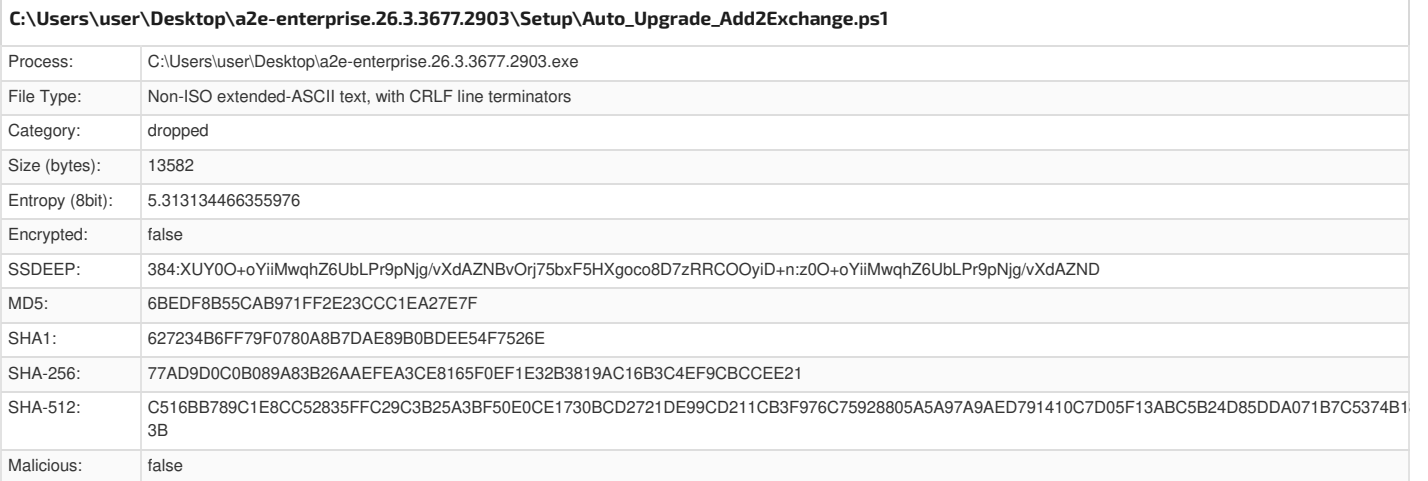

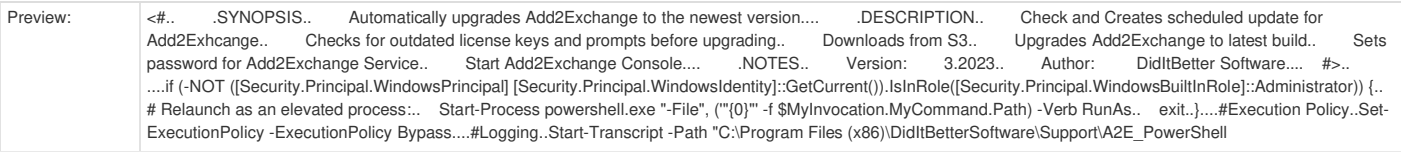

<span id="page-21-3"></span><span id="page-21-0"></span>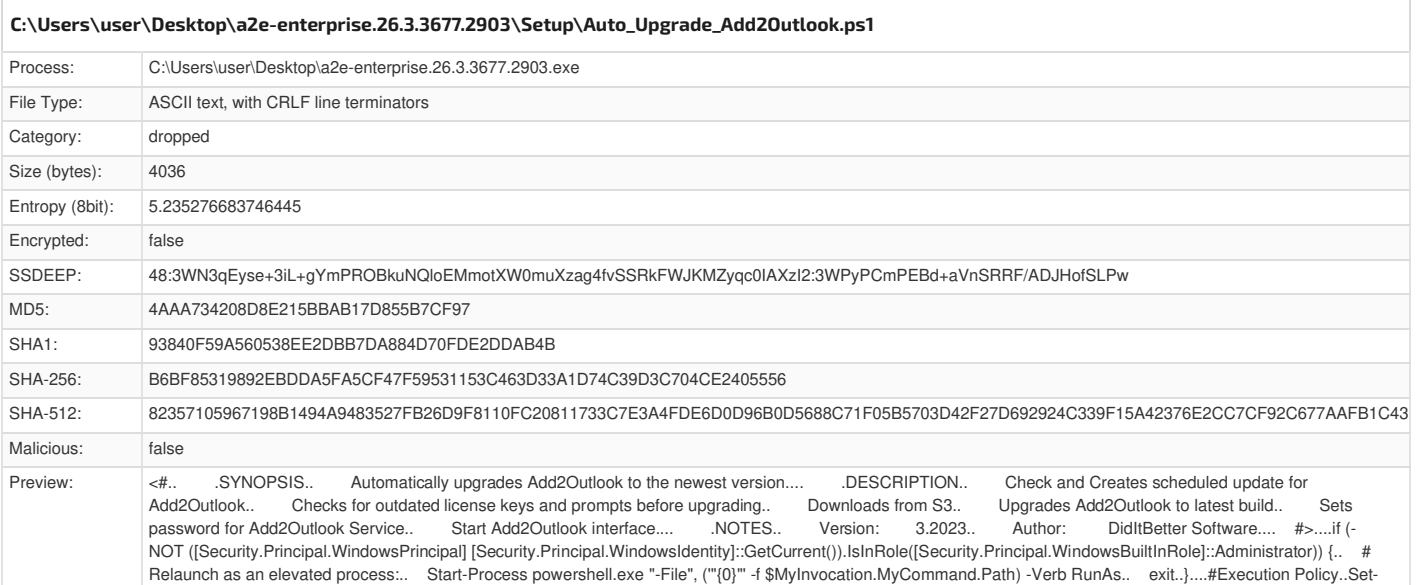

ExecutionPolicy -ExecutionPolicy Bypass....#Logging..Start-Transcript -Path "C:\Program Files (x86)\DidItBetterSoftware\Support\A2E\_PowerShell\_log.

<span id="page-21-4"></span><span id="page-21-1"></span>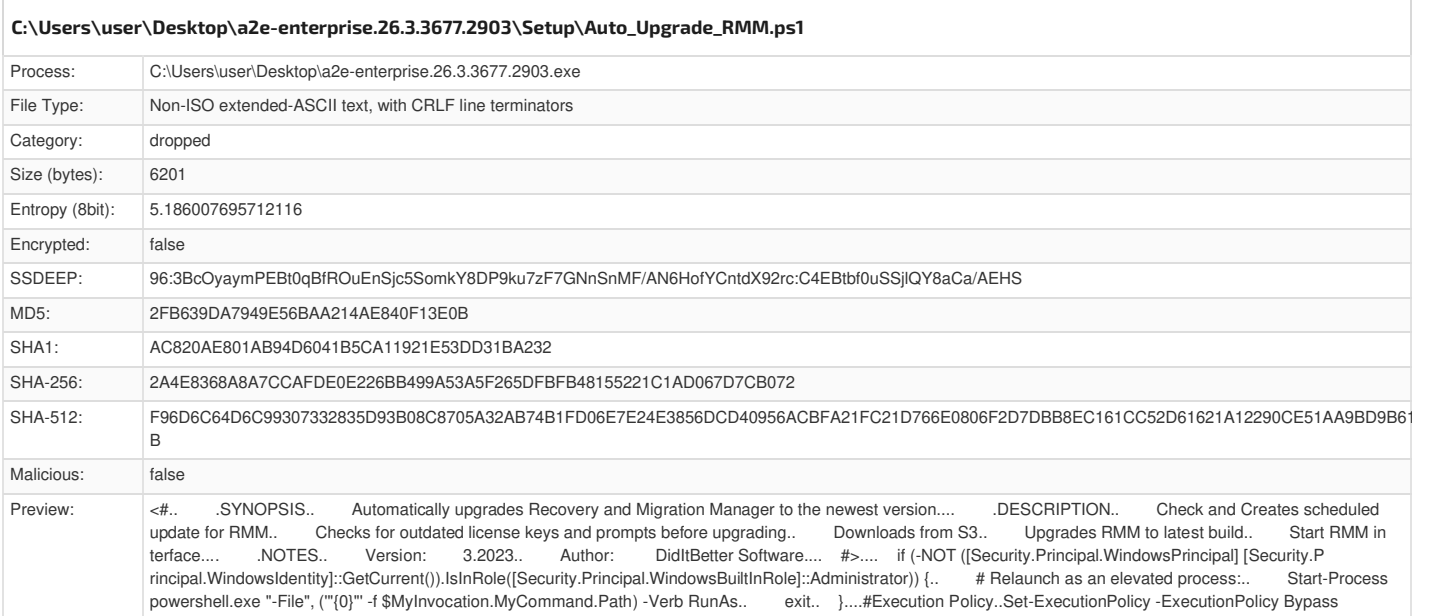

....#Logging..Start-Transcript -Path "C:\Program Files (x86)\DidItBetterSoftware\Support\A2E\_PowerShell\_log.txt" -Append....#Test for Upgrad

<span id="page-21-5"></span><span id="page-21-2"></span>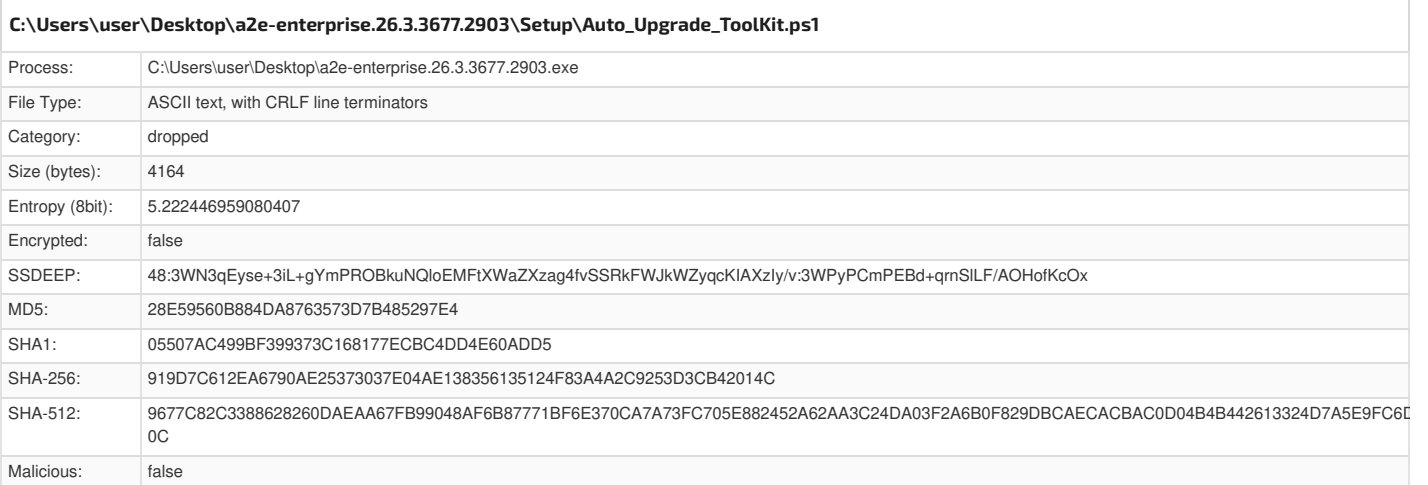

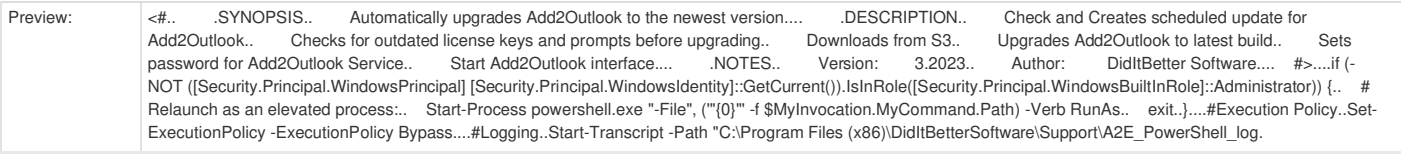

<span id="page-22-3"></span><span id="page-22-0"></span>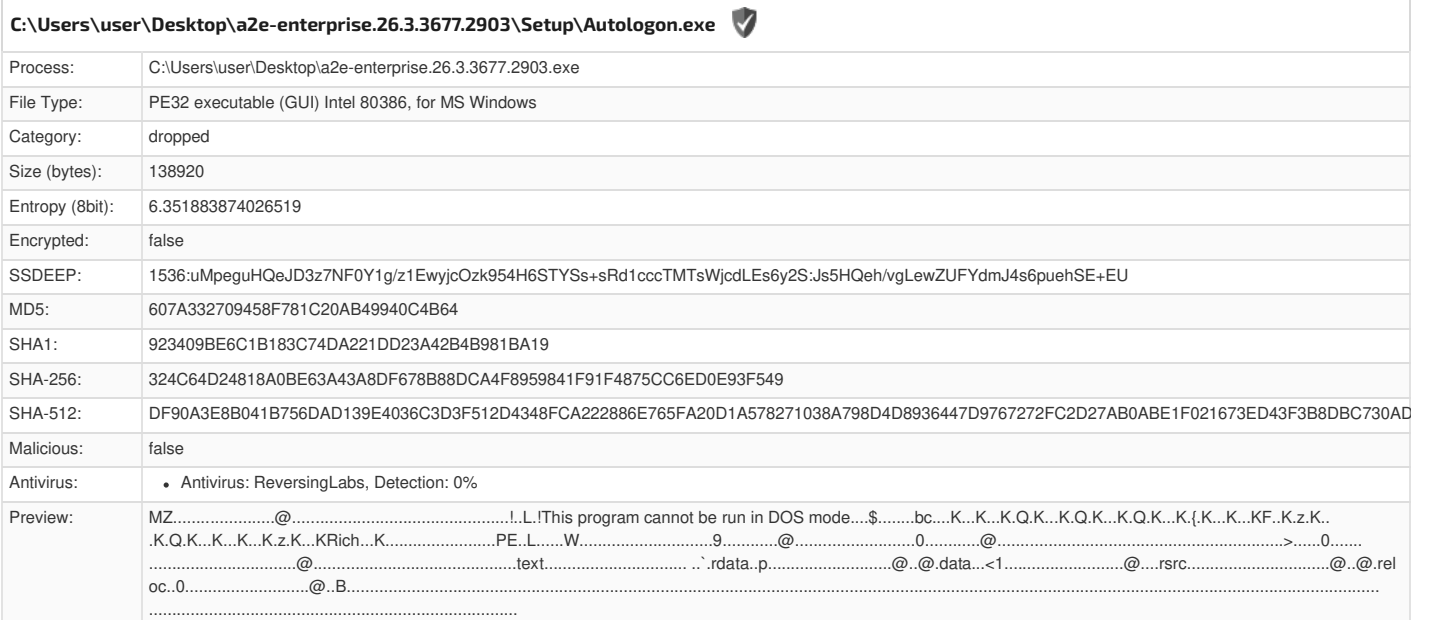

<span id="page-22-4"></span><span id="page-22-1"></span>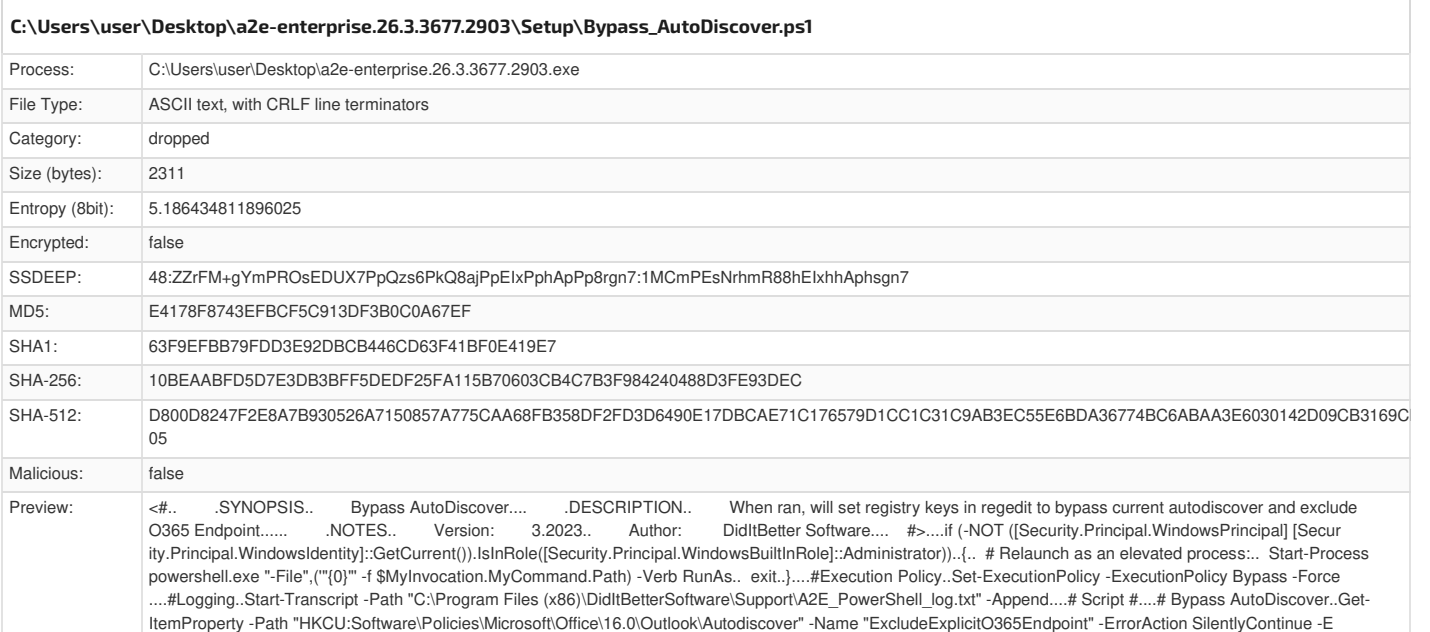

<span id="page-22-5"></span><span id="page-22-2"></span>Process: C:\Users\user\Desktop\a2e-enterprise.26.3.3677.2903.exe File Type: ASCII text, with CRLF line terminators Category: dropped Size (bytes): 36279 Entropy (8bit): 5.094410419594323 Encrypted: false SSDEEP: 384:iqZEMT2lsd9y18hT2lA5h1OYYPT2lPxD49gccsWT2l1oLq6Al4nlT2lhAKrRWQb5:Dm36PZ+ MD5: 3243E53FE3DC8EBDD8DD2D9C82862EB2 SHA1: C2FE83D72161EF9A3D8FB01E84B7F2621832E296 SHA-256: 2C3173702001100EDA5538994095561DA59B7023E34EF1F748F2634FA5B39B9B SHA-512: 5D0E8C8E3C23E75C3139B9CD9DB9B580862A9A92DF4D7EE0C6337DF54C0CEB0B192B5CD6F679A3F0694EA9E5D12A21AF5B1358C0847A4B6F27E57FEF8C20F5 A3 Malicious: false **[C:\Users\user\Desktop\a2e-enterprise.26.3.3677.2903\Setup\DiditBetter\\_Support\\_Menu.ps1](#page-22-5)**

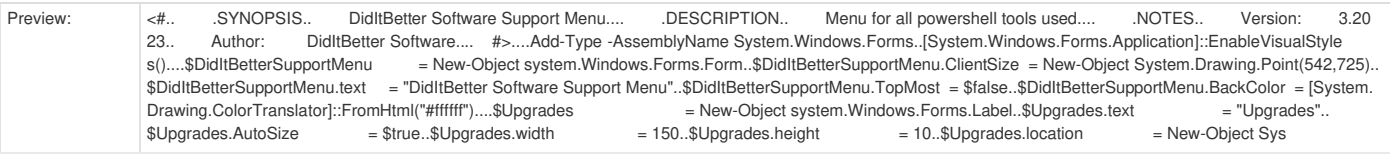

<span id="page-23-3"></span><span id="page-23-0"></span>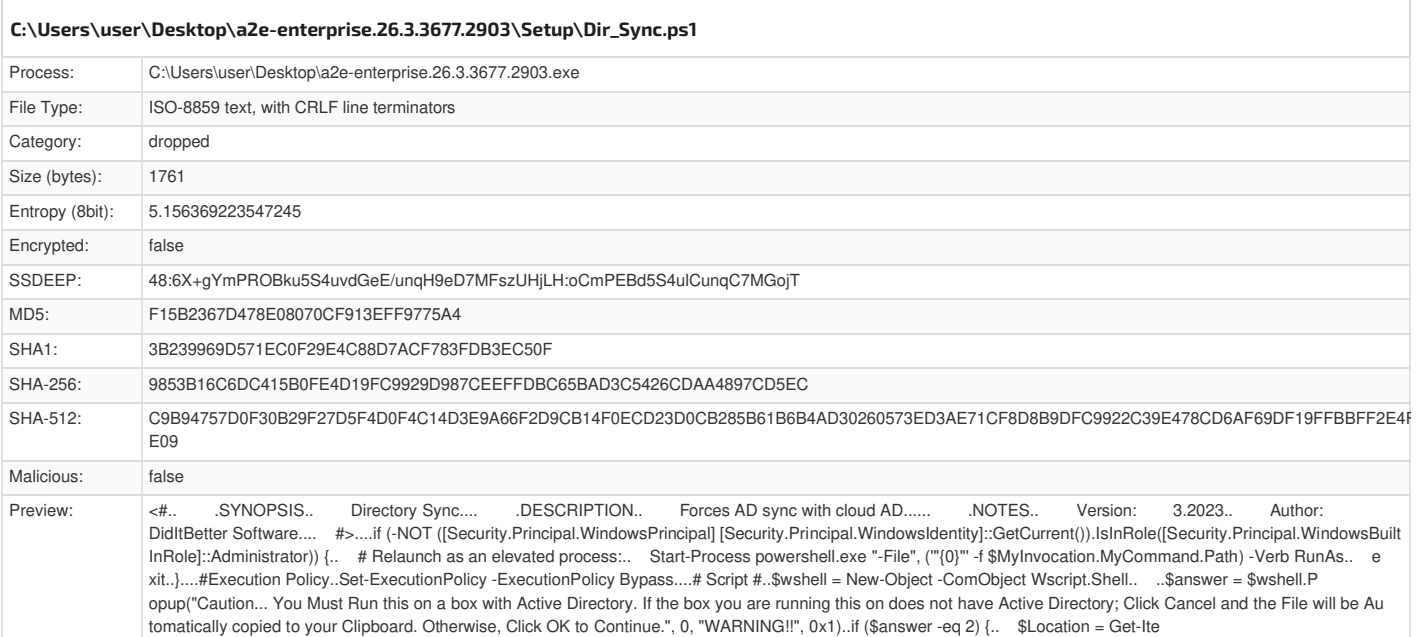

<span id="page-23-4"></span><span id="page-23-1"></span>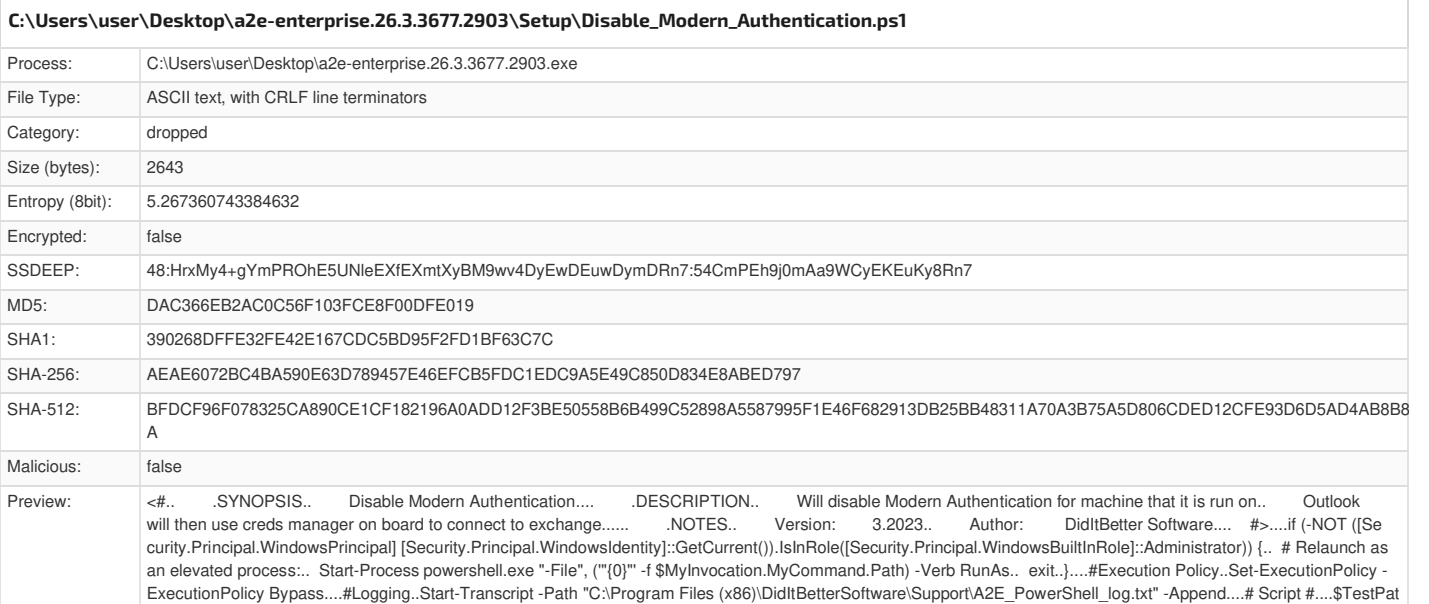

<span id="page-23-5"></span><span id="page-23-2"></span>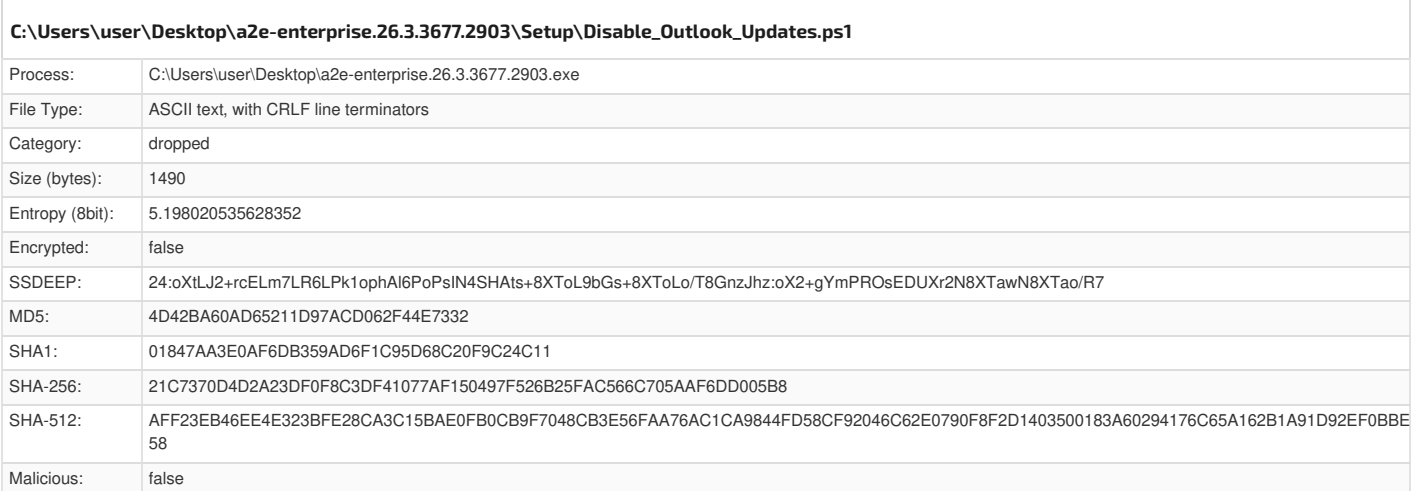

h = Get-Itemproperty -path "HKCU:\SOFTWARE\Microsoft\Office\16.0\Common\Identity" -Name EnableADAL..\$TestPath = Get-Itemproperty -

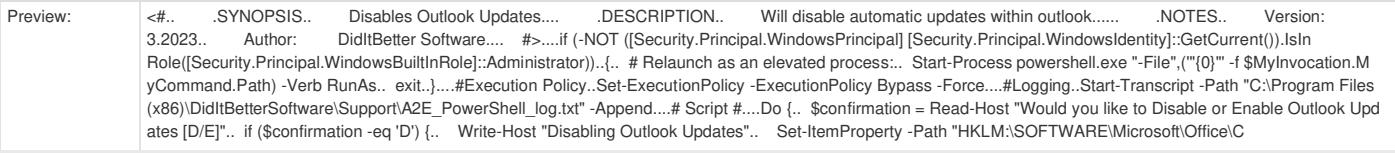

<span id="page-24-3"></span><span id="page-24-0"></span>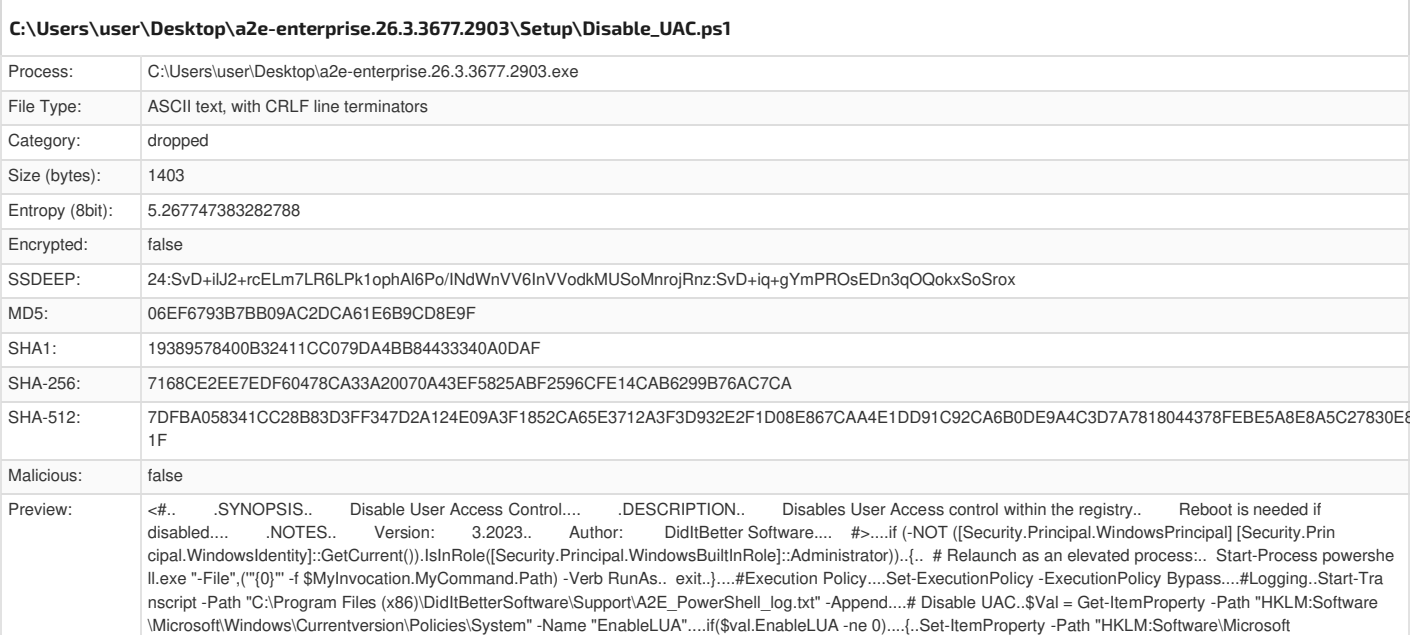

<span id="page-24-4"></span><span id="page-24-1"></span>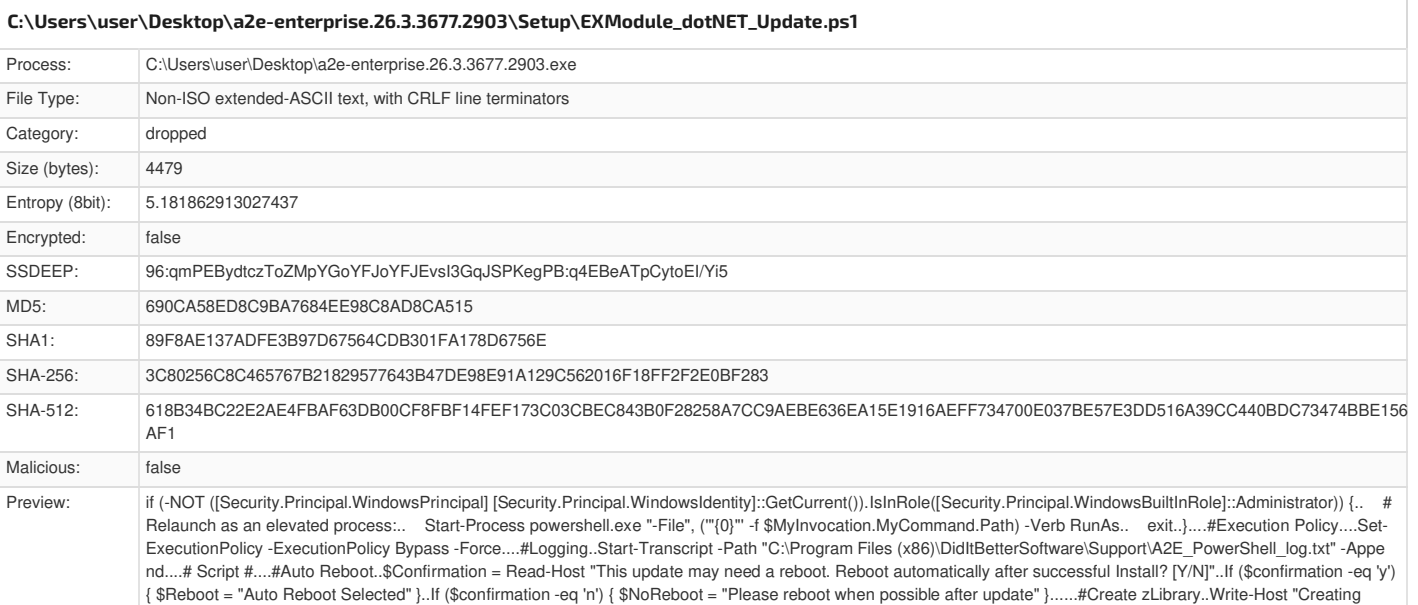

<span id="page-24-5"></span><span id="page-24-2"></span>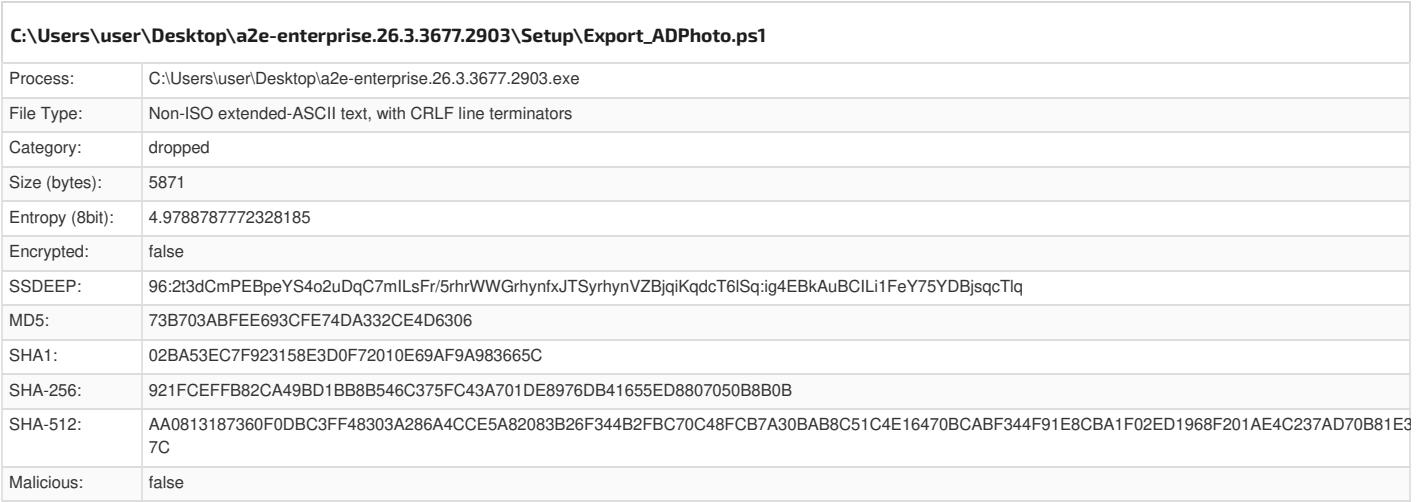

Landing Zone"..\$TestPath = "C:\zlibrary\.NET Updates"..if ( \$(Try { Test-Path \$TestPath.trim() } Catch { \$false }) ) {.... Write-Host "Directory

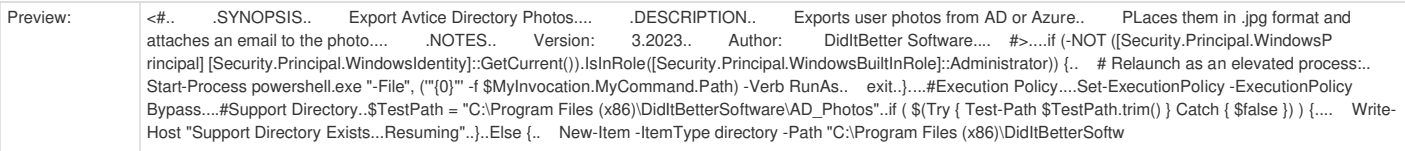

<span id="page-25-3"></span><span id="page-25-0"></span>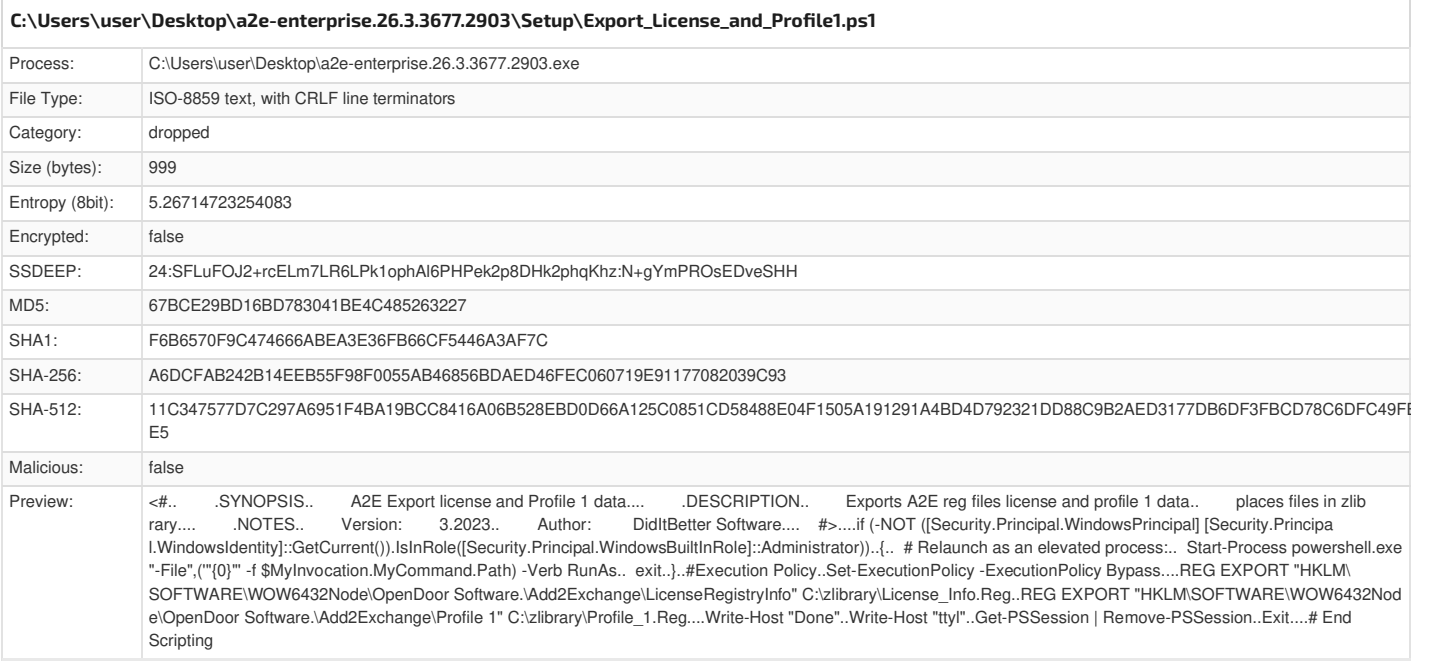

<span id="page-25-4"></span><span id="page-25-1"></span>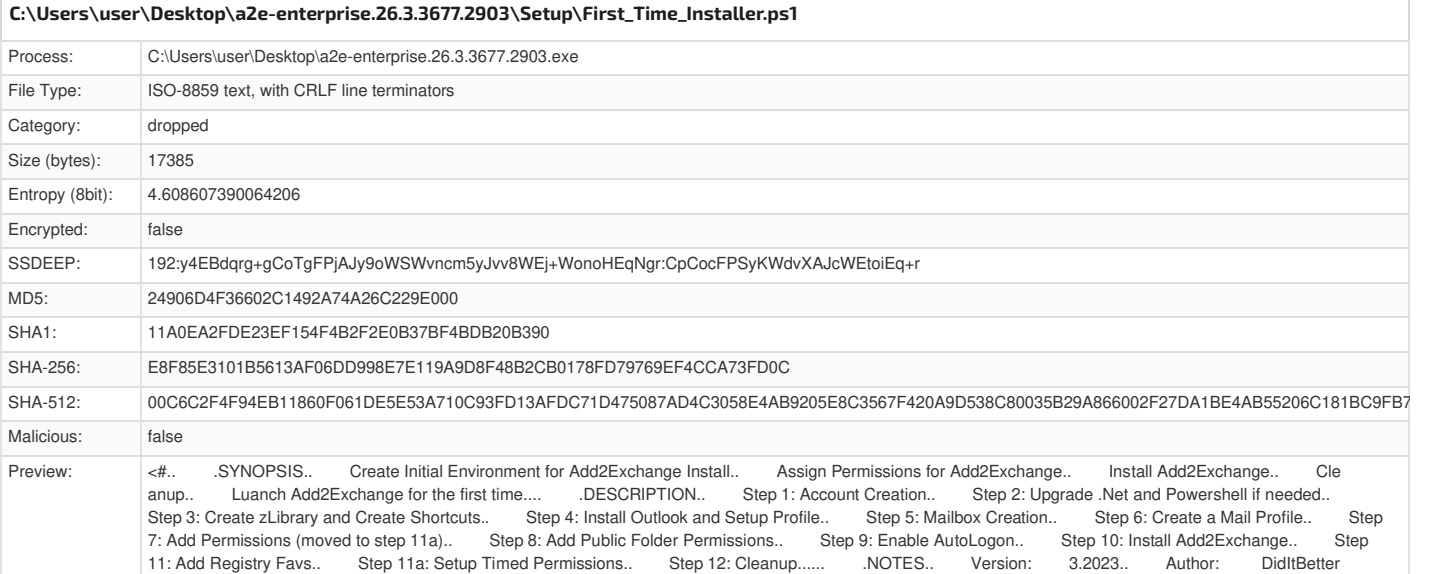

<span id="page-25-5"></span><span id="page-25-2"></span>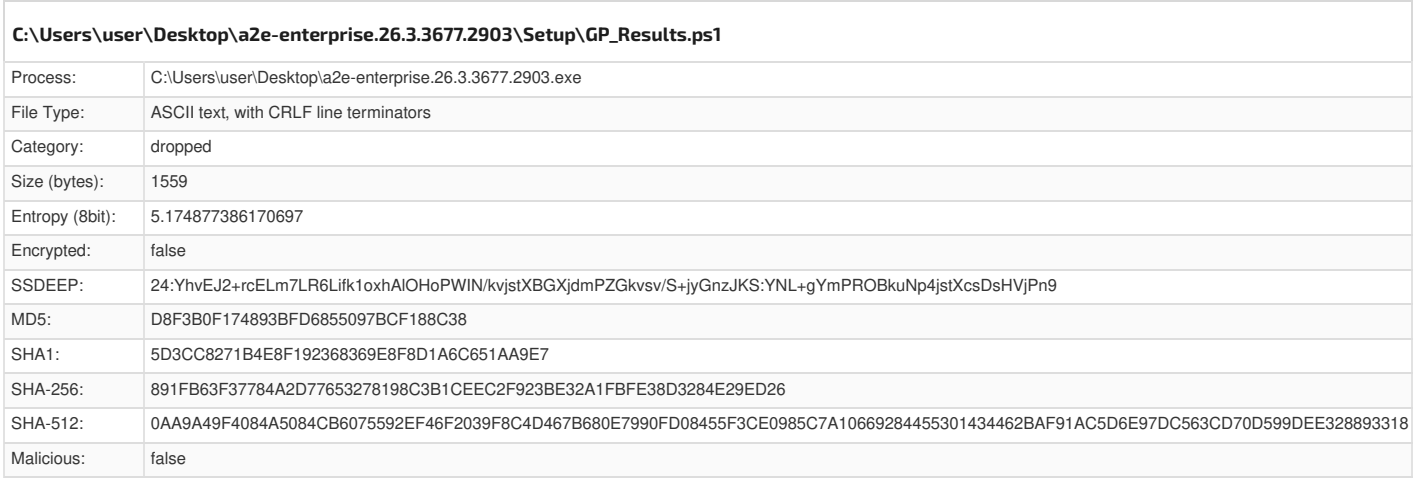

Software.... #>......if (-NOT ([Security.Principal.WindowsPrincipal] [Security.Principal.WindowsIdentity]::GetCurren

<span id="page-26-3"></span>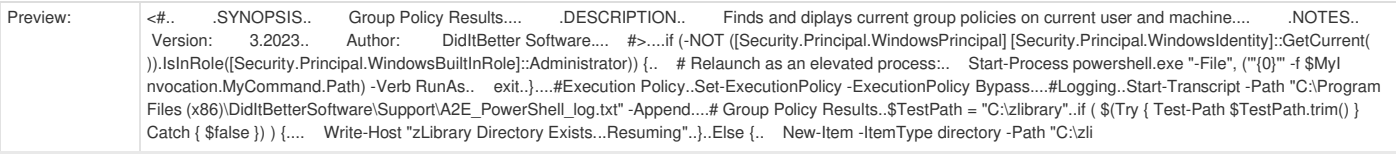

<span id="page-26-4"></span><span id="page-26-0"></span>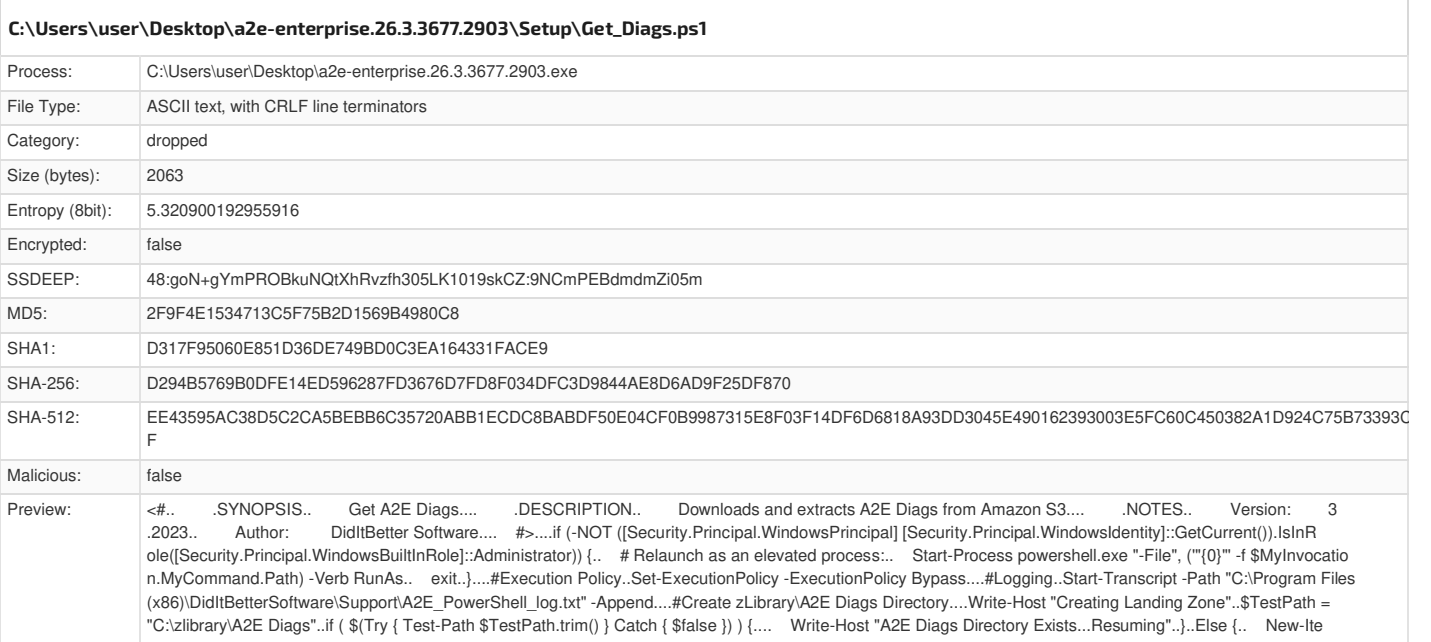

<span id="page-26-5"></span><span id="page-26-1"></span>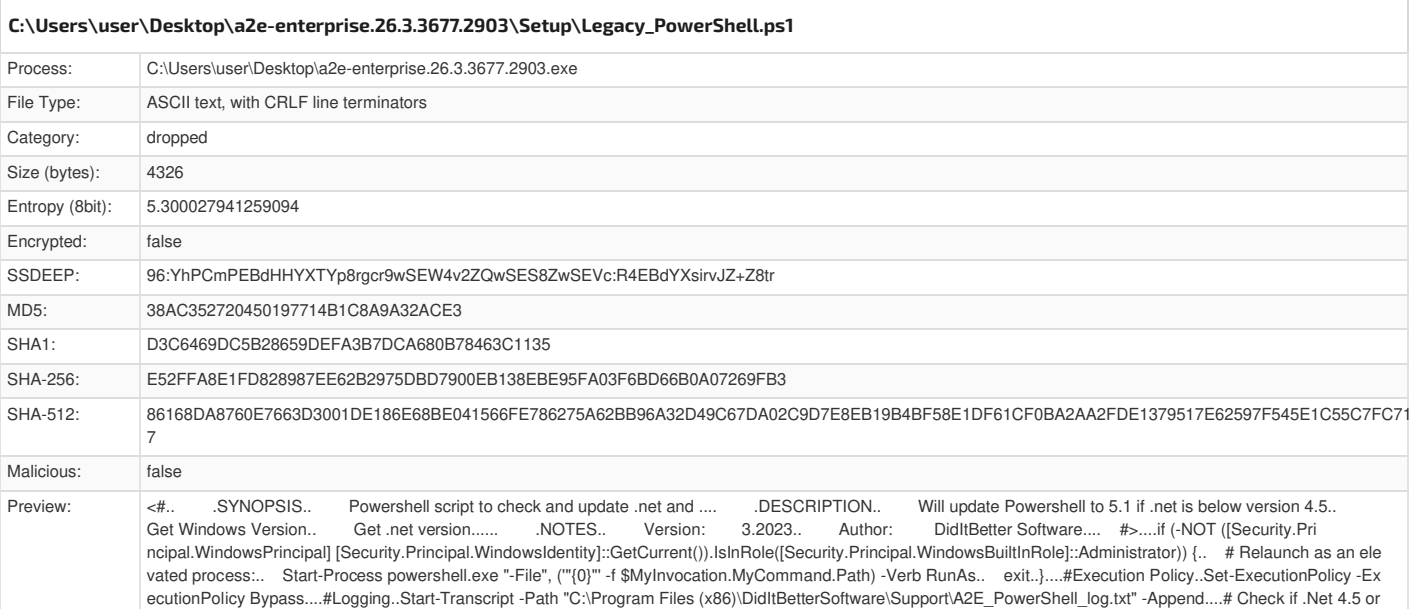

<span id="page-26-6"></span><span id="page-26-2"></span>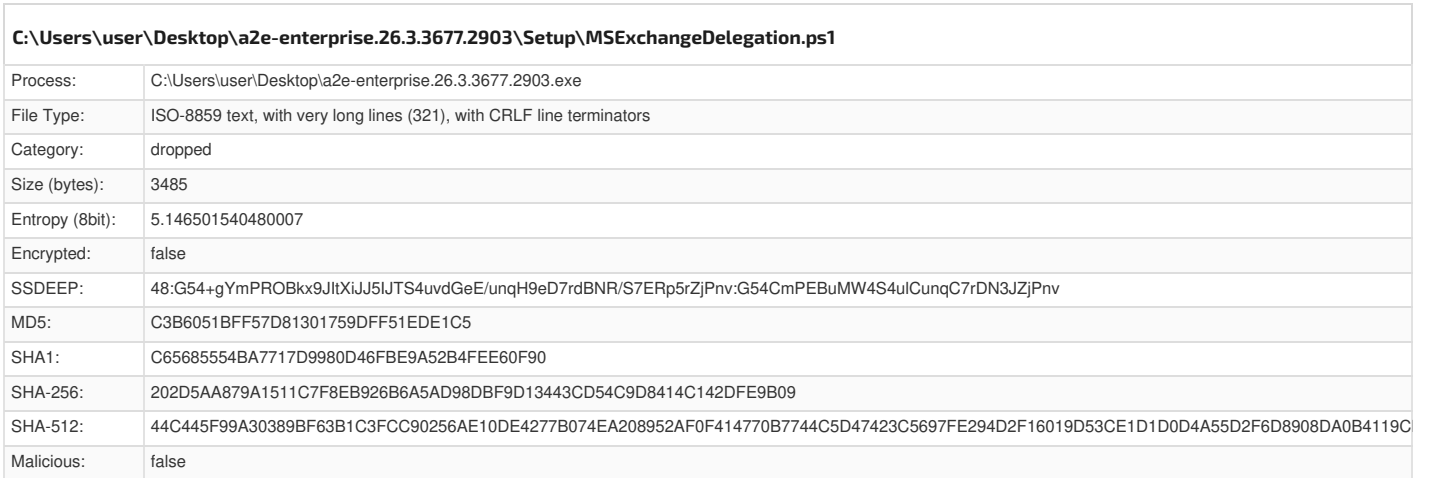

above is installed..\$release = (Get-ItemProperty -Path 'HKLM:\SOFTWARE\Microsoft\NET Framework Setup\NDP\v4\Full\' -Name Release -Err

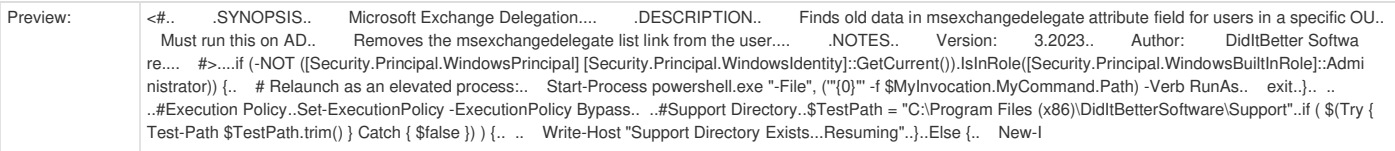

<span id="page-27-3"></span><span id="page-27-0"></span>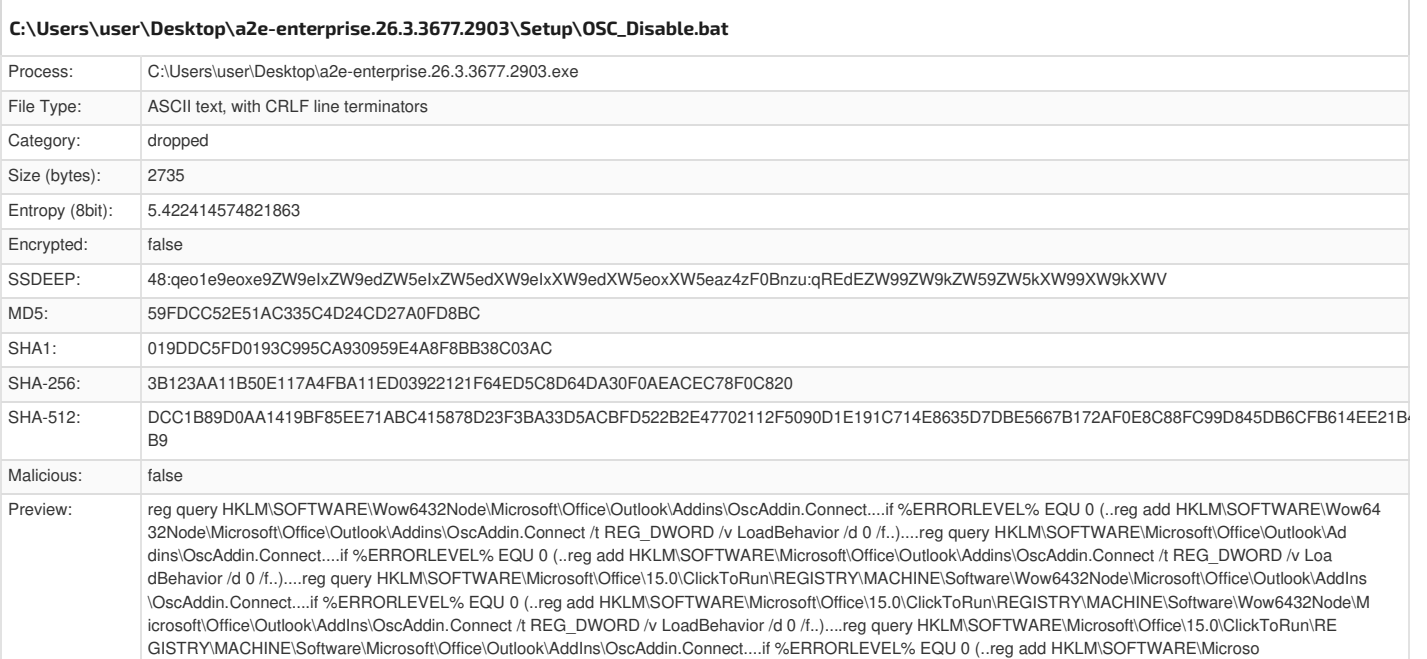

<span id="page-27-4"></span><span id="page-27-1"></span>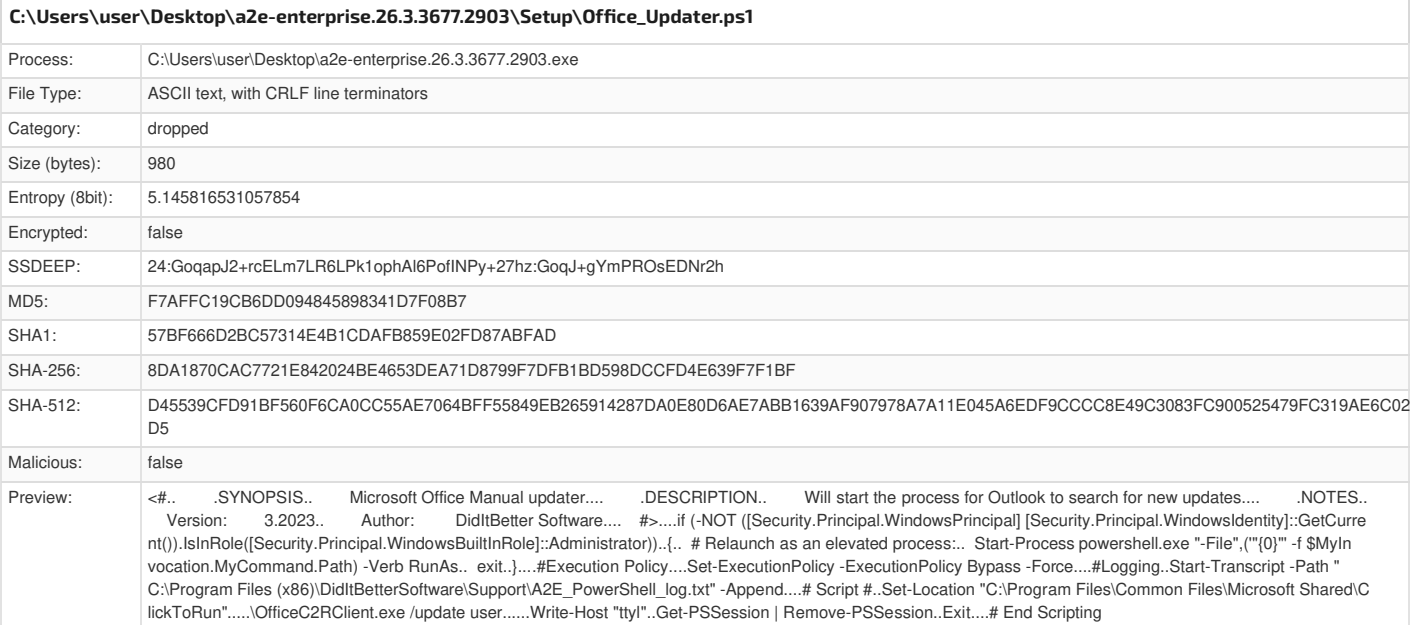

<span id="page-27-5"></span><span id="page-27-2"></span>Process: C:\Users\user\Desktop\a2e-enterprise.26.3.3677.2903.exe File Type: ASCII text, with CRLF line terminators Category: dropped Size (bytes): 2265 Entropy (8bit): 4.869041116921122 Encrypted: false SSDEEP: 48:fLn2wmL+a0WZPDP6MPPOb0PPGsGyk9z1585wQ5zYGLa9zOdg9zzPtvvKn3anlPIl:Sdr0WIMaMyyk9z1585wQ50GLa9zOdg9M MD5: D44914C6A4C7369D3C627CD4E10BD2D1 SHA1: 7C216AF33F406E83EE06FCC19084A8667AE47DED SHA-256: 6320EA3B5D06B458781D3EA9411C9E80BBFE6352A3C9D714A371333883D1032A SHA-512: 5D29A3E880AC2862D7051D6A5F45CAED339C783B1A797459BFAE0E1A6AFC43236B7181471AE81C0BC4C703DC51F2147C6813B2BC30D913E85F2BCC5AD346084 B Malicious: false **[C:\Users\user\Desktop\a2e-enterprise.26.3.3677.2903\Setup\Outlook\\_Installer.ps1](#page-27-5)**

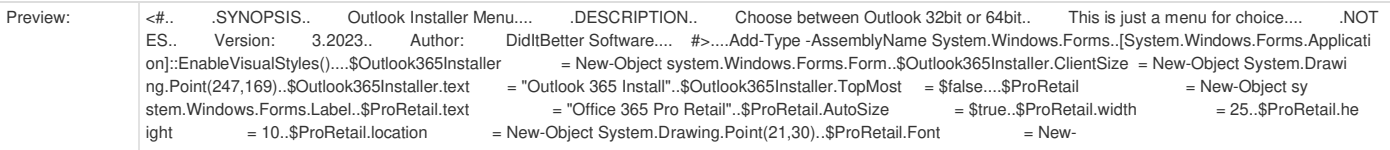

<span id="page-28-3"></span><span id="page-28-0"></span>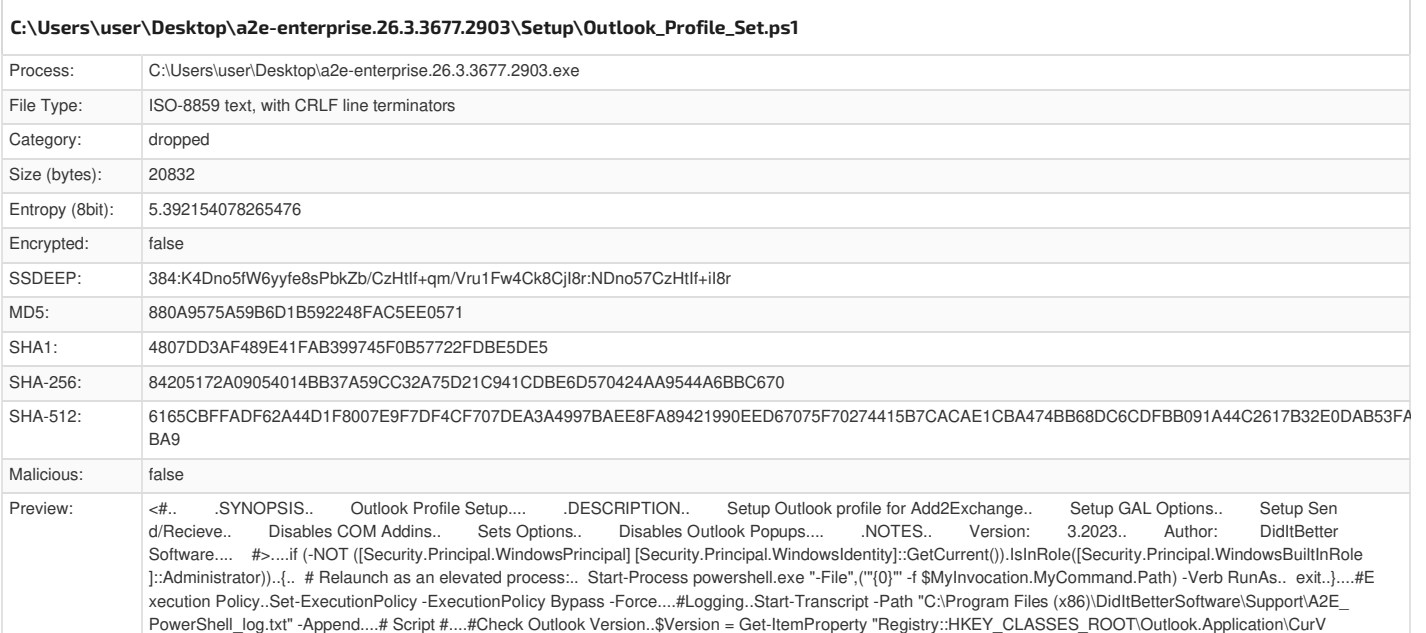

<span id="page-28-4"></span><span id="page-28-1"></span>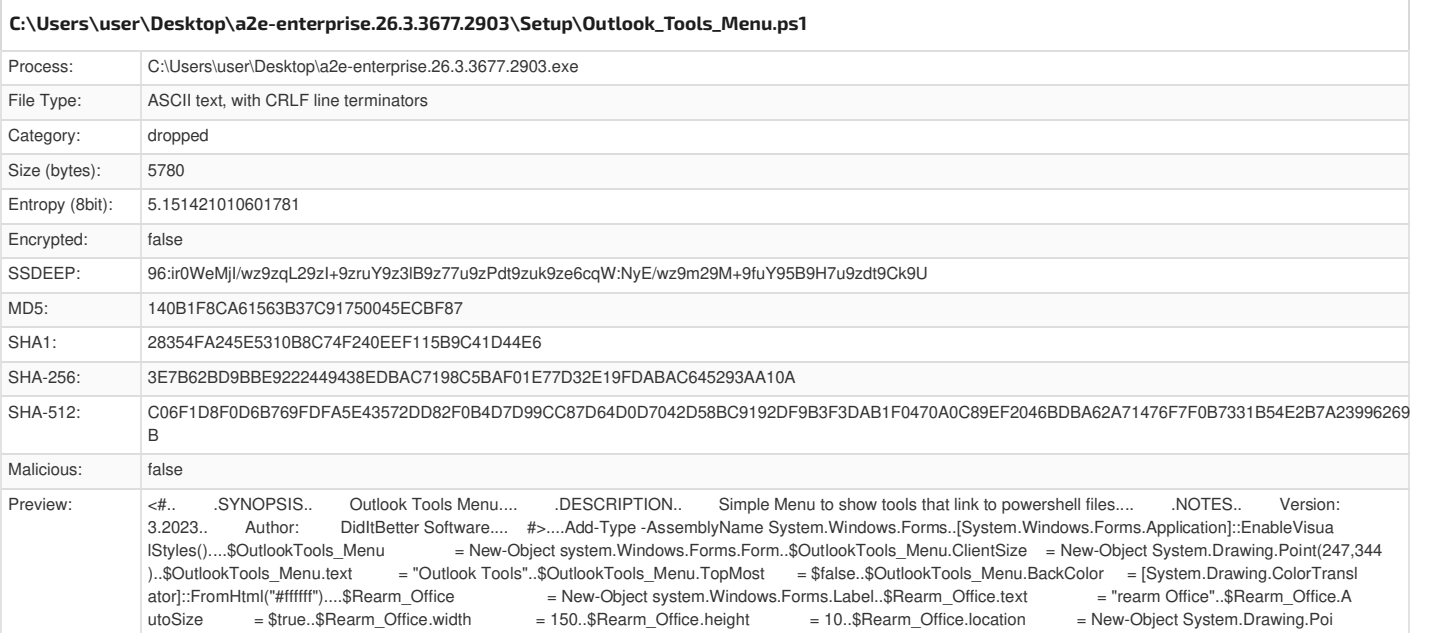

<span id="page-28-5"></span><span id="page-28-2"></span>Process: C:\Users\user\Desktop\a2e-enterprise.26.3.3677.2903.exe File Type: Non-ISO extended-ASCII text, with very long lines (355), with CRLF line terminators Category: dropped Size (bytes): 37412 Entropy (8bit): 4.4377513076022455 Encrypted: false SSDEEP: 192:IK4EBuL1h59kJvwqzukl6zZrTJccUV6D9pFO:ILrkJvwq3mur MD5: 7E4D25A72B3C66B9434B31C57E06F287 SHA1: 80A029D83FF84BDB3239FEC19ED6D7276582098C SHA-256: 3A95B367EAAFB21B83C53F3BF8BC252180315FB419B155A5AB9C50003C1A6309 SHA-512: 2CD4600CEC2DFEDBADE22C26151FEB6178E6EA0BA7042CFBC488B452F718F28AF5A674412C6241D581E7ADC7D173A8337375FC240A3950C9605FDEB0120E7F B7 Malicious: false **[C:\Users\user\Desktop\a2e-enterprise.26.3.3677.2903\Setup\PermissionsOnPremOrO365Combined.ps1](#page-28-5)**

utoSize = \$true..\$Rearm\_Office.width = 150..\$Rearm\_Office.height = 10..\$Rearm\_Office.location = New-Object System.Drawing.Poi

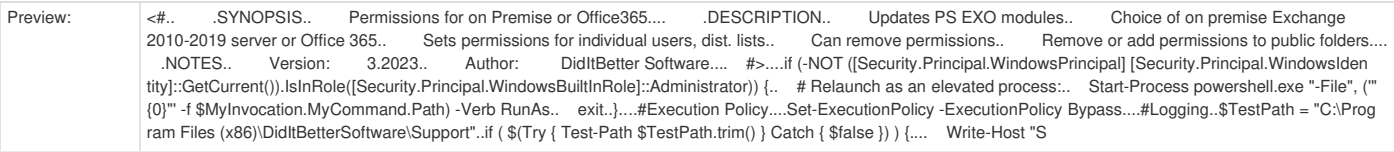

<span id="page-29-3"></span><span id="page-29-0"></span>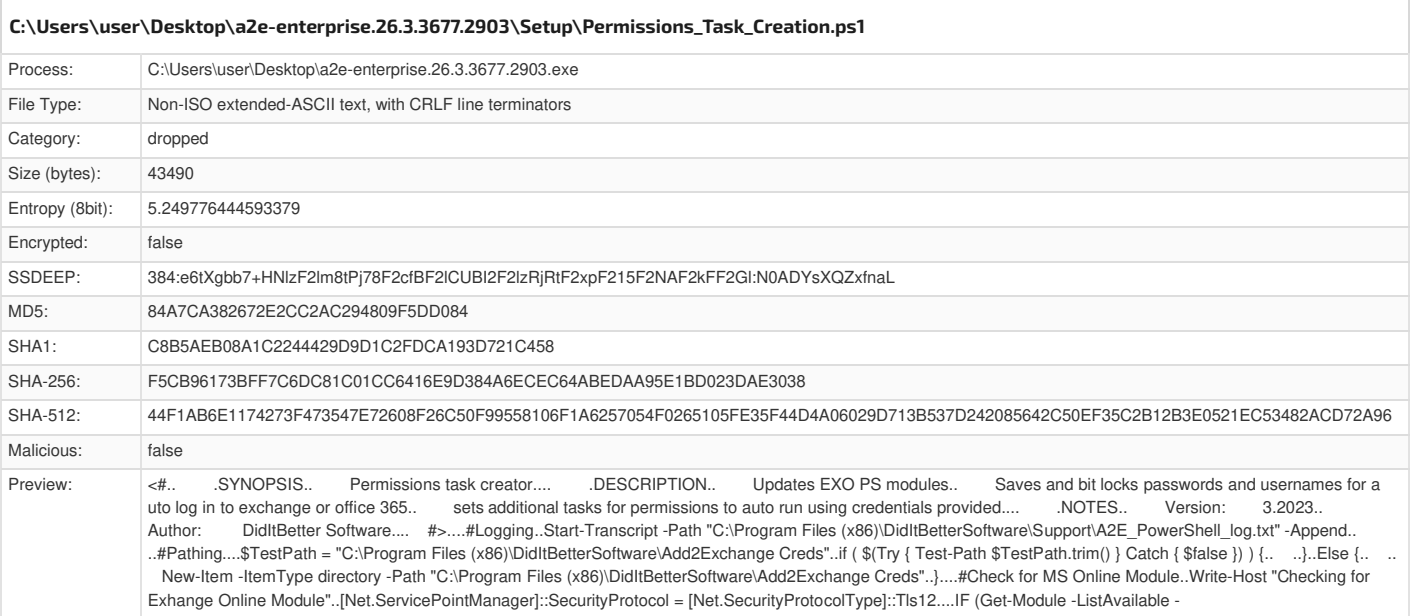

<span id="page-29-4"></span><span id="page-29-1"></span>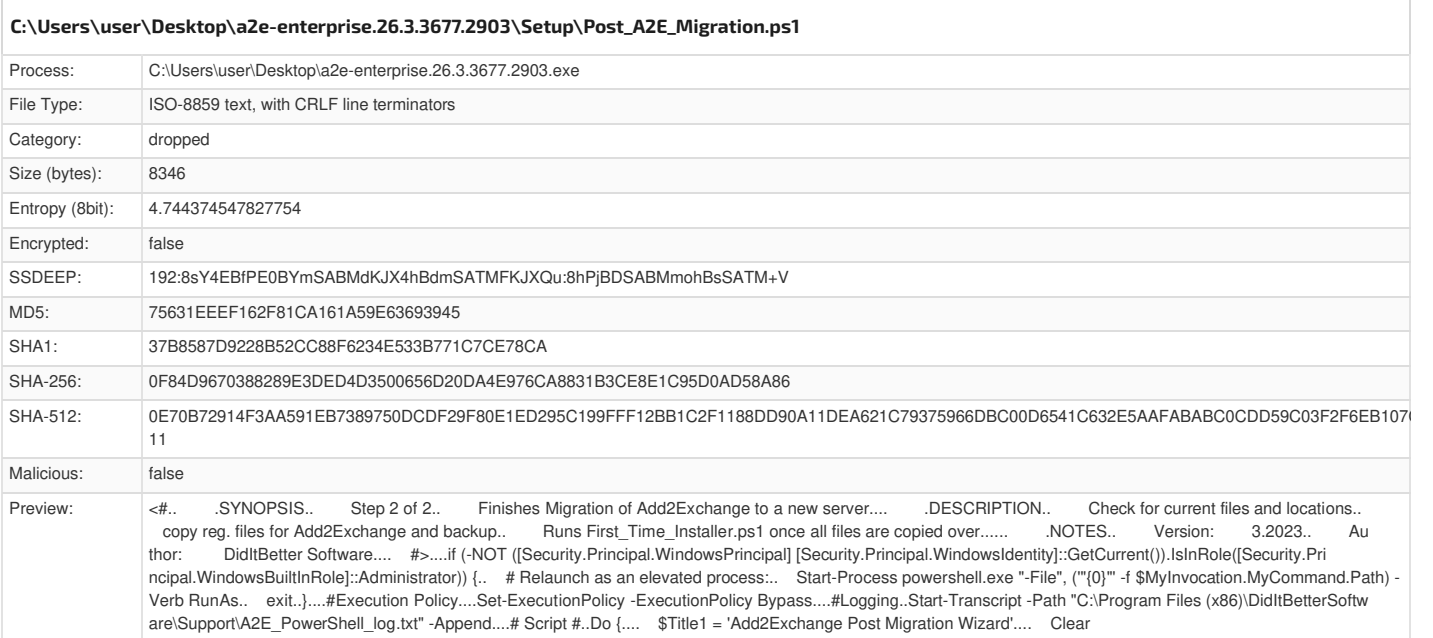

<span id="page-29-5"></span><span id="page-29-2"></span>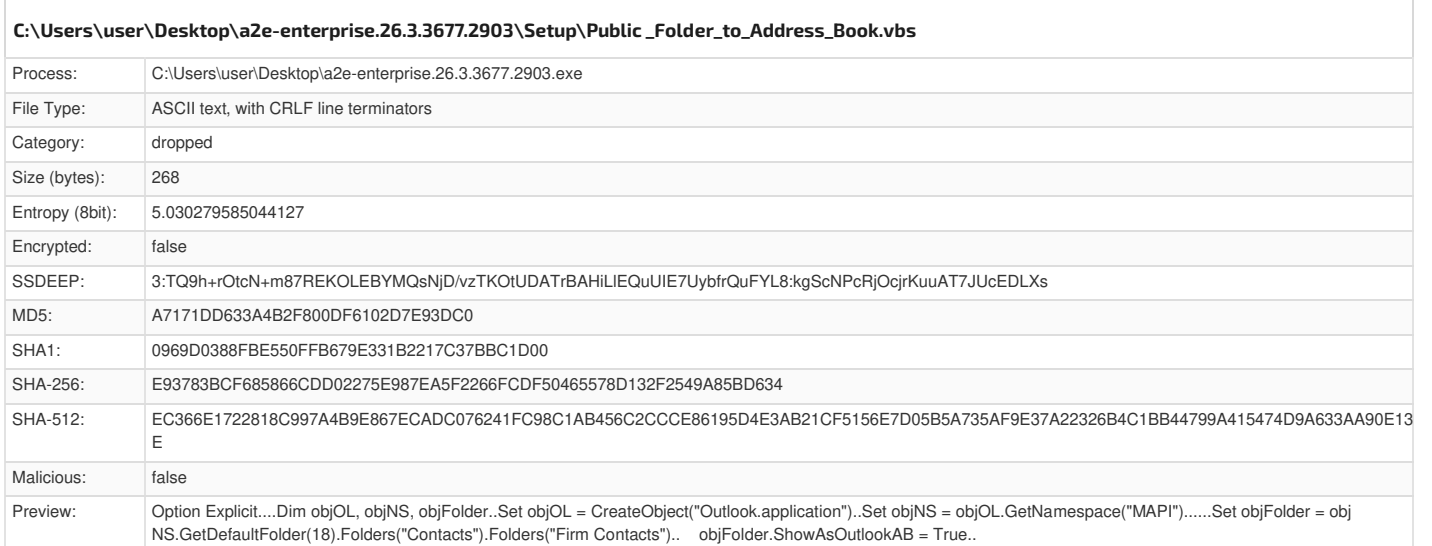

<span id="page-30-4"></span><span id="page-30-0"></span>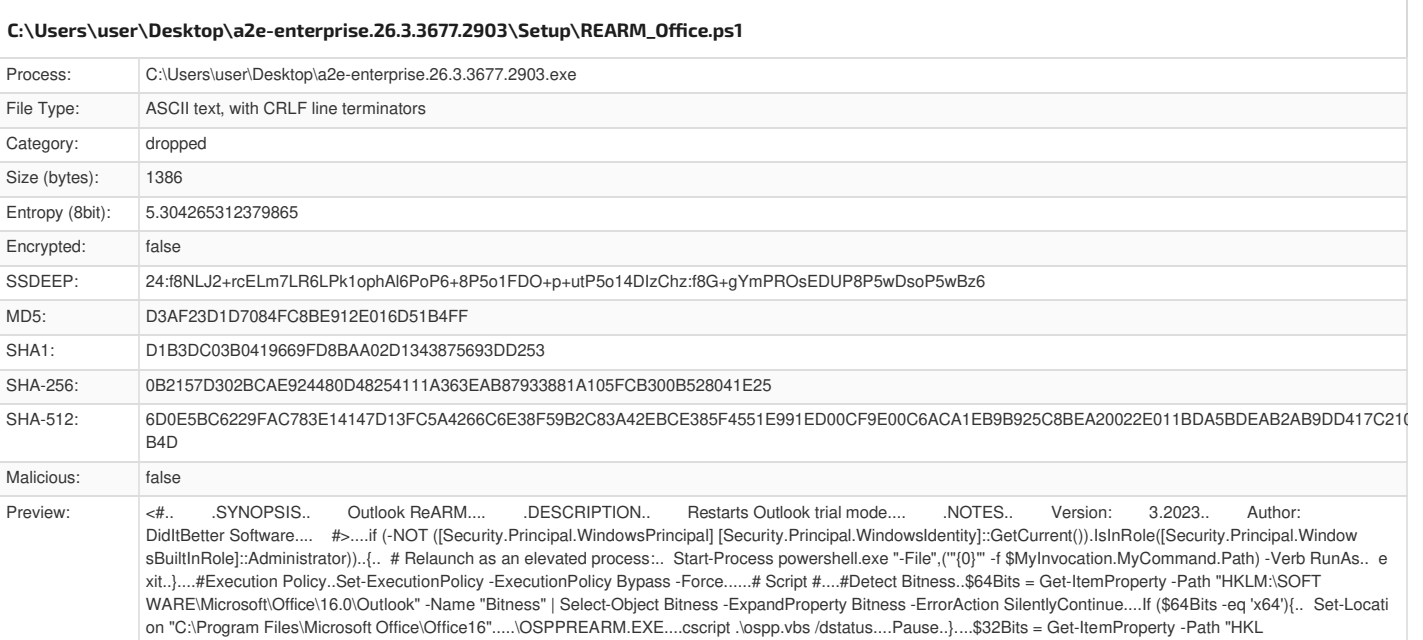

<span id="page-30-5"></span><span id="page-30-1"></span>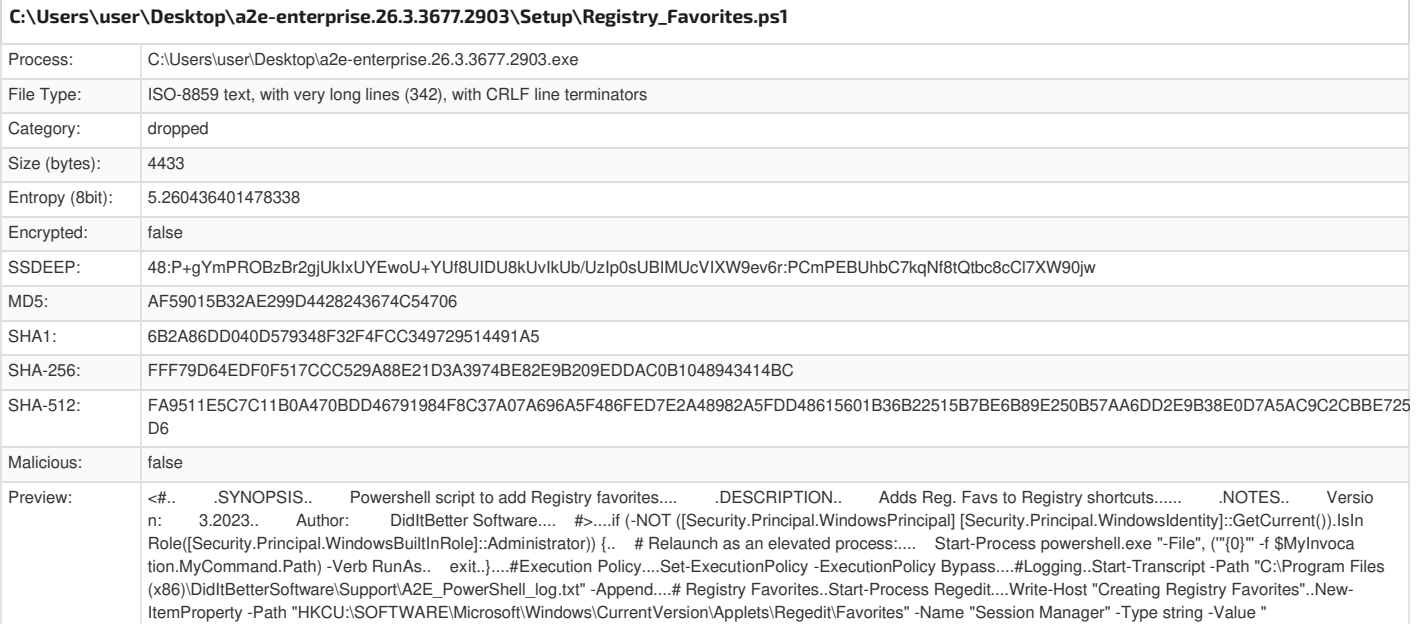

<span id="page-30-6"></span><span id="page-30-2"></span>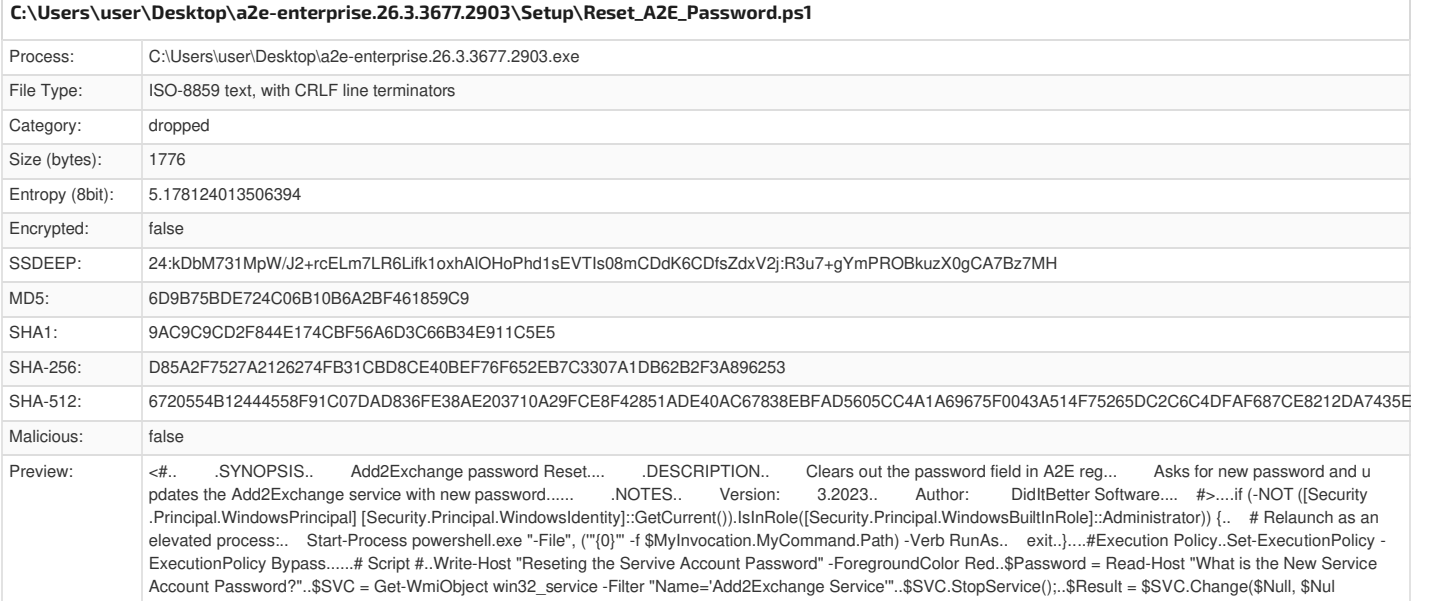

<span id="page-30-3"></span>**[C:\Users\user\Desktop\a2e-enterprise.26.3.3677.2903\Setup\SQL\\_Firewall\\_Rules.ps1](#page-31-3)**

<span id="page-31-3"></span>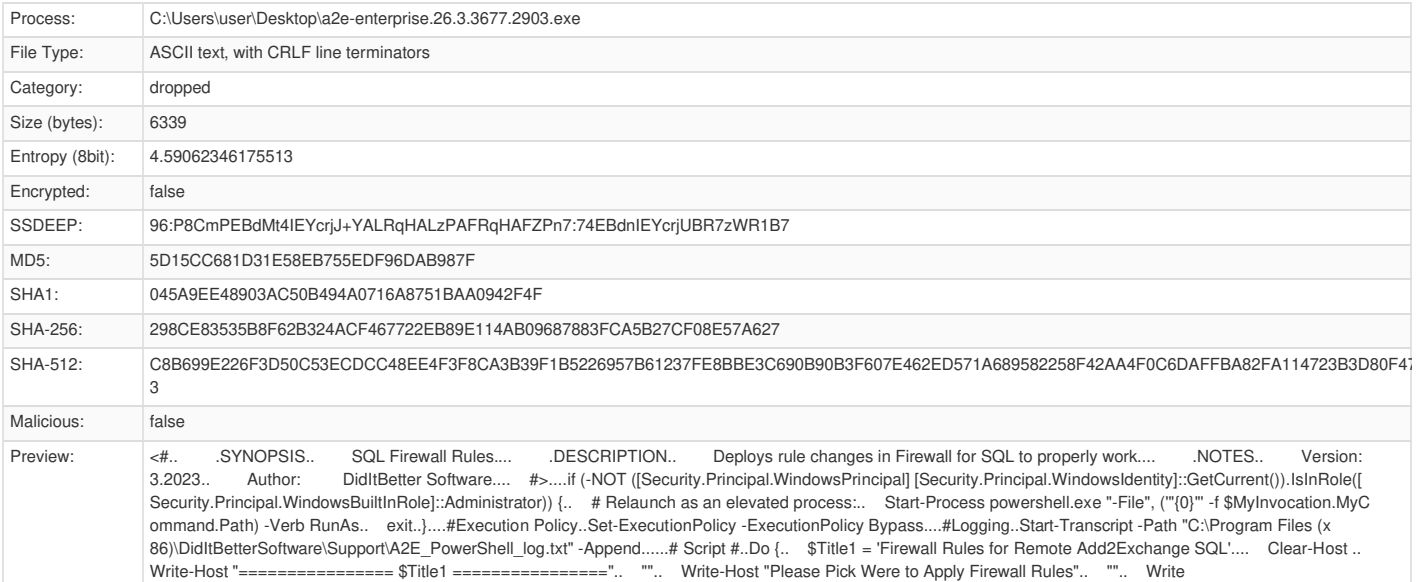

#### <span id="page-31-0"></span>**[C:\Users\user\Desktop\a2e-enterprise.26.3.3677.2903\Setup\SQL\\_Upgrade\\_Files\SQL12x\\_to\\_SQL12xSP4.ps1](#page-31-4)**

<span id="page-31-4"></span>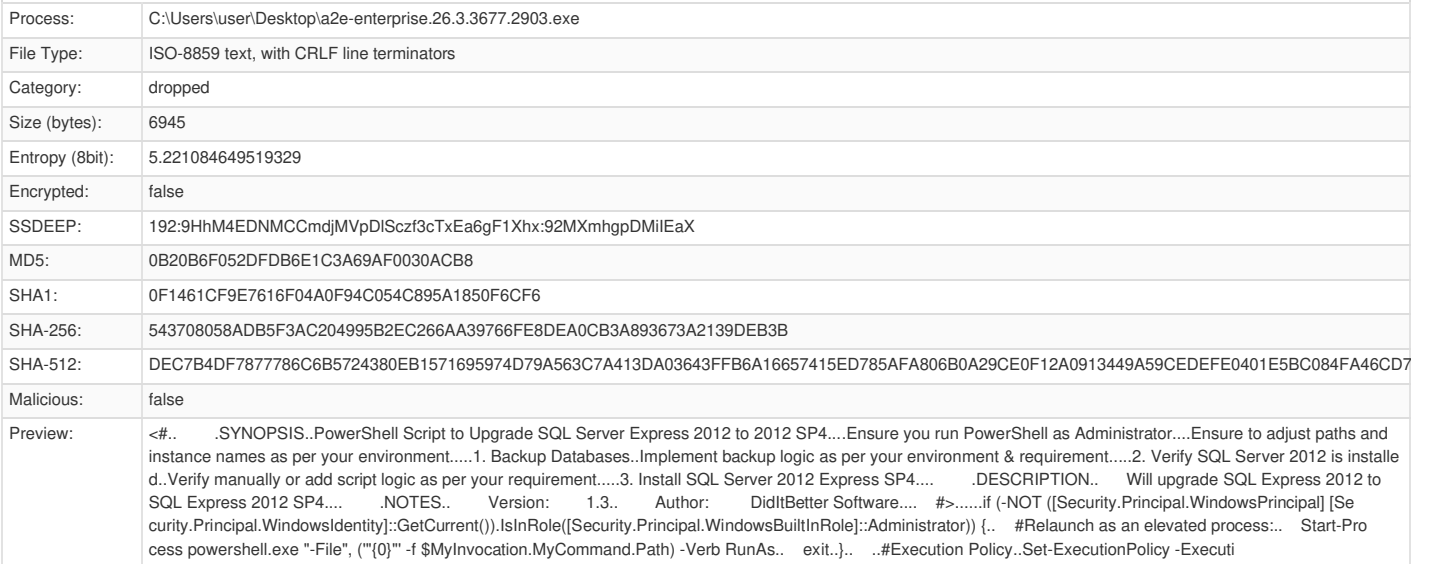

### <span id="page-31-5"></span><span id="page-31-1"></span>Process: C:\Users\user\Desktop\a2e-enterprise.26.3.3677.2903.exe File Type: ISO-8859 text, with CRLF line terminators Category: dropped Size (bytes): 13337 Entropy (8bit): 5.2561277625098555 Encrypted: false SSDEEP: 192:+1IBq4EDNQdTMVpDQSczW3ZT/HuHpy+tSLdcSJ3aWGpXrjBZo2ClUoI76v:+1QxgpDli0td5+VRZpClUJ76v MD5: AD4A1E79C7603CBCCBDC37A9109C498C SHA1: 4332F28C590CED2B9B9EA66CF8EE78D28E494E53 SHA-256: BA17D1CFF354EF35C11C62D9DAEBCD5357D2E51EEA89EFEFAC29ED912E6D6813 SHA-512: D726DF4DCC2C71F799A9129B0BCA45FFF75455DC9CB0A409D0CD09ECF8BCF49796AD45AF6E2C768A90B6486C82ECB25E10D096FF65F0AB81EE999A003E86A7 45 Malicious: false Preview: <#.. .SYNOPSIS..PowerShell Script to Upgrade SQL Server Express 2012 SP4 to 2022....Ensure you run PowerShell as Administrator....Ensure to adjust paths and instance names as per your environment.....1. Backup Databases..Implement backup logic as per your environment & requirement.....2. Verify SQL Server 2008 SP4 is installed..Verify manually or add script logic as per your r installed..Verify manually or add script logic as per your requirement.....3. Install SQL Express 2022.... .DESCRIPTION.. Will upgrade SQL Express 2012 SP4+ to DidItBetter Software.... #>......if (-NOT ([Security.Principal.WindowsPrincipal] [Security .Principal.WindowsIdentity]::GetCurrent()).IsInRole([Security.Principal.WindowsBuiltInRole]::Administrator)) {.. #Relaunch as an elevated process:.. Start-Process p owershell.exe "-File", ('"{0}"' -f \$MyInvocation.MyCommand.Path) -Verb RunAs.. exit..}.. ..#Execution Policy..Set-ExecutionPolicy -ExecutionPoli **[C:\Users\user\Desktop\a2e-enterprise.26.3.3677.2903\Setup\SQL\\_Upgrade\\_Files\SQL12x\\_to\\_SQL22x.ps1](#page-31-5)**

<span id="page-31-2"></span>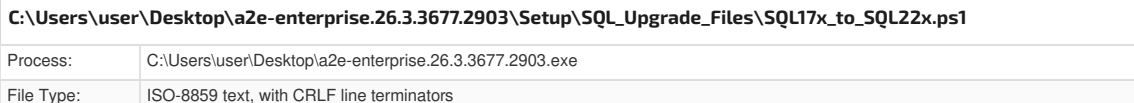

<span id="page-32-3"></span>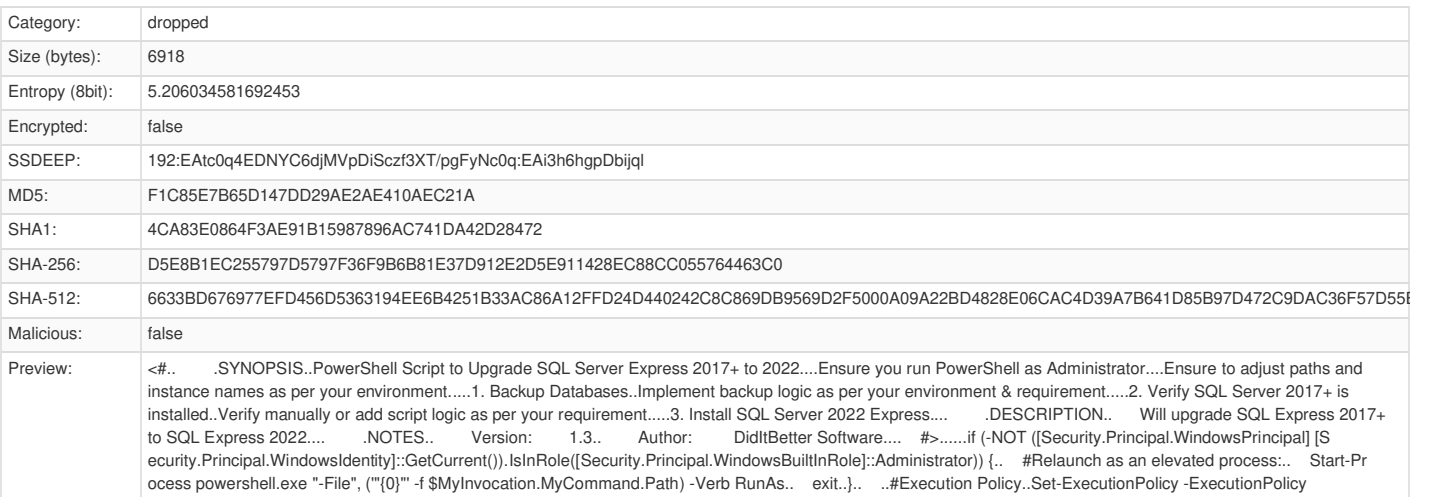

#### <span id="page-32-0"></span>**[C:\Users\user\Desktop\a2e-enterprise.26.3.3677.2903\Setup\SQL\\_Upgrade\\_Files\SQL8x\\_to\\_SQL12x.ps1](#page-32-4)**

<span id="page-32-4"></span>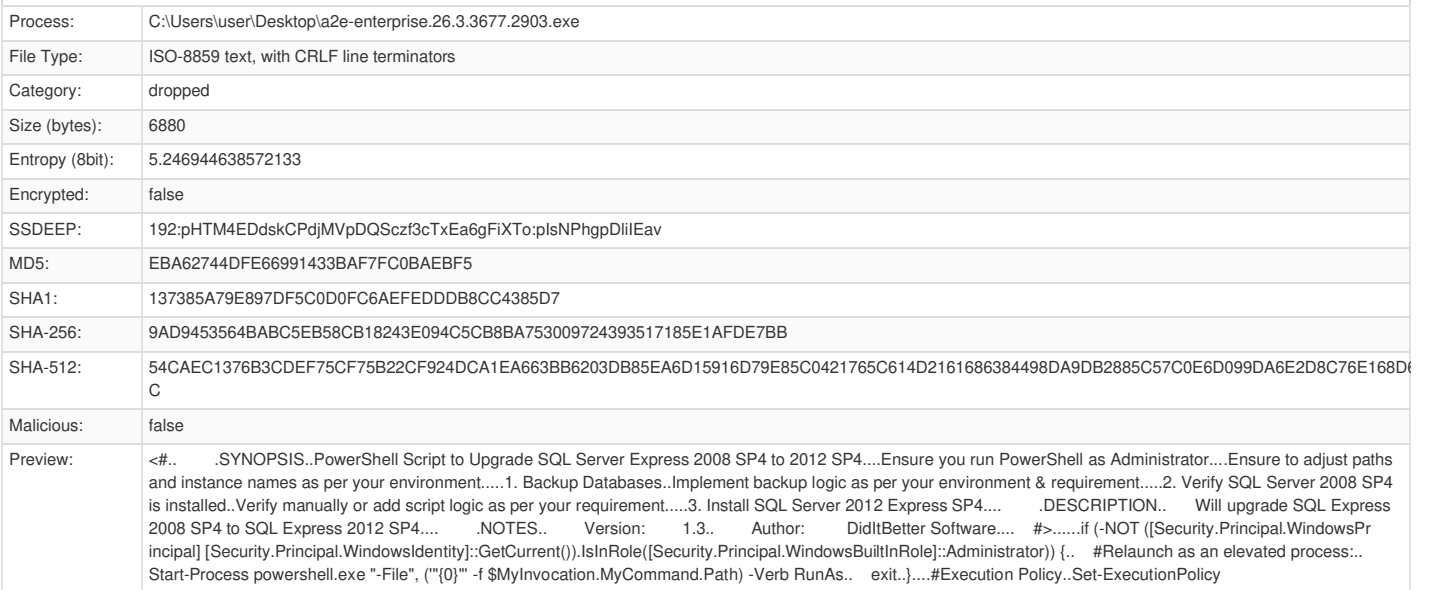

### <span id="page-32-5"></span><span id="page-32-1"></span>Process: C:\Users\user\Desktop\a2e-enterprise.26.3.3677.2903.exe File Type: ISO-8859 text, with CRLF line terminators Category: dropped Size (bytes): 6869 Entropy (8bit): 5.271716332455319 Encrypted: false SSDEEP: 192:SmCd4EDd9yCGdjMVpD5SczW3bTR79IgFJXC/:StBGhgpDAiT MD5: 1A8612F6E5EF271B6308386FAFCAC2FC SHA1: C12001B6714417A25E9D33CBB5E0E3E28FC0C8AB SHA-256: A02286A6251AA589C3A01D14DAD72E6A973C5CE3247775ACBDF0A0002702202C SHA-512: 1F933E8BB7A0DC707820275A3A00DFBF065CF4583A0D20D5978100D5CDD3F1FC64FC844F822CF441C32BDD912667FBF545534BBBEB18BF66F30420D473E29F75 Malicious: false Preview: <#. . SYNOPSIS..PowerShell Script to Upgrade SQL Server Express 2008 to 2008 SP4....Ensure you run PowerShell as Administrator....Ensure to adjust paths and instance names as per your environment.....1. Backup Databases..Implement backup logic as per your environment & requirement.....2. Verify SQL Server 2008 is installe d..Verify manually or add script logic as per your requ d..Verify manually or add script logic as per your requirement.....3. Install SQL Server 2008 Express SP4.... .DESCRIPTION.. Will upgrade SQL Express 2008 to SQL Express 2008 SP4.... ... NOTES.. Version: 1.3.. Author: DidItBetter Software.... #>......if (-NOT ([Security.Principal.WindowsPrincipal] [Se curity.Principal.WindowsIdentity]::GetCurrent()).IsInRole([Security.Principal.WindowsBuiltInRole]::Administrator)) {.. #Relaunch as an elevated process:.. Start-Pro cess powershell.exe "-File", ('"{0}"' -f \$MyInvocation.MyCommand.Path) -Verb RunAs.. exit..}....#Execution Policy..Set-ExecutionPolicy -ExecutionPo **[C:\Users\user\Desktop\a2e-enterprise.26.3.3677.2903\Setup\SQL\\_Upgrade\\_Files\SQL8x\\_to\\_SQL8xSP4.ps1](#page-32-5)**

<span id="page-32-2"></span>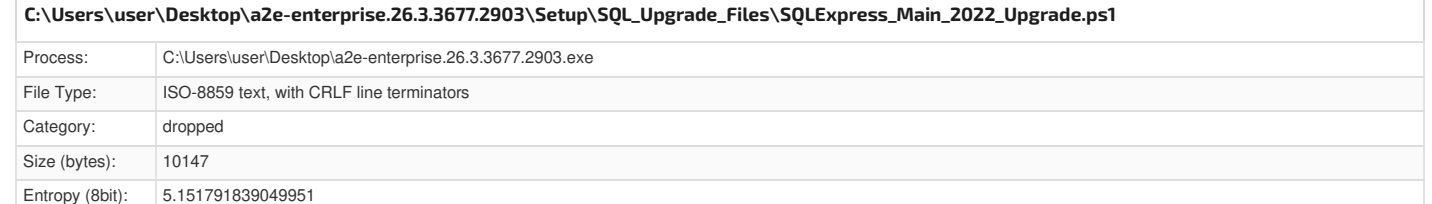

<span id="page-33-3"></span>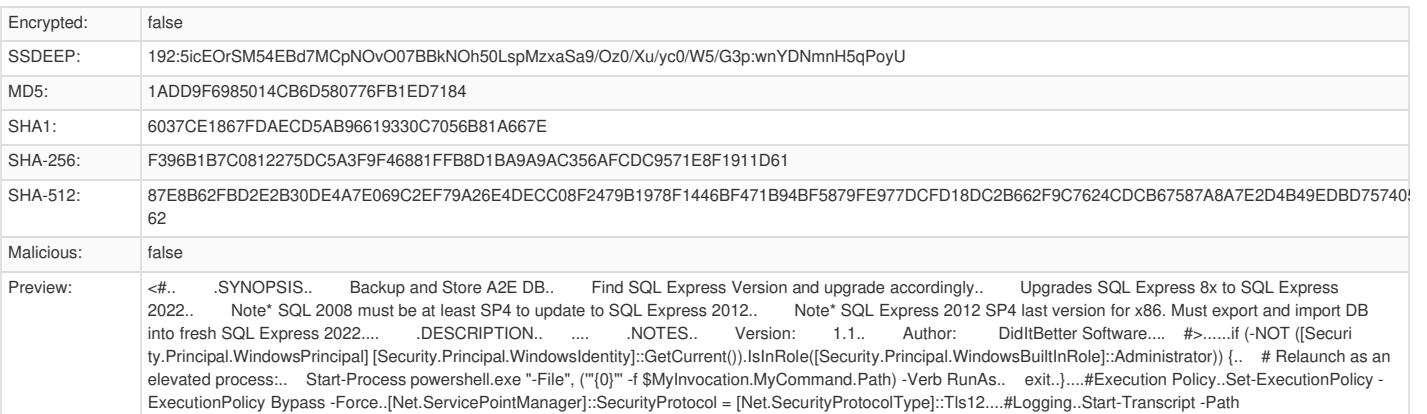

<span id="page-33-4"></span><span id="page-33-0"></span>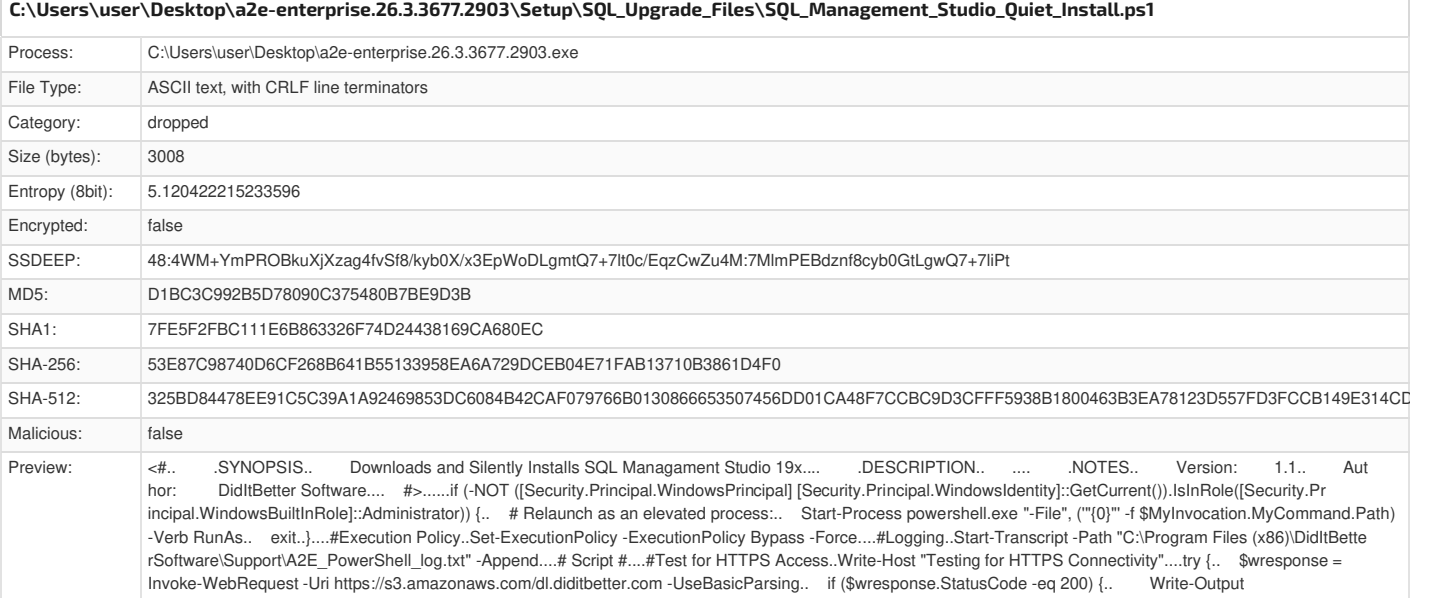

<span id="page-33-5"></span><span id="page-33-1"></span>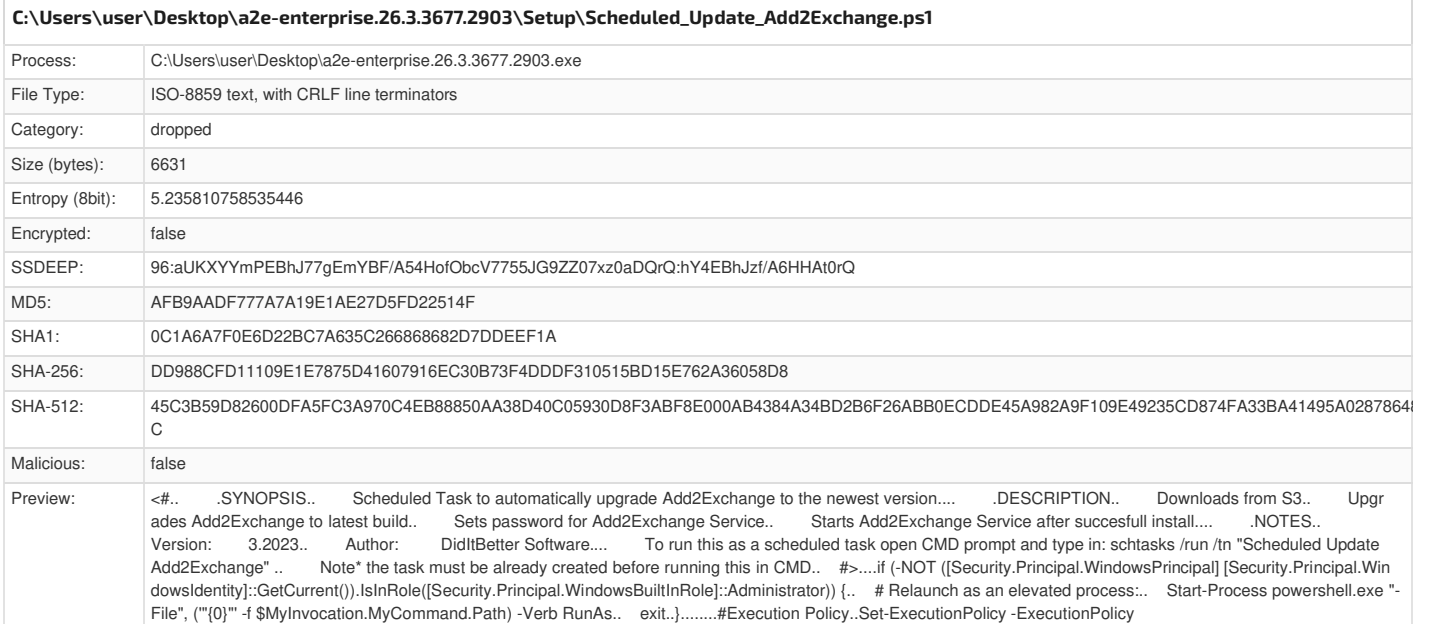

<span id="page-33-2"></span>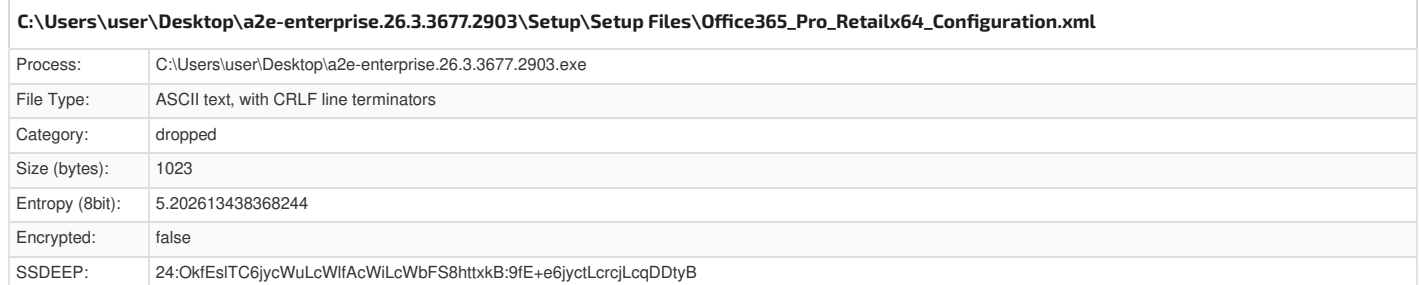

<span id="page-34-3"></span>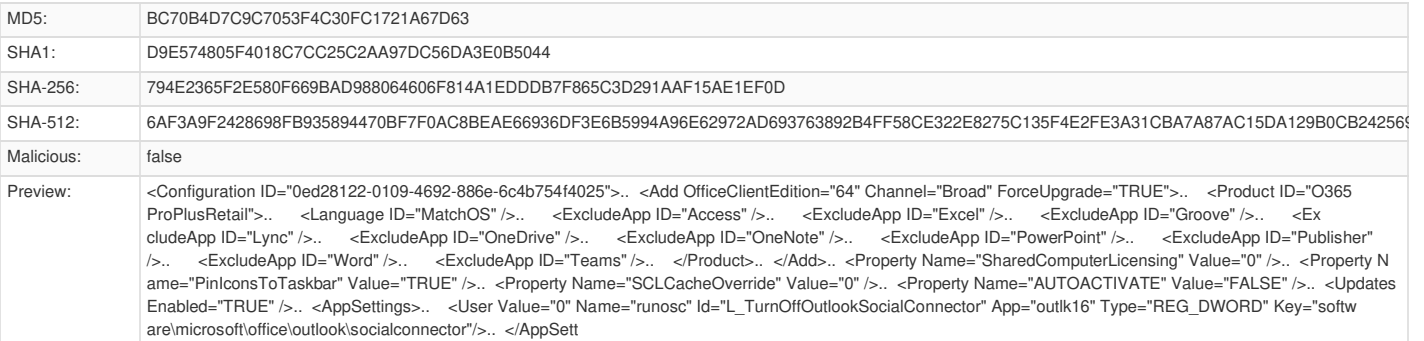

### <span id="page-34-0"></span>**[C:\Users\user\Desktop\a2e-enterprise.26.3.3677.2903\Setup\Setup](#page-34-4) Files\ODce365\_Pro\_Retailx86\_Configuration.xml**

<span id="page-34-4"></span>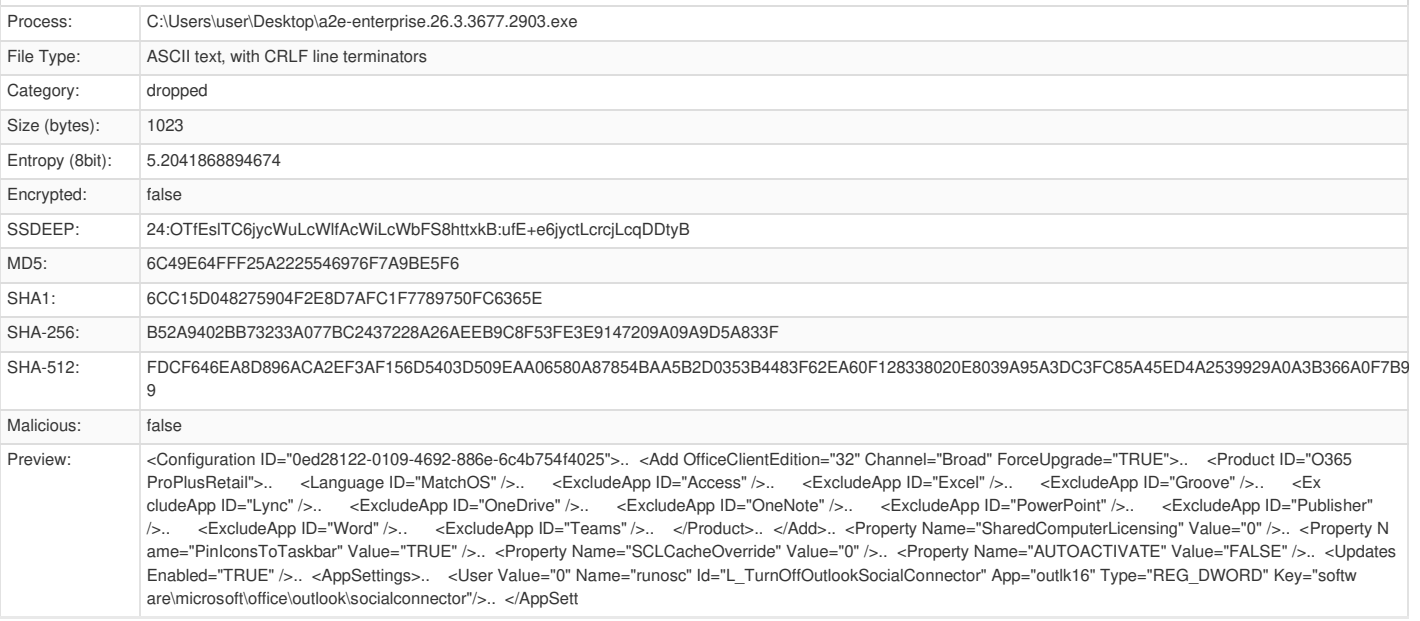

<span id="page-34-5"></span><span id="page-34-1"></span>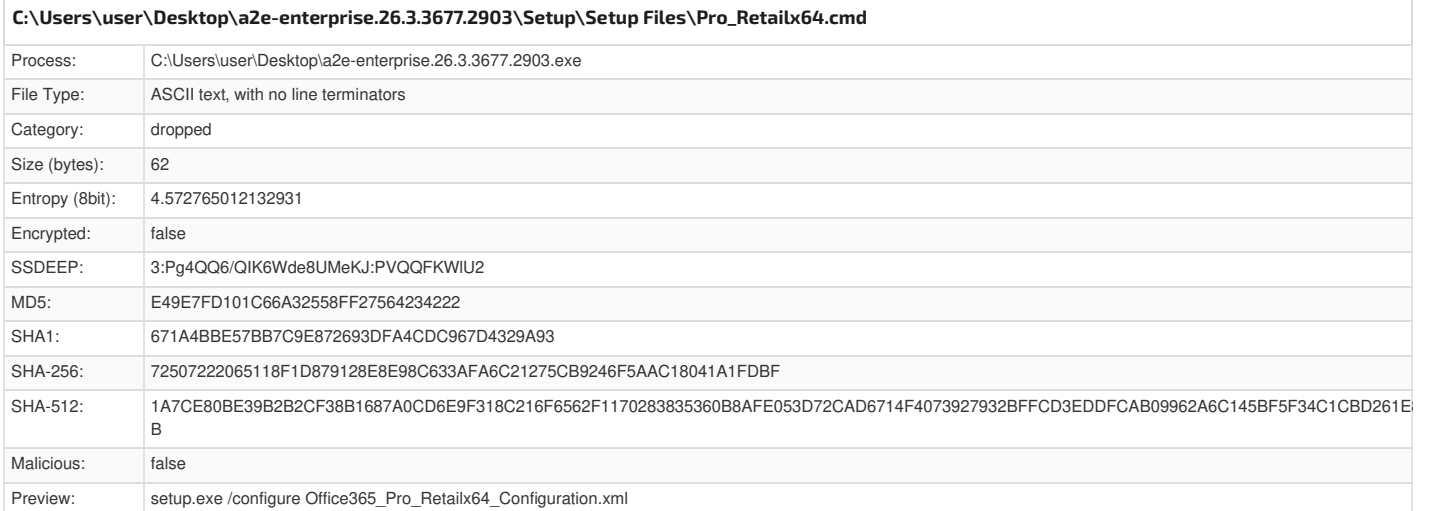

<span id="page-34-6"></span><span id="page-34-2"></span>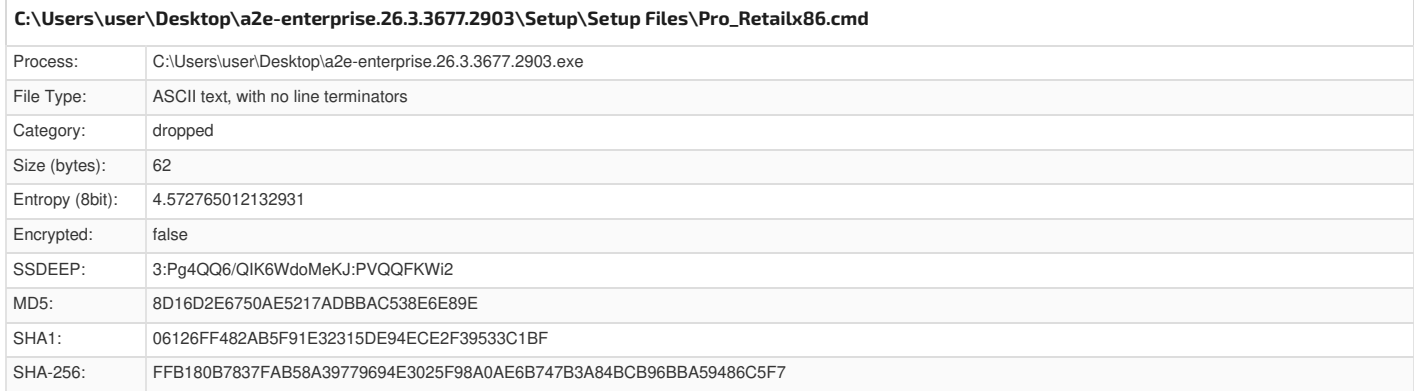

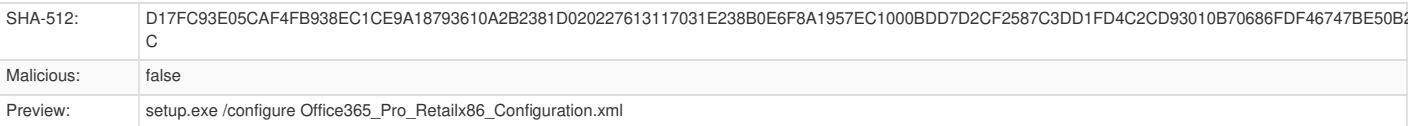

<span id="page-35-0"></span>**[C:\Users\user\Desktop\a2e-enterprise.26.3.3677.2903\Setup\Setup](#page-35-3) Files\setup.exe**

<span id="page-35-3"></span>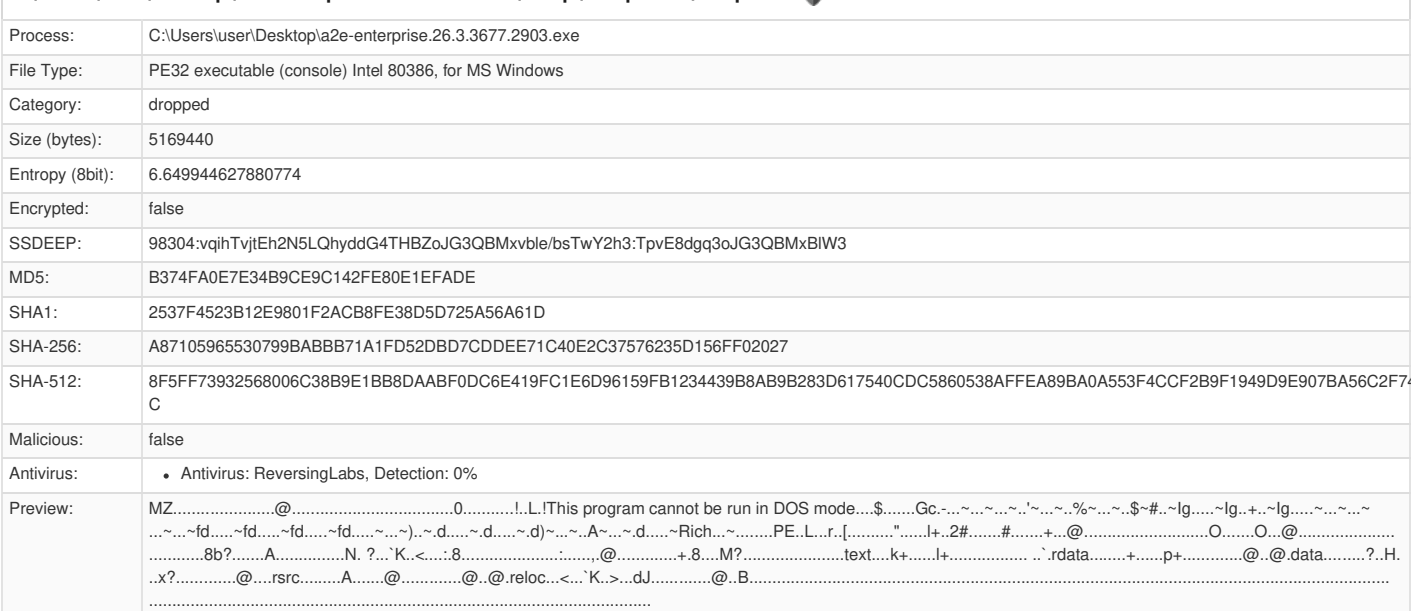

<span id="page-35-4"></span><span id="page-35-1"></span>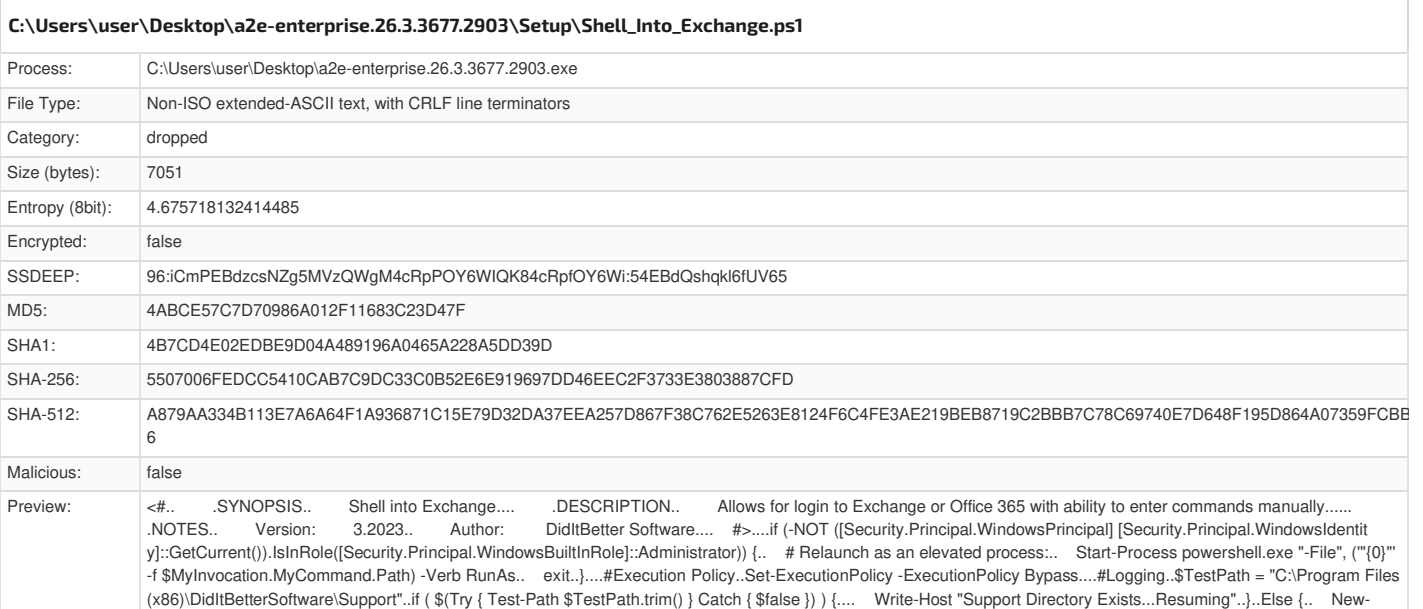

Item -ItemType directory -Path "C:\Program Files (x86)\DidItBetterSoftware\Support"..}....Start-Transcript -Path "C:\Pr

<span id="page-35-5"></span><span id="page-35-2"></span>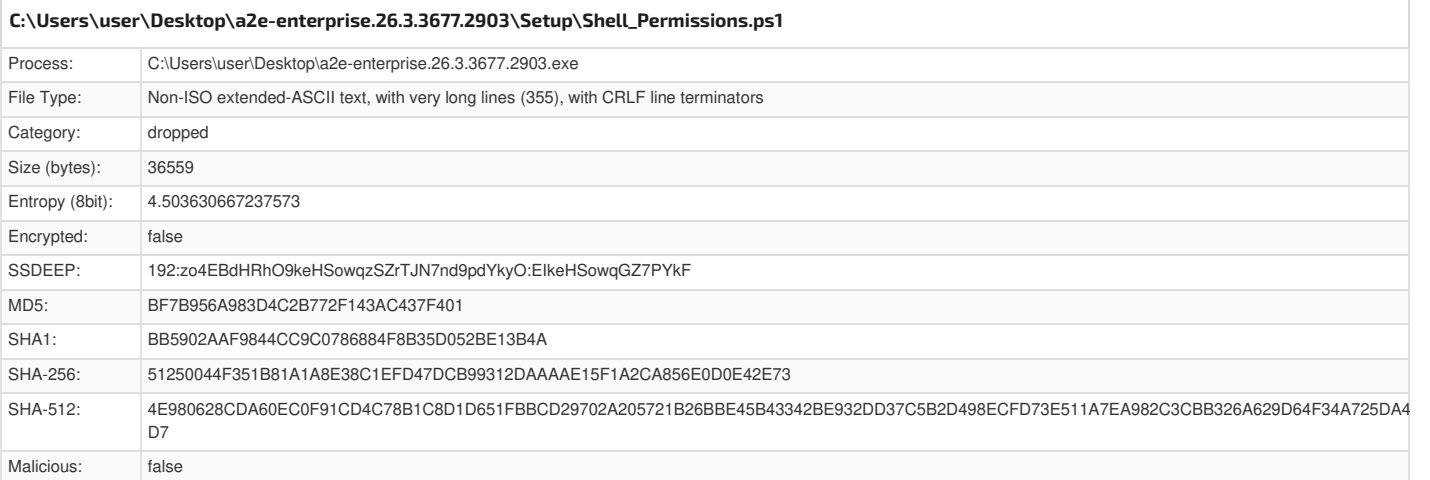

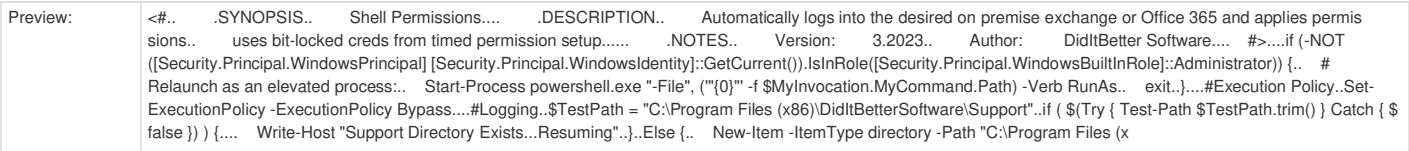

<span id="page-36-3"></span><span id="page-36-0"></span>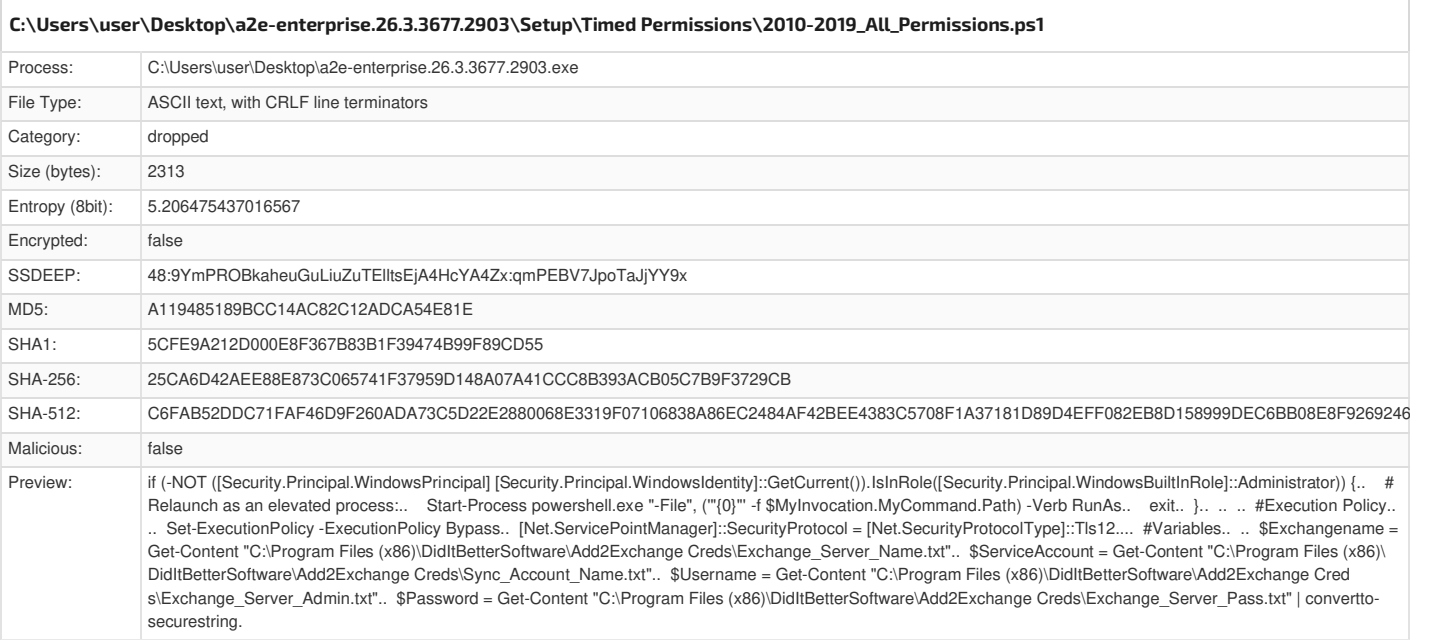

<span id="page-36-4"></span><span id="page-36-1"></span>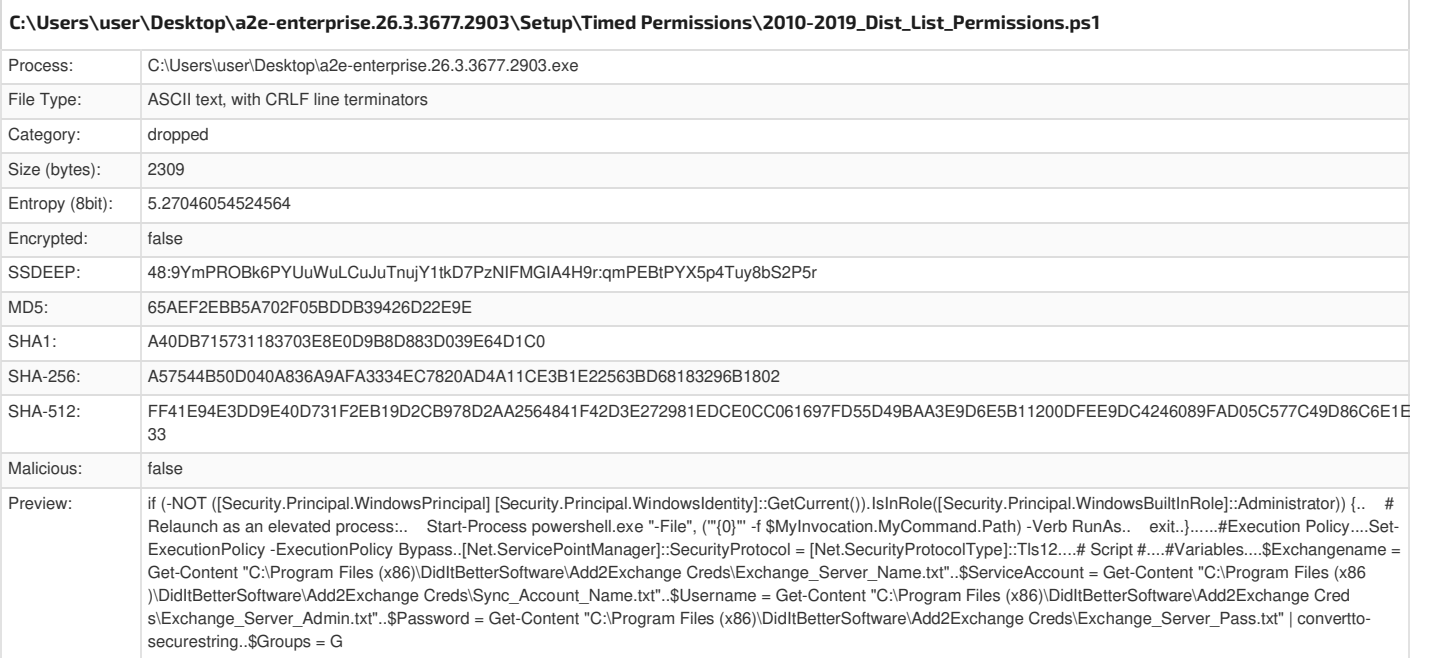

<span id="page-36-5"></span><span id="page-36-2"></span>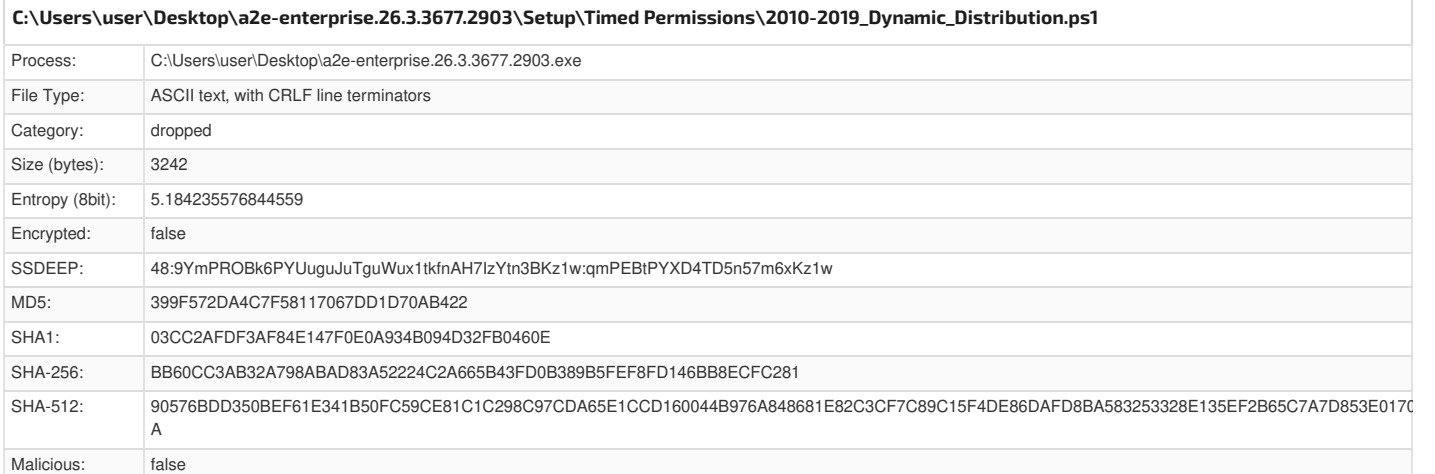

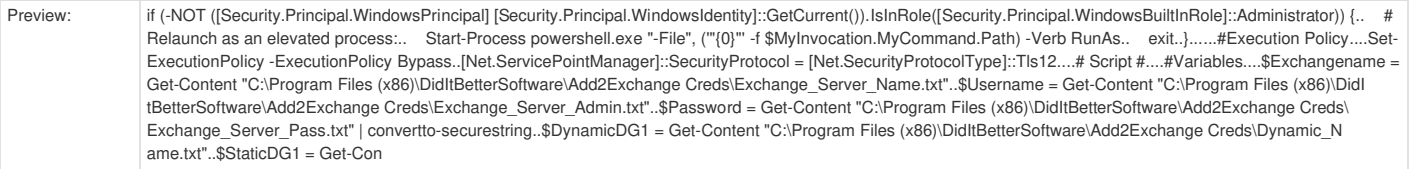

<span id="page-37-3"></span><span id="page-37-0"></span>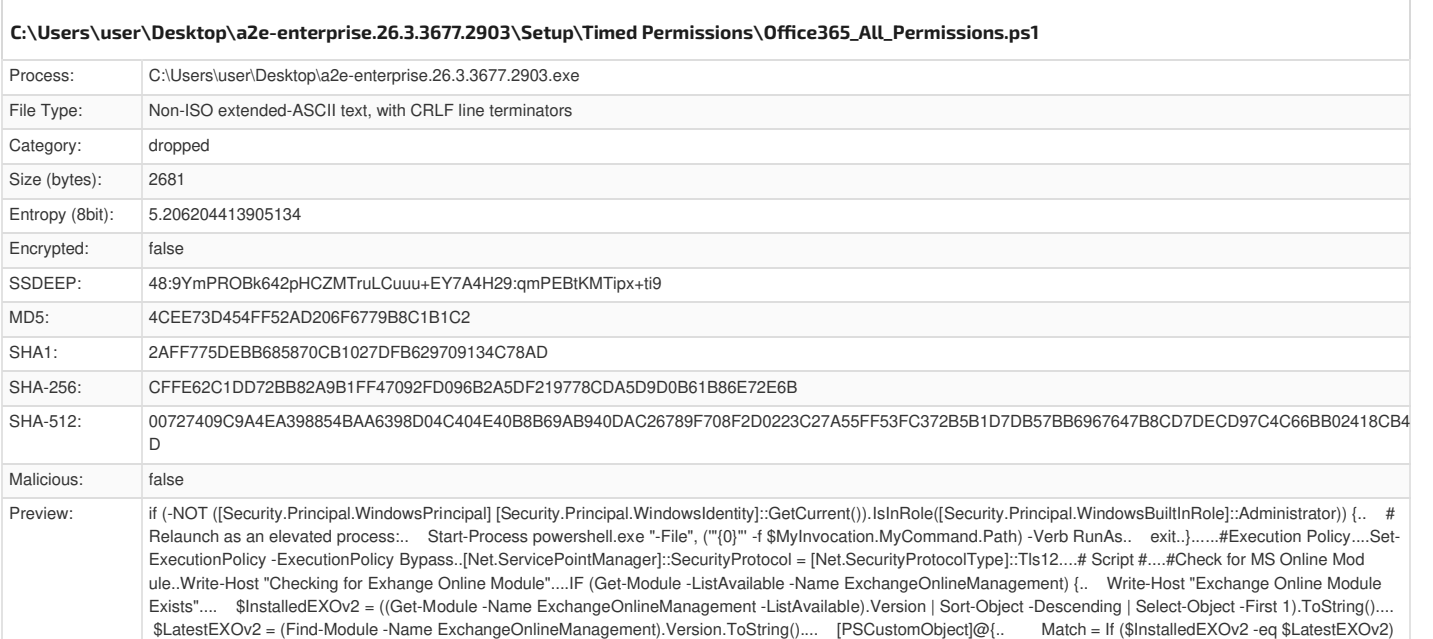

<span id="page-37-4"></span><span id="page-37-1"></span>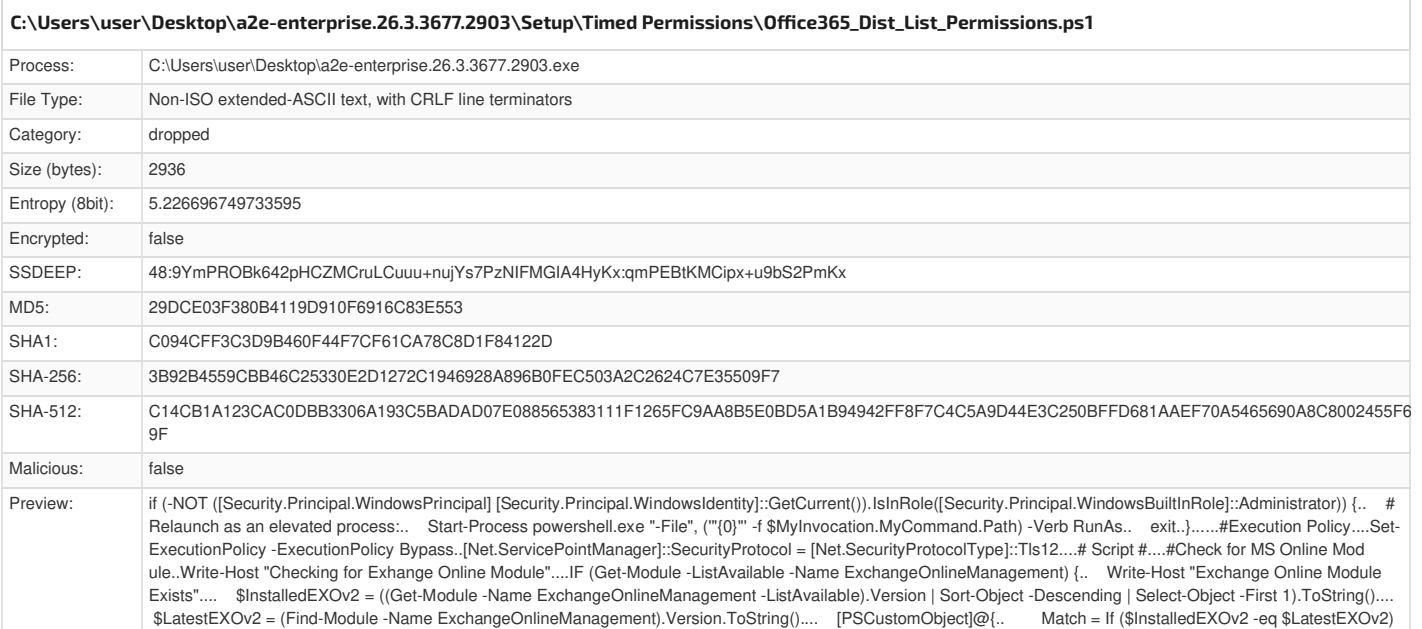

<span id="page-37-5"></span><span id="page-37-2"></span>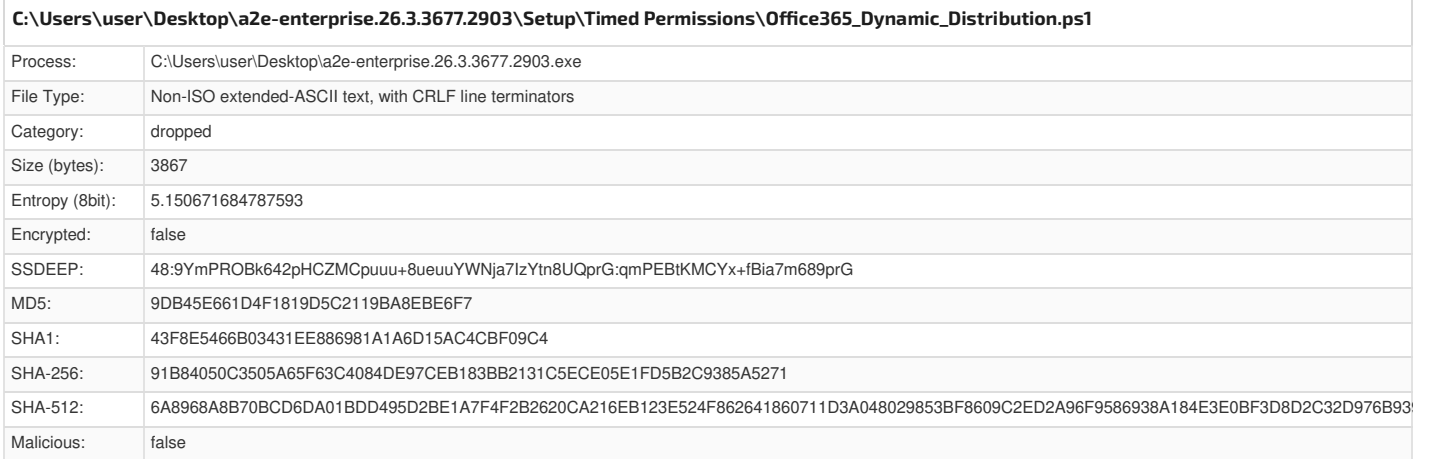

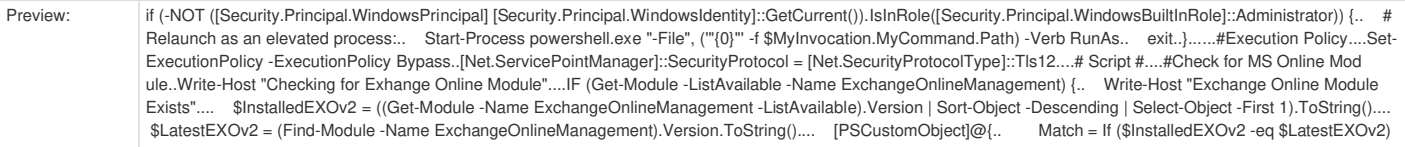

<span id="page-38-3"></span><span id="page-38-0"></span>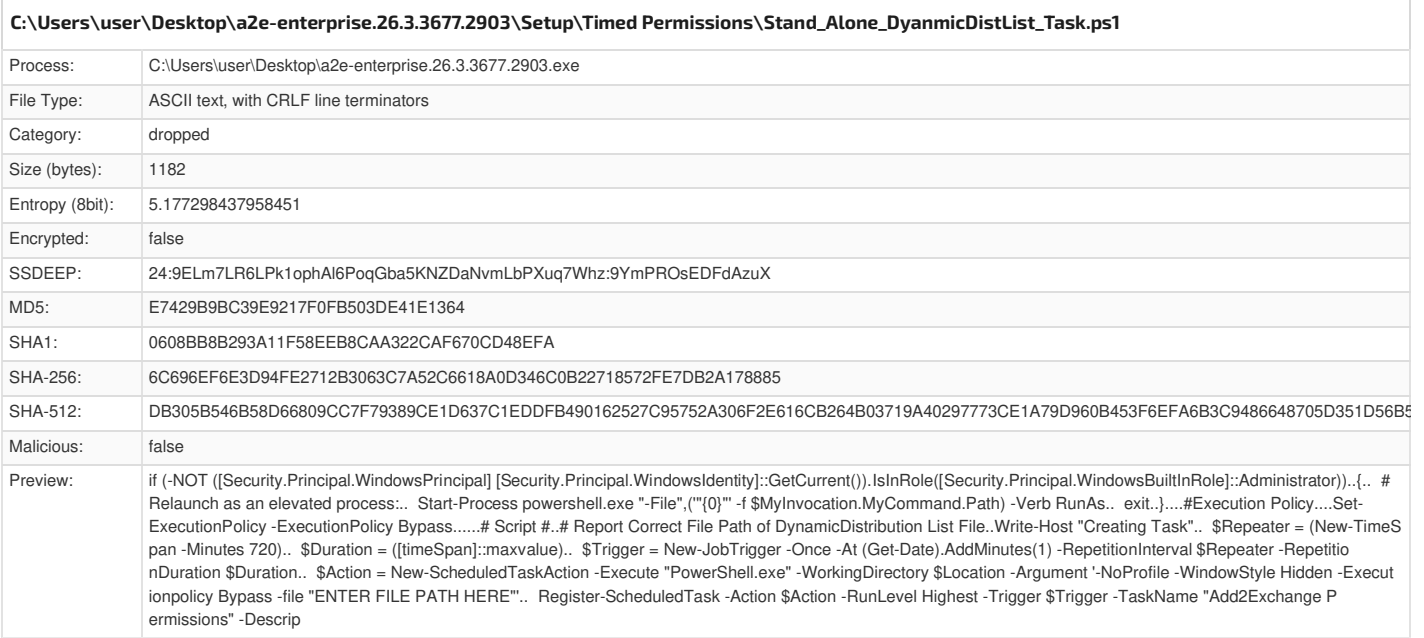

<span id="page-38-4"></span><span id="page-38-1"></span>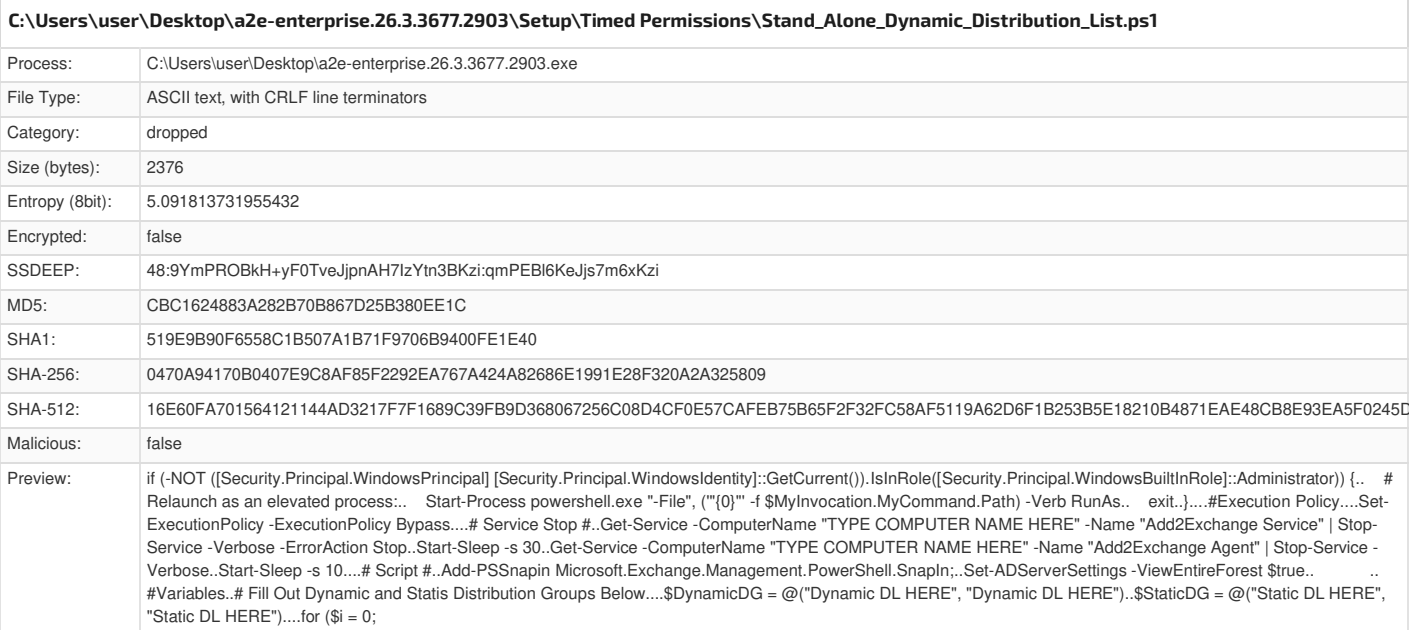

<span id="page-38-5"></span><span id="page-38-2"></span>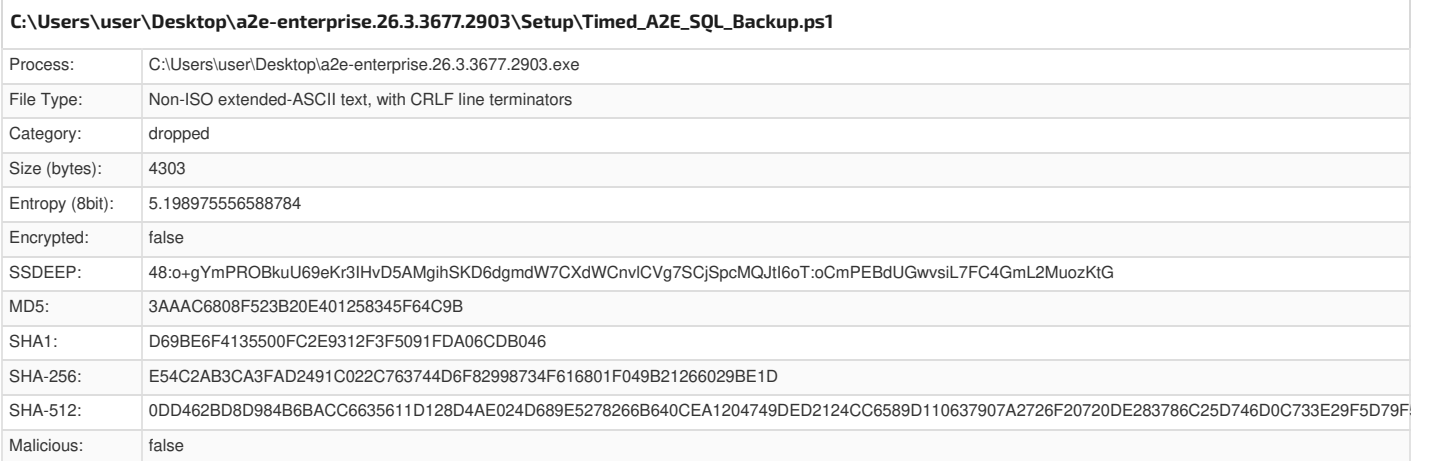

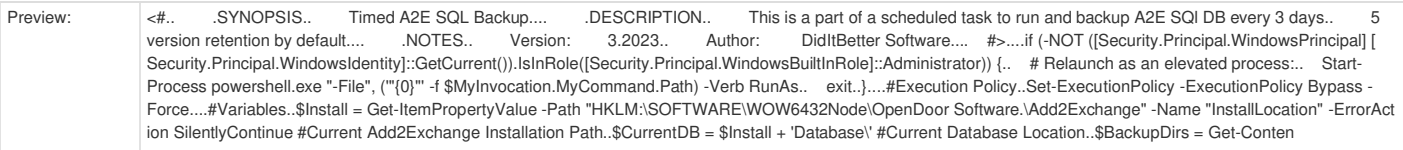

<span id="page-39-3"></span><span id="page-39-0"></span>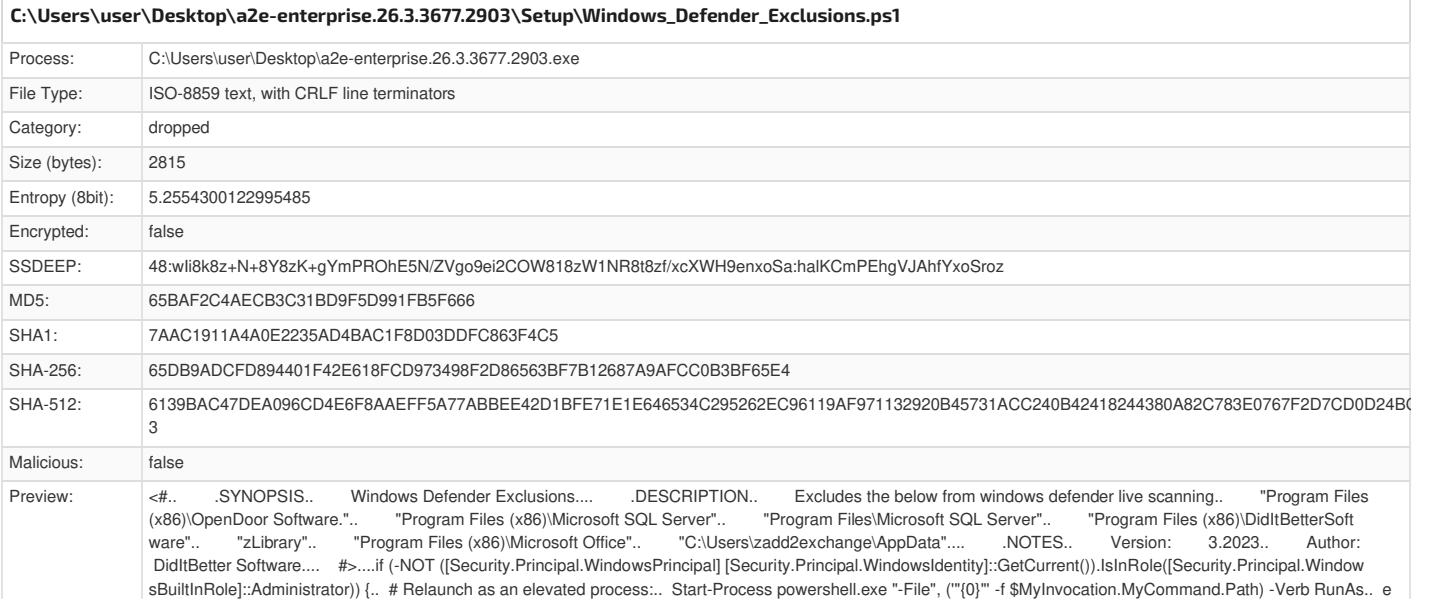

xit..}....#Execution Policy....Set-ExecutionPolicy -ExecutionPolicy Bypass -Force....#Logging..Start-Transcript -Path "C:\Program

<span id="page-39-4"></span><span id="page-39-1"></span>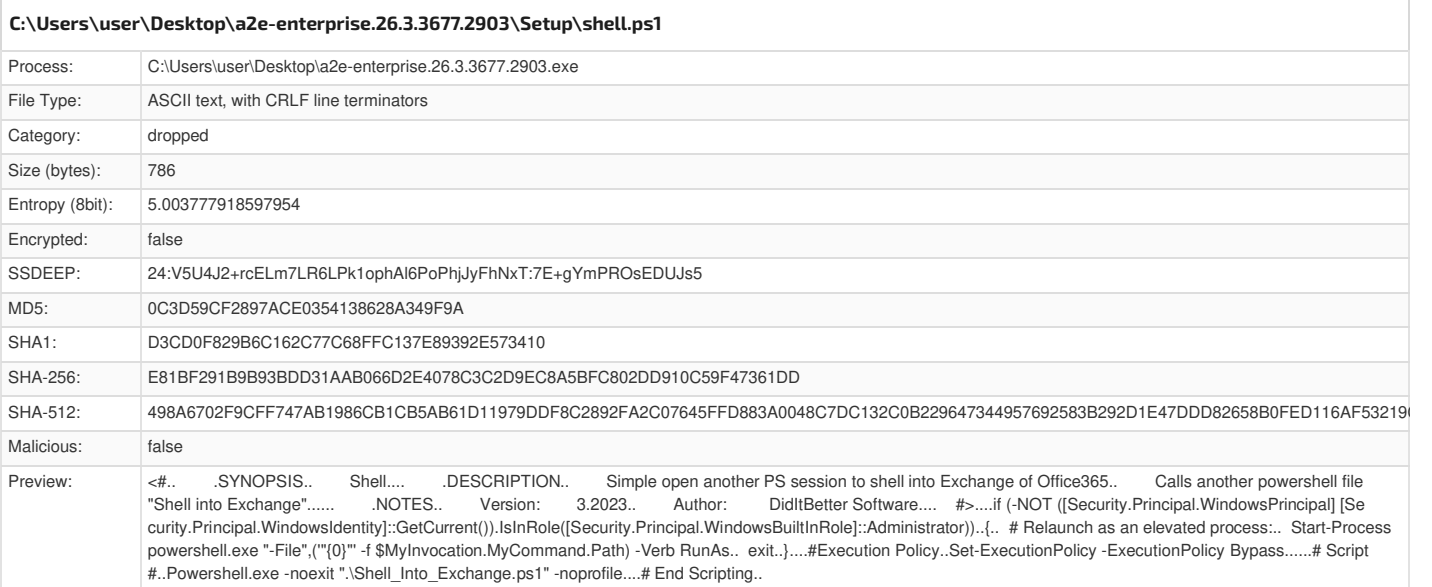

<span id="page-39-5"></span><span id="page-39-2"></span>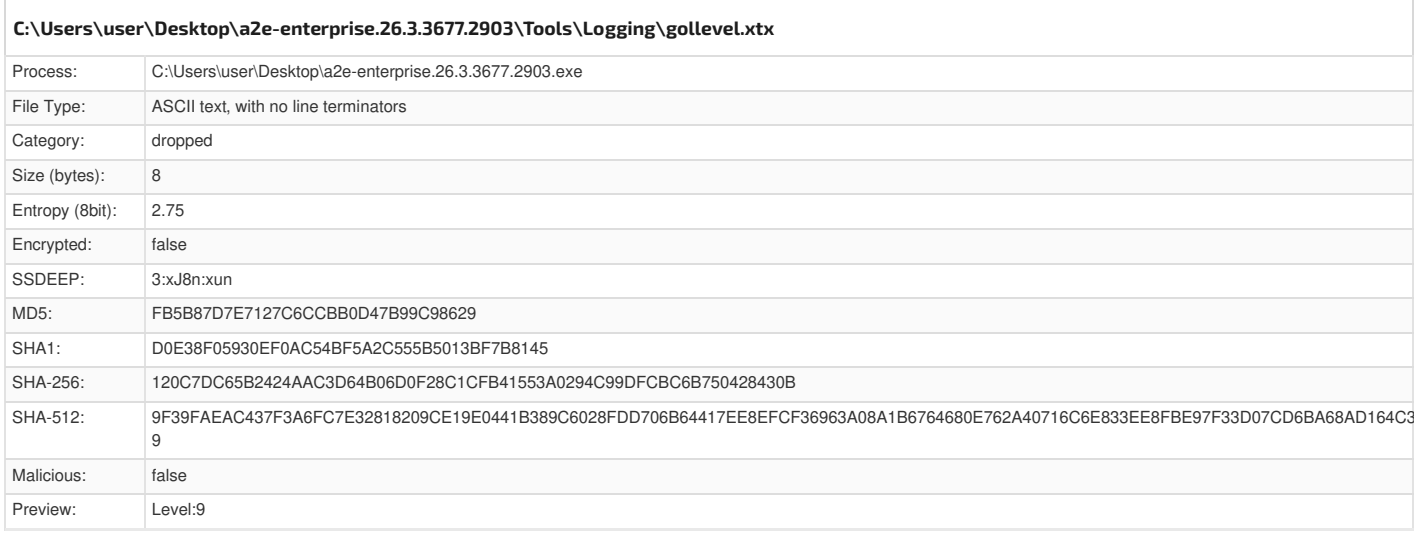

<span id="page-40-4"></span><span id="page-40-0"></span>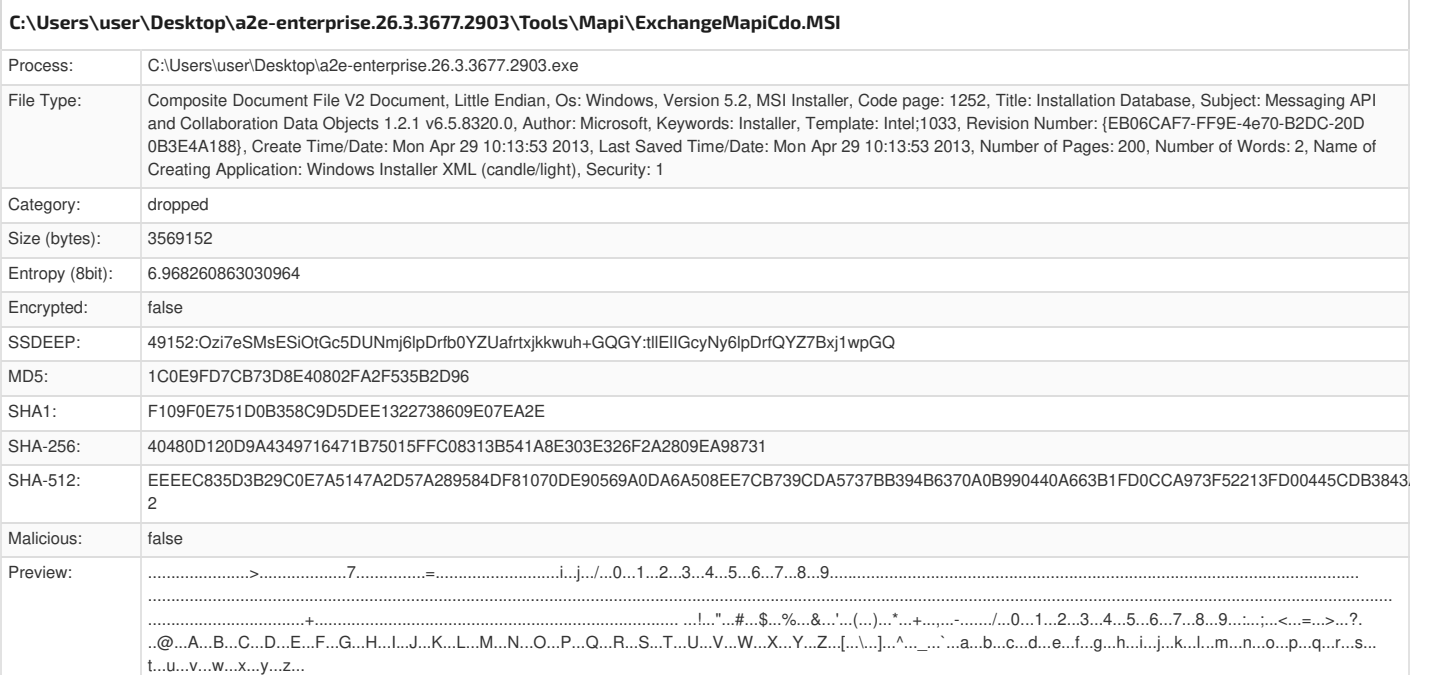

<span id="page-40-5"></span><span id="page-40-1"></span>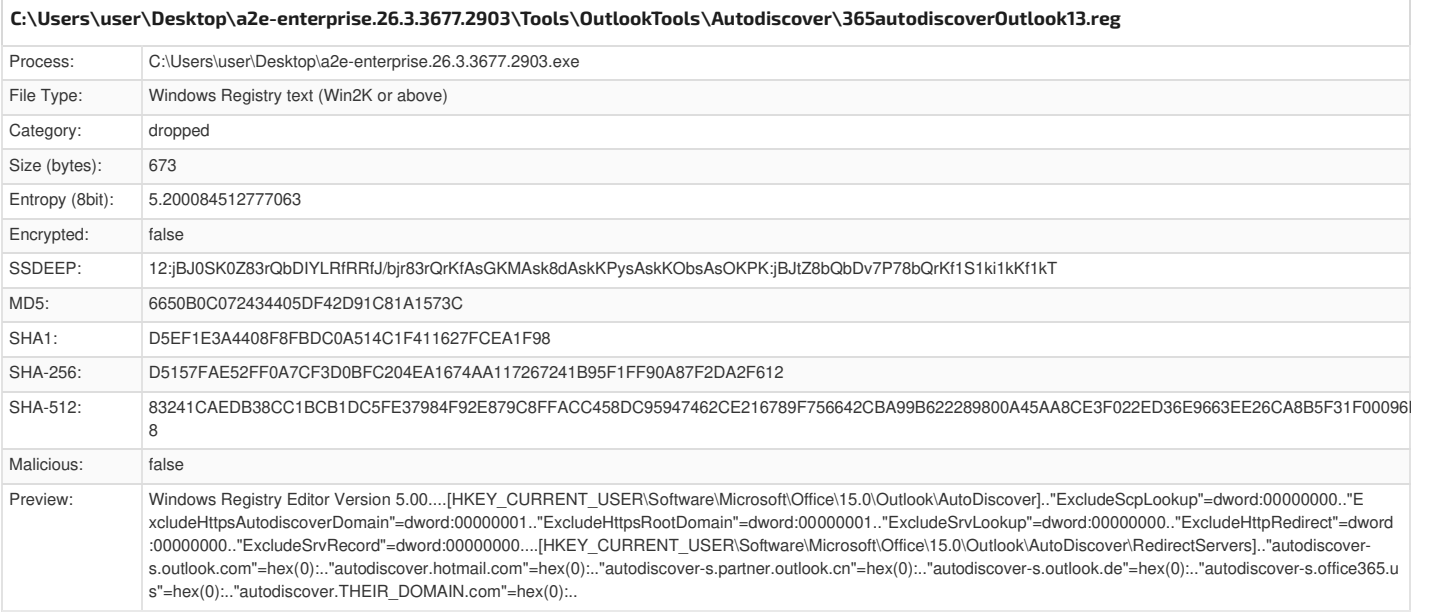

<span id="page-40-6"></span><span id="page-40-2"></span>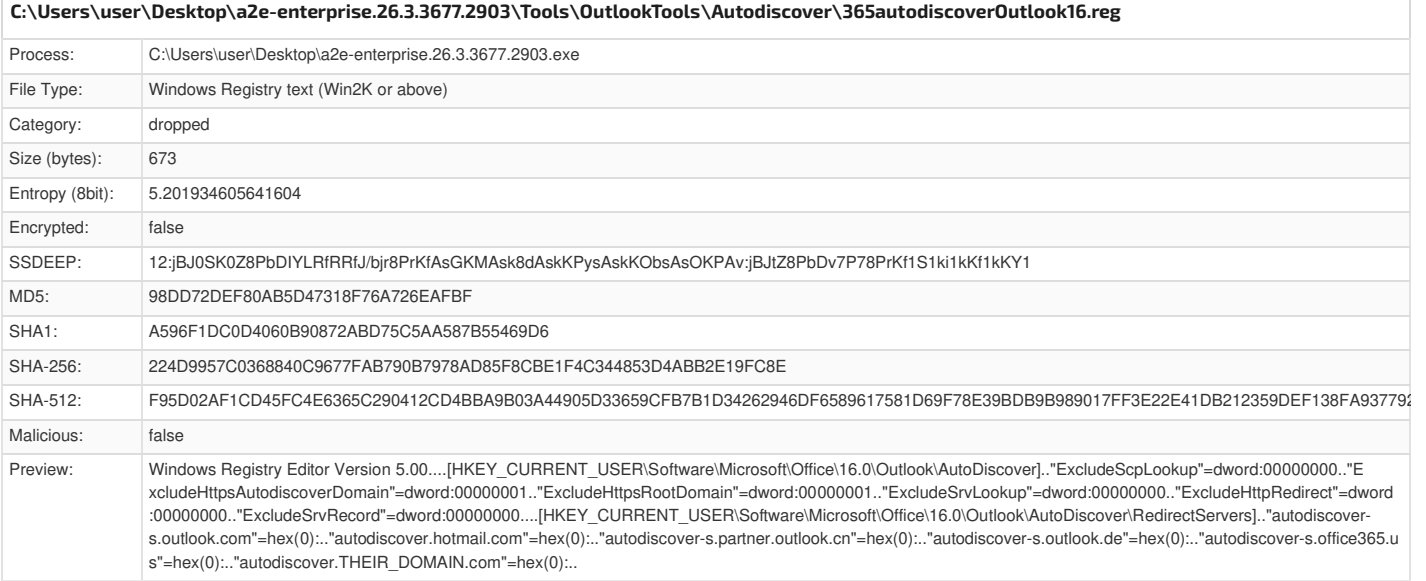

<span id="page-40-3"></span>**[\Device\ConDrv](#page-41-5)**

<span id="page-41-5"></span>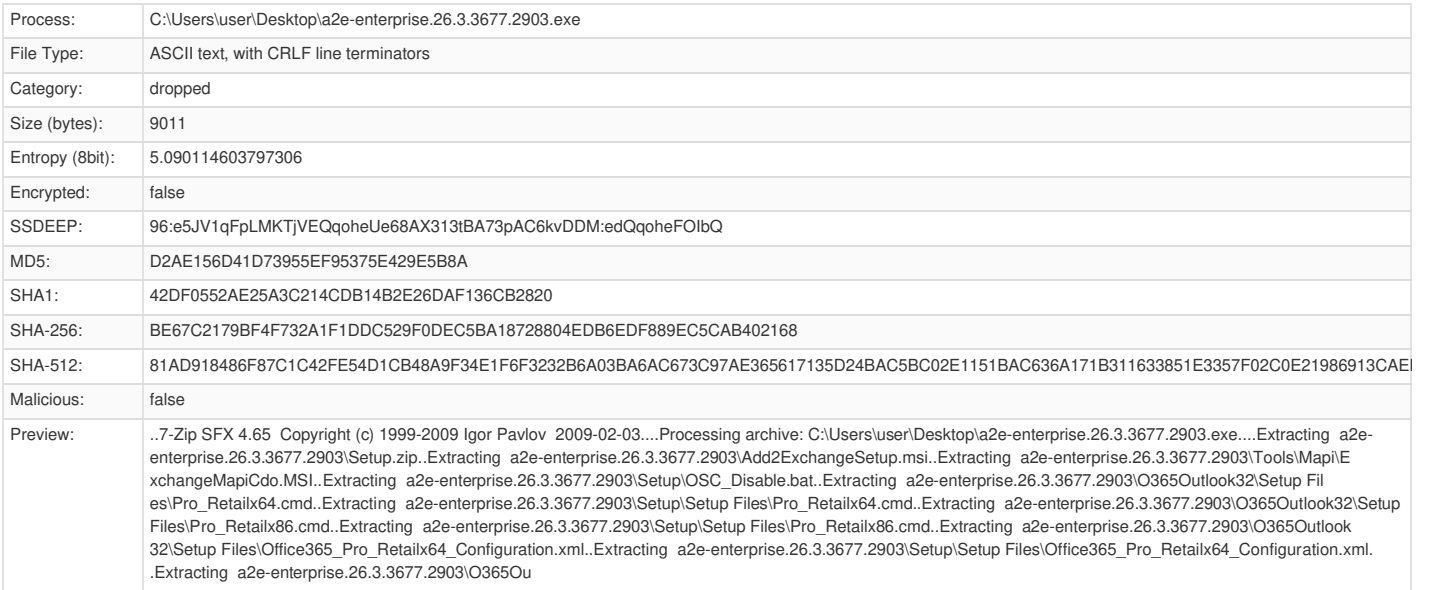

# <span id="page-41-0"></span>**[Static](#page-42-1) File Info**

<span id="page-41-6"></span><span id="page-41-1"></span>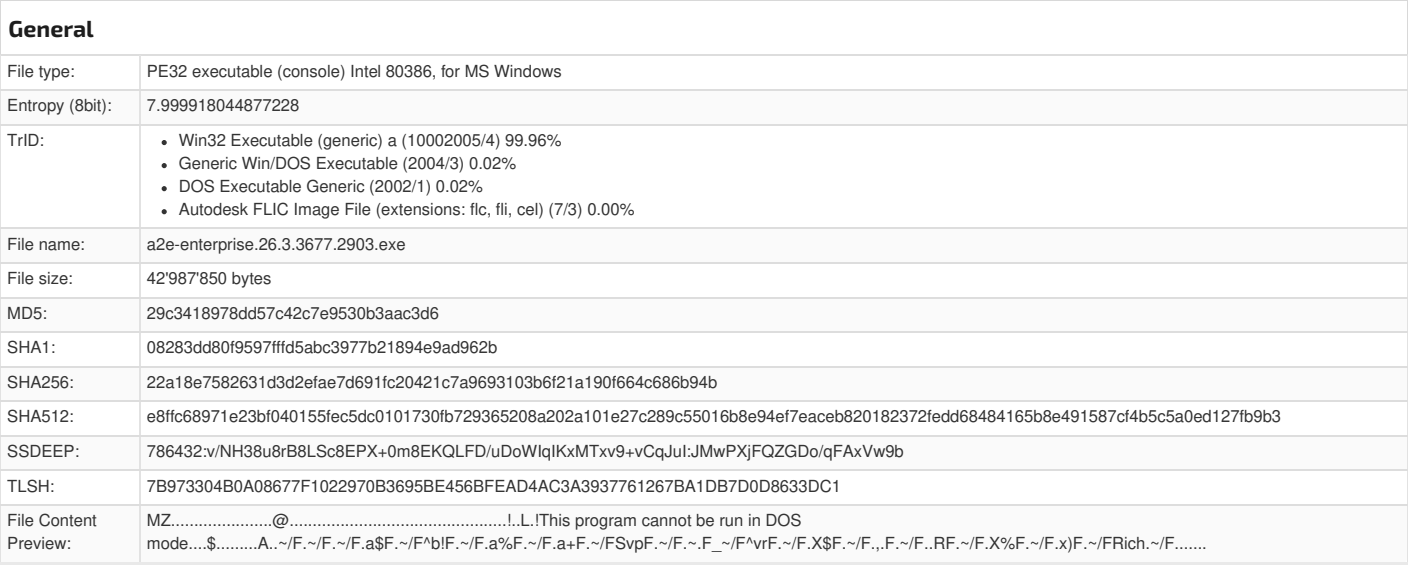

### <span id="page-41-2"></span>**File [Icon](#page-41-7)**

<span id="page-41-7"></span>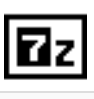

Icon Hash: b8868baba9aba2d8

# <span id="page-41-3"></span>**[Static](#page-43-5) PE Info**

<span id="page-41-8"></span><span id="page-41-4"></span>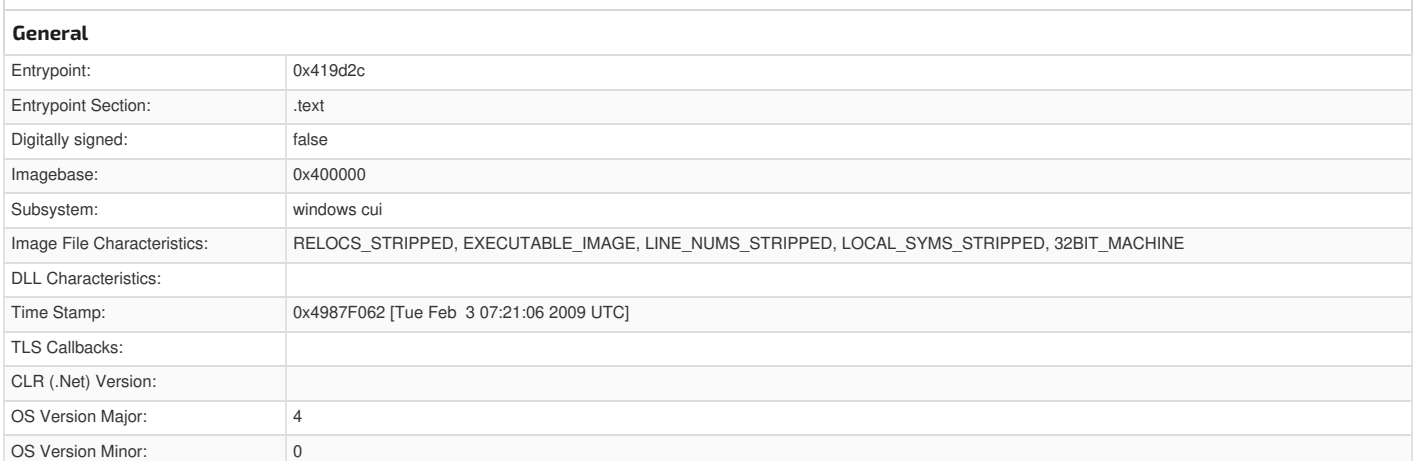

<span id="page-42-1"></span>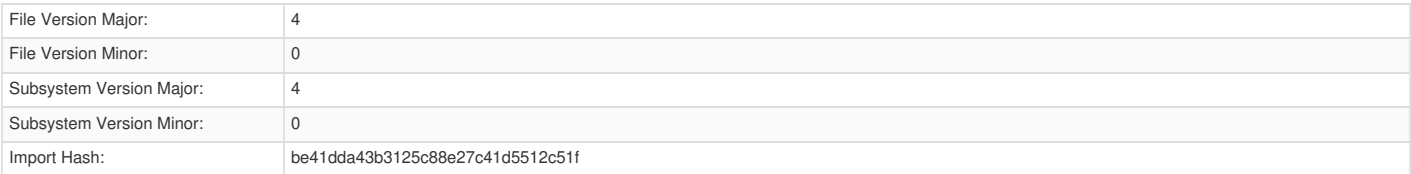

<span id="page-42-2"></span><span id="page-42-0"></span>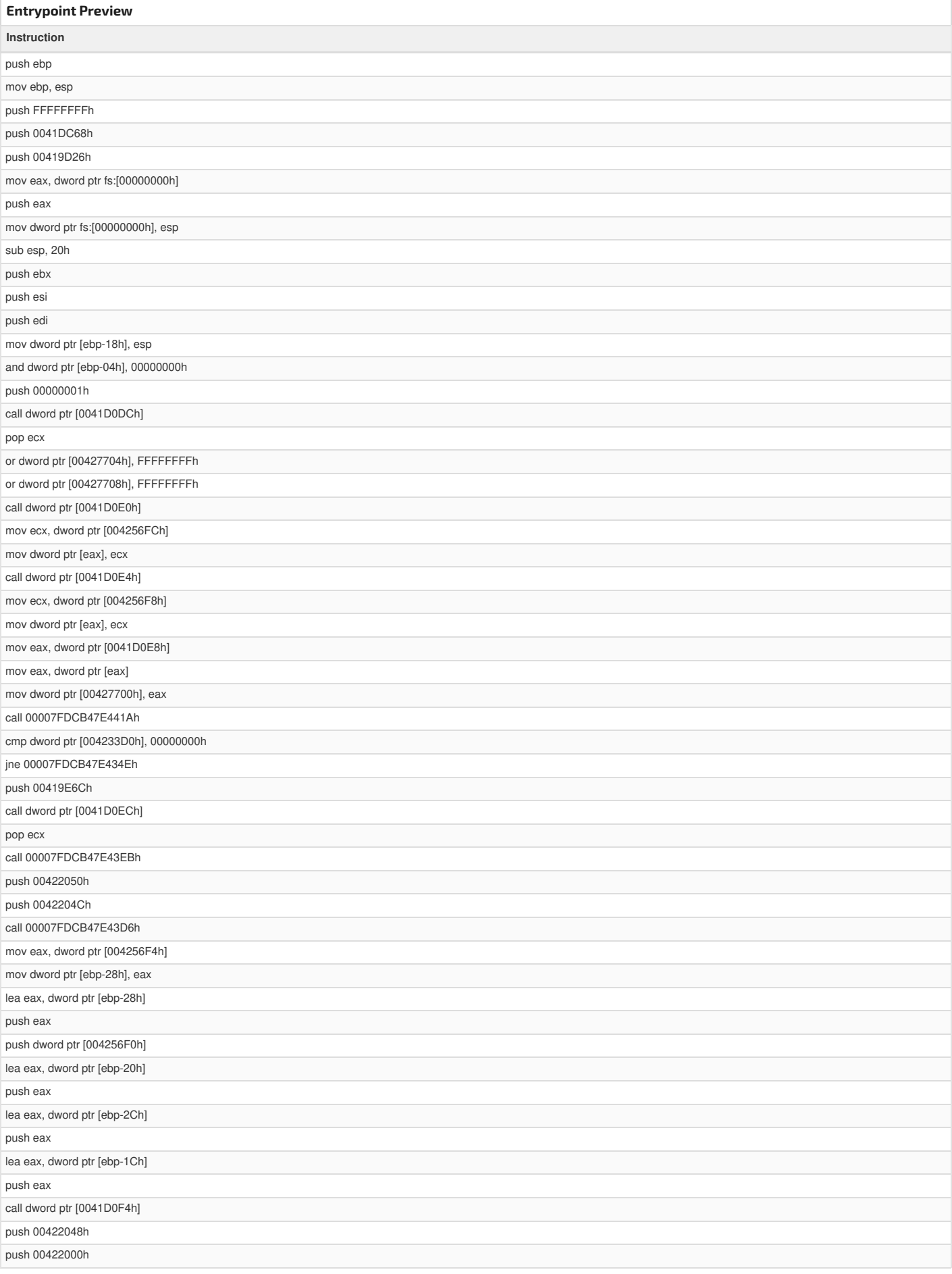

#### <span id="page-43-5"></span>**Instruction**

call 00007FDCB47E43A3h

#### <span id="page-43-0"></span>**Rich [Headers](#page-43-6)**

<span id="page-43-6"></span>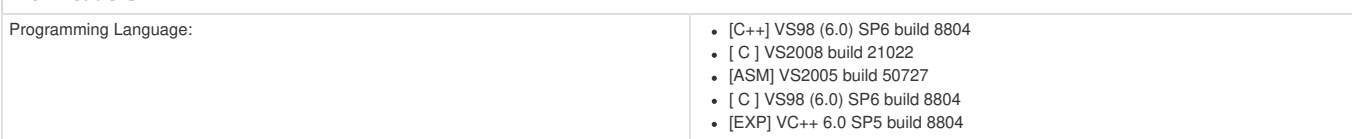

#### <span id="page-43-1"></span>**Data [Directories](#page-43-7)**

<span id="page-43-7"></span>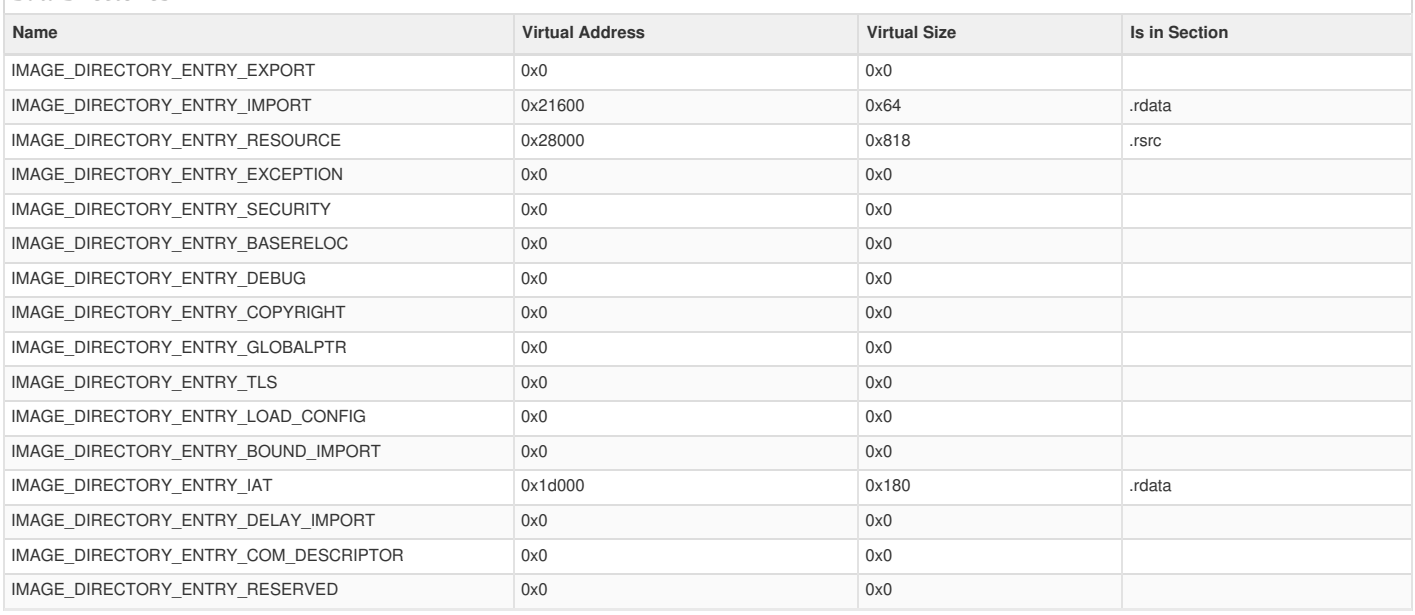

### <span id="page-43-2"></span>**[Sections](#page-43-8)**

<span id="page-43-8"></span>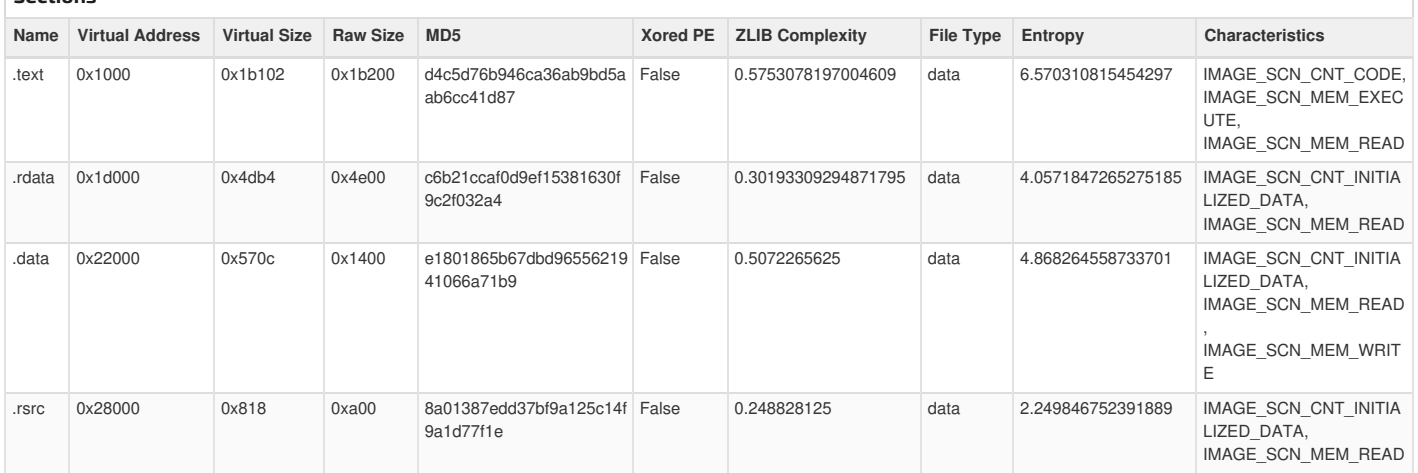

#### <span id="page-43-9"></span><span id="page-43-3"></span>**Name RVA Size Type Language Country ZLIB Complexity** RT\_ICON 0x283e0 0x2e8 Device independent bitmap graphic, 32 x 64 x 4, image size 640 English United States 0.16532258064516128 RT\_ICON 0x286c8 0x128 Device independent bitmap graphic, 16 x 32 x 4, image size 192 English United States 0.32094594594594594 RT\_GROUP\_ICON 0x287f0 0x22 data English United States 1.0 RT\_VERSION 0x28120 0x260 data English United States 0.49857954545454547 **[Resources](#page-43-9)**

<span id="page-43-4"></span>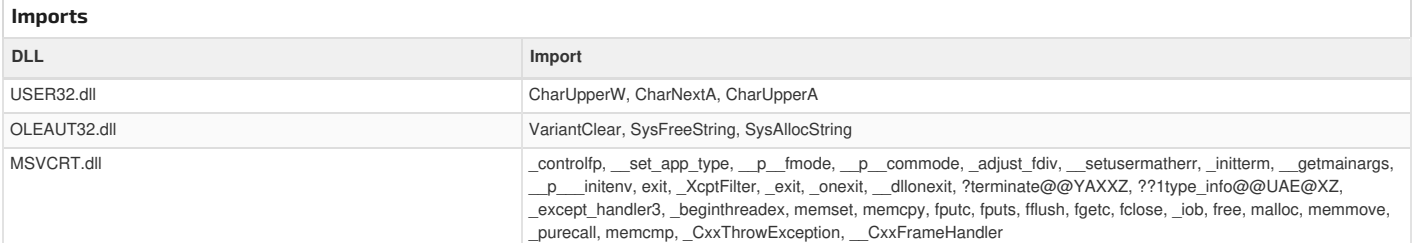

<span id="page-44-8"></span>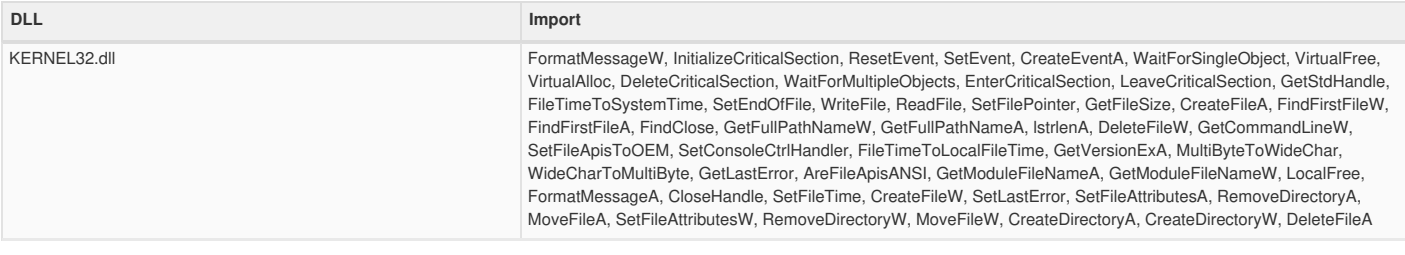

### <span id="page-44-0"></span>**[Possible](#page-44-9) Origin**

<span id="page-44-9"></span>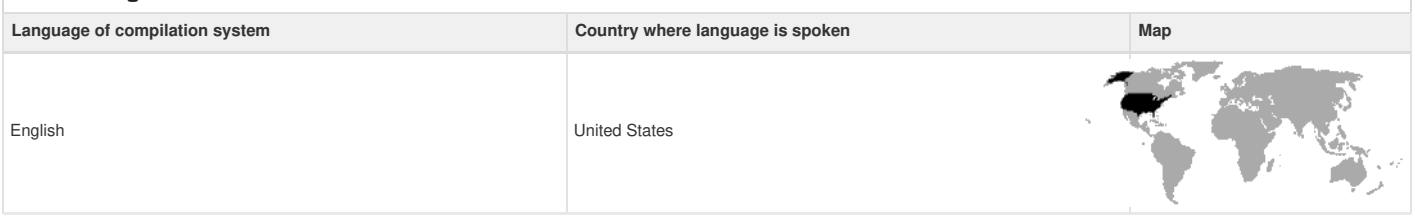

<span id="page-44-10"></span><span id="page-44-1"></span>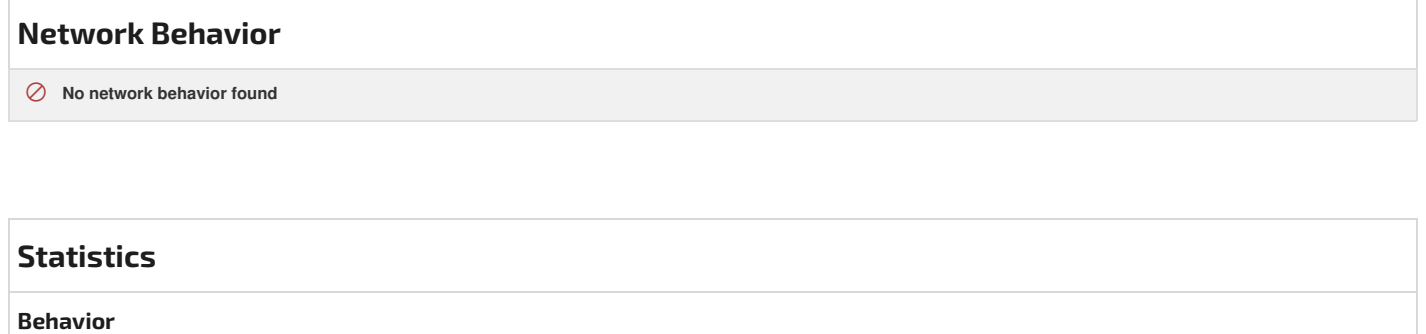

<span id="page-44-12"></span><span id="page-44-11"></span><span id="page-44-3"></span><span id="page-44-2"></span>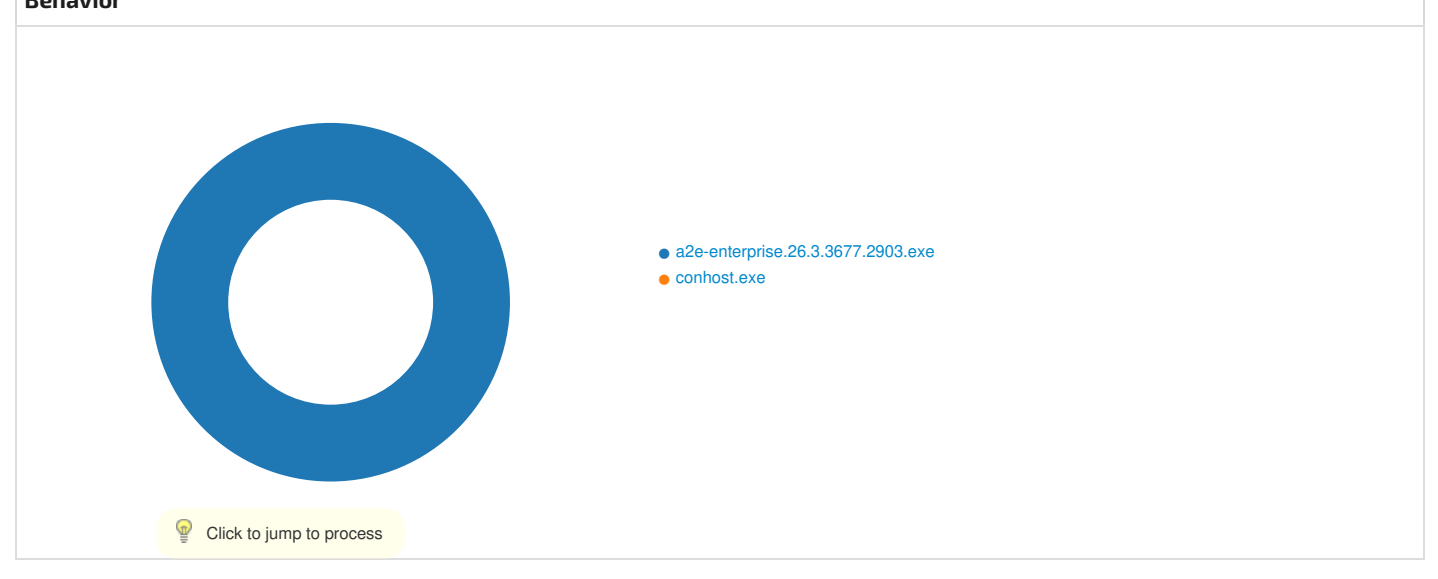

# <span id="page-44-4"></span>**System [Behavior](#page-44-12)**

<span id="page-44-7"></span><span id="page-44-5"></span>**Analysis Process: [a2e-enterprise.26.3.3677.2903.exe](#page-44-13)** PID: **7316**, Parent PID: **2580**

<span id="page-44-14"></span><span id="page-44-13"></span><span id="page-44-6"></span>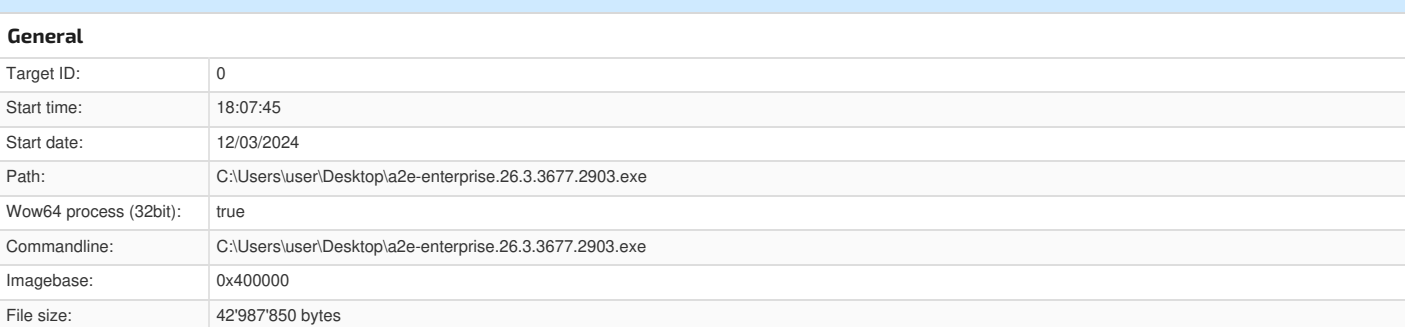

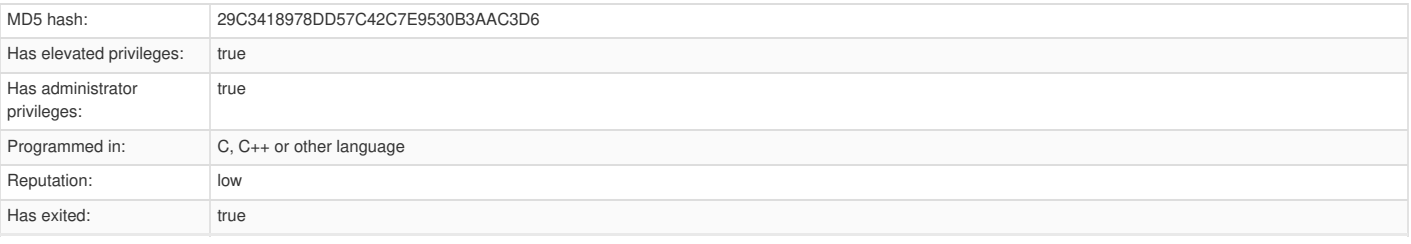

### <span id="page-45-0"></span>**File Activities**

### <span id="page-45-5"></span><span id="page-45-1"></span>**Analysis Process: [conhost.exe](#page-45-6)** PID: **7324**, Parent PID: **7316**

<span id="page-45-7"></span><span id="page-45-6"></span><span id="page-45-2"></span>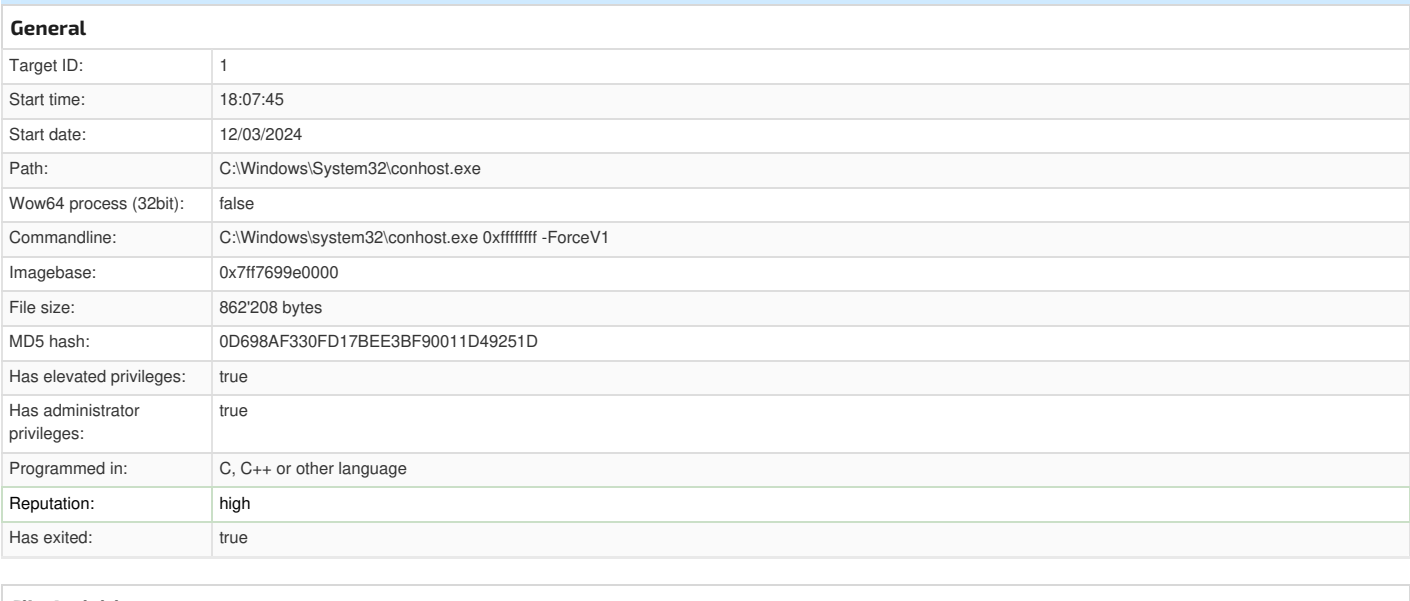

### <span id="page-45-3"></span>**File Activities**

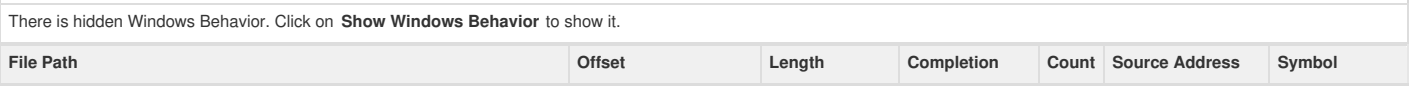

# <span id="page-45-4"></span>**[Disassembly](#page-45-8)**

<span id="page-45-8"></span>**⊘ No disassembly**